# دفترچه راهنمای اینورتر

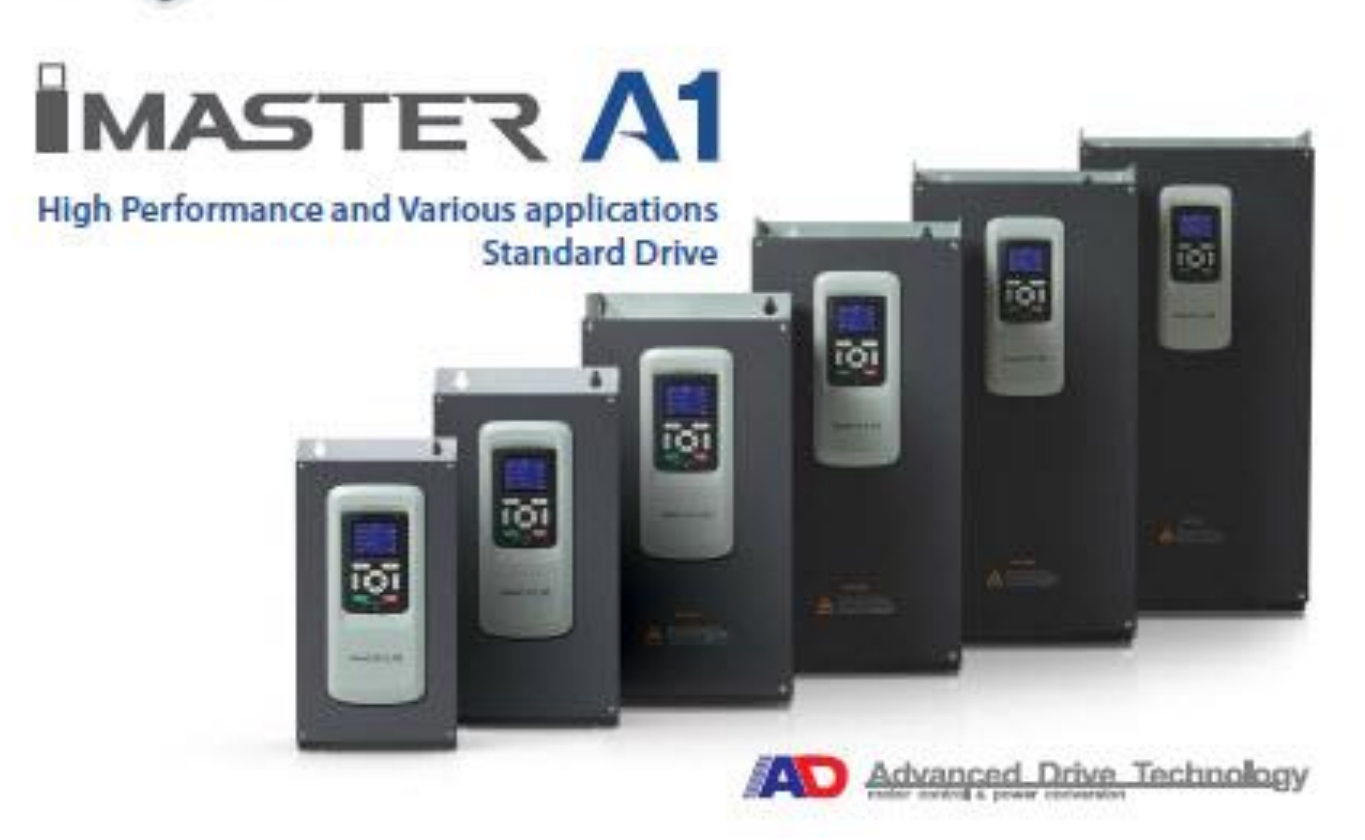

اطالعات کلی محصول :

**کد شناسایی محصول** 

کد ثبت شده بر روی دستگاه اطالعات فنی محصول را بر اساس جدول ذیل در اختیار کاربر قرار میدهد .

| A1   | .<br>$\cdots$<br>140A<br>Max. Applicable Motor Capacity |              | $\overline{2}$                  | E.               | 00                   |
|------|---------------------------------------------------------|--------------|---------------------------------|------------------|----------------------|
| name |                                                         |              | Input Voltage                   | Keypad           | IP                   |
| A1   | 32A                                                     | 7.5 [kW]     | 2: 3Phase<br>$200 \sim 240$ [V] | E: LED<br>C: LCD | 00: IP00<br>54: IP54 |
|      | 45A                                                     | 11<br>[kW]   |                                 |                  |                      |
|      | 64A                                                     | 15<br>[kW]   |                                 |                  |                      |
|      | 76A                                                     | 18.5 [kW]    |                                 |                  |                      |
|      | 90A                                                     | 22<br>[kW]   |                                 |                  |                      |
|      | 114A                                                    | 30<br>[kW]   |                                 |                  |                      |
|      | 140A                                                    | [kW]<br>37   |                                 |                  |                      |
|      | 170A                                                    | 45<br>[kW]   |                                 |                  |                      |
|      | 205A                                                    | 55<br>[kW]   |                                 |                  |                      |
|      | 261A                                                    | 75<br>[kW]   |                                 |                  |                      |
|      | 310A                                                    | 90<br>[kW]   |                                 |                  |                      |
|      | 16A                                                     | 7.5<br>[kW]  | 4: 3Phase<br>$380 \sim 480$ [V] |                  |                      |
|      | 23A                                                     | [kW]<br>11   |                                 |                  |                      |
|      | 32A                                                     | 15<br>[kW]   |                                 |                  |                      |
|      | 38A                                                     | 18.5<br>[kW] |                                 |                  |                      |
|      | 45A                                                     | 22<br>[kW]   |                                 |                  |                      |
|      | 58A                                                     | 30<br>[kW]   |                                 |                  |                      |
|      | 075A                                                    | 37<br>[kW]   |                                 |                  |                      |
|      | 090A                                                    | 45<br>[kW]   |                                 |                  |                      |
|      | 110A                                                    | [kW]<br>55   |                                 |                  |                      |
|      | 149A                                                    | 75<br>[kW]   |                                 |                  |                      |
|      | 176A                                                    | 90<br>[kW]   |                                 |                  |                      |
|      | 217A                                                    | [kW]<br>110  |                                 |                  |                      |
|      | 260A                                                    | 132<br>[kW]  |                                 |                  |                      |
|      | 296A                                                    | 160<br>[kW]  |                                 |                  |                      |

Model:  $A1 - 140A$  (Notel)-2F-00

آشنایی با اجزای محصول

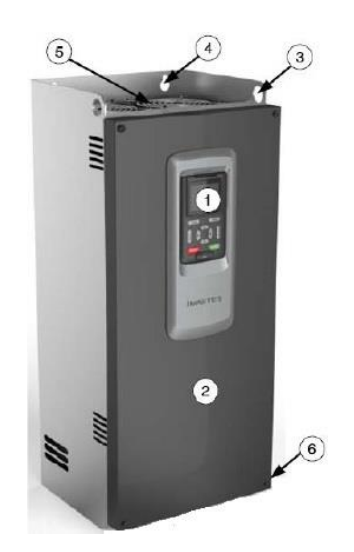

$$
\mathcal{L} = \mathcal{L}_{\mathbf{S}_0} \mathbf{y}_0
$$

2 – درب جلو

3 - محل آویز زنجیر برای بلند کردن دستگاه

- 4 محل پیچ جهت نصب
	- 5 فنهای خنک کننده
		- 6 پیچهای درب جلو

برای دسترسی به ترمینالهای قدرت بایستی درب جلو دستگاه باز شود که برای این کار بایستی پیچهای درب جلو باز گردد .

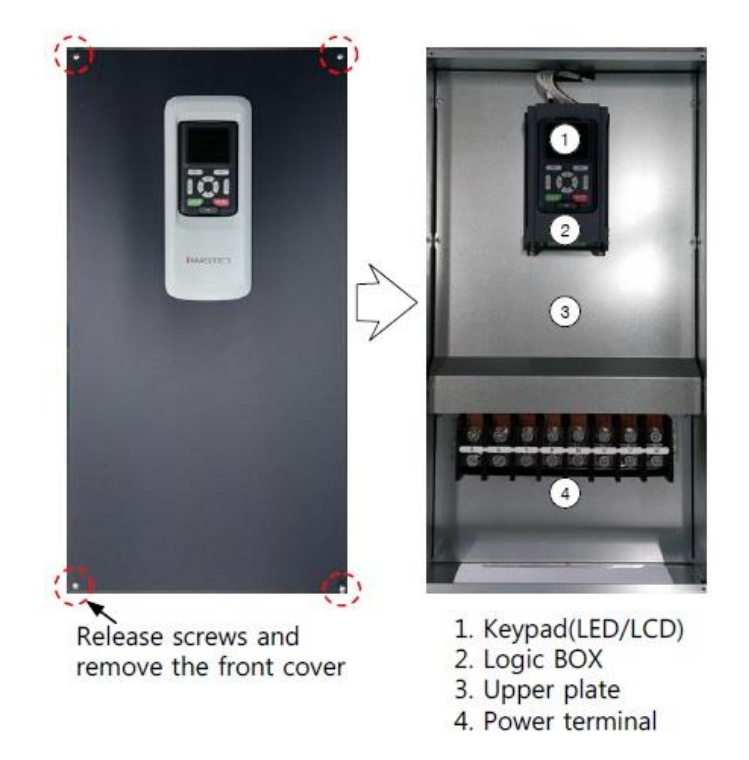

و برای دسترسی به ترمینالهای فرمان بایستی کی پد بصورت لوالیی باز شود که در اینصورت این ترمینالها ظاهر میگردد

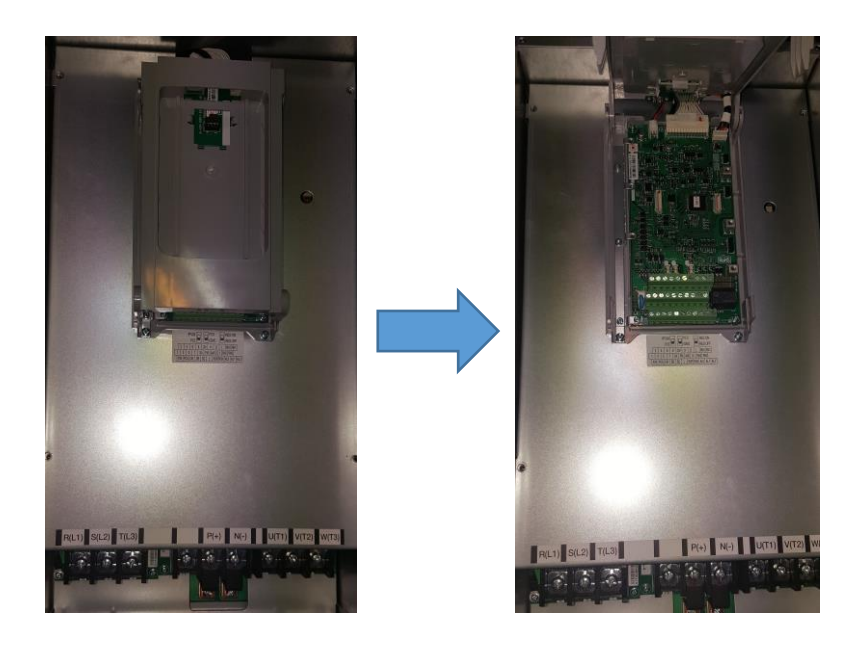

مشخصات محصول :

## 200V class (032A ~ 310A)

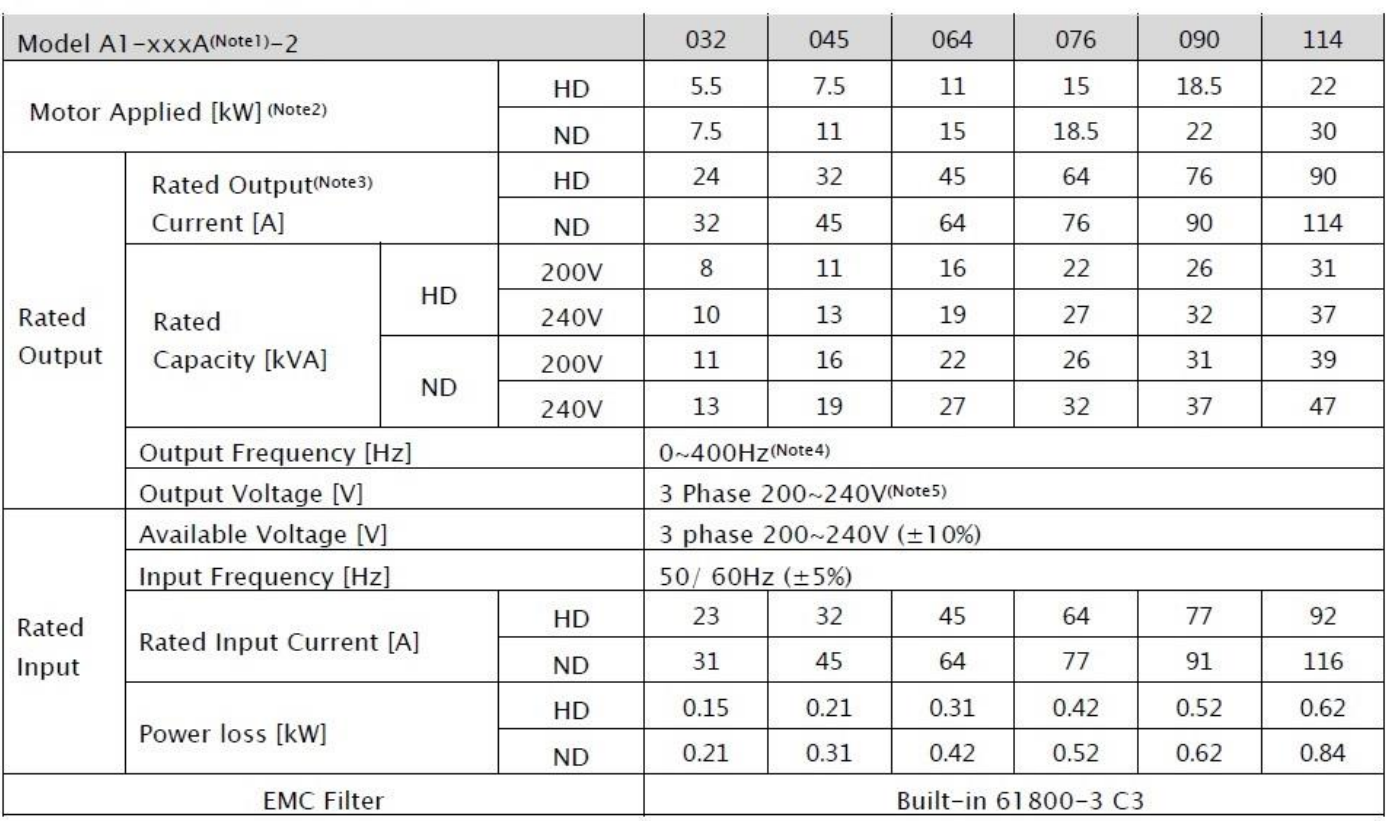

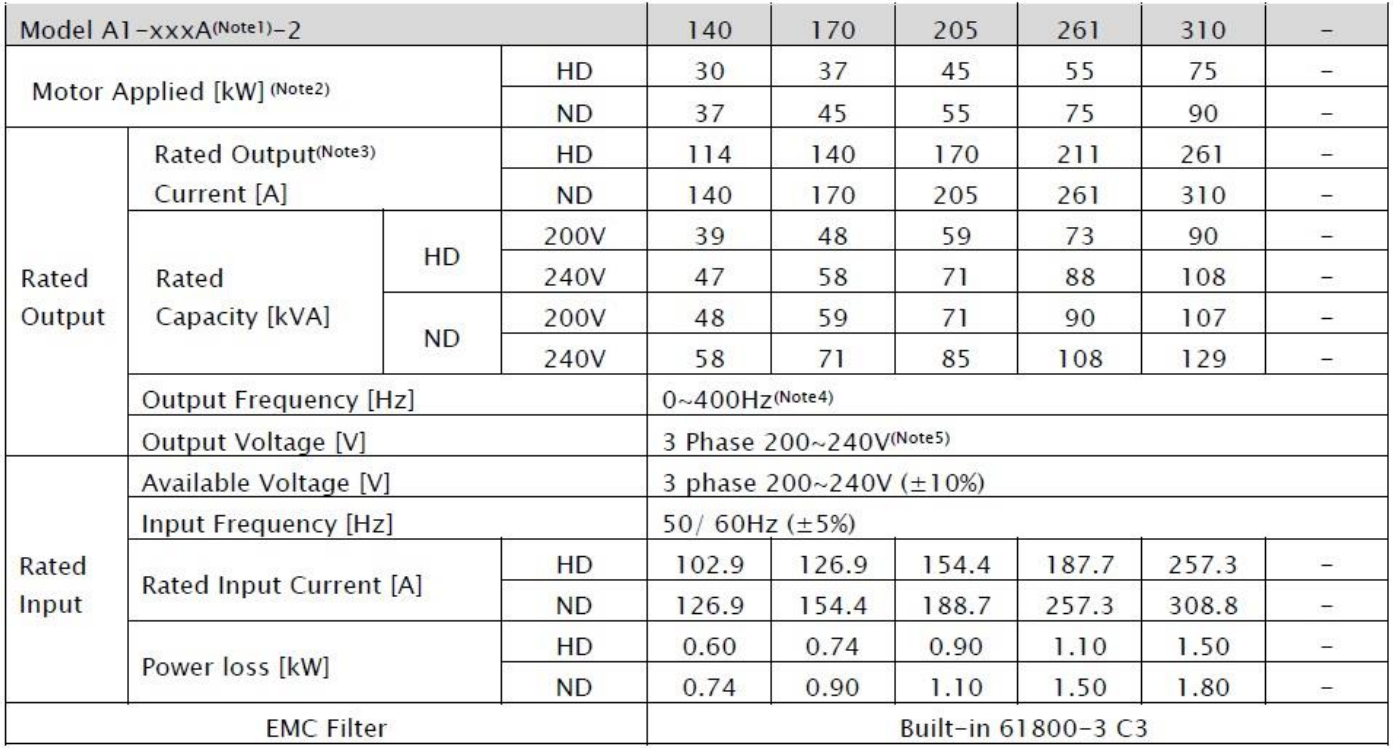

## 400V class (016A ~ 217A)

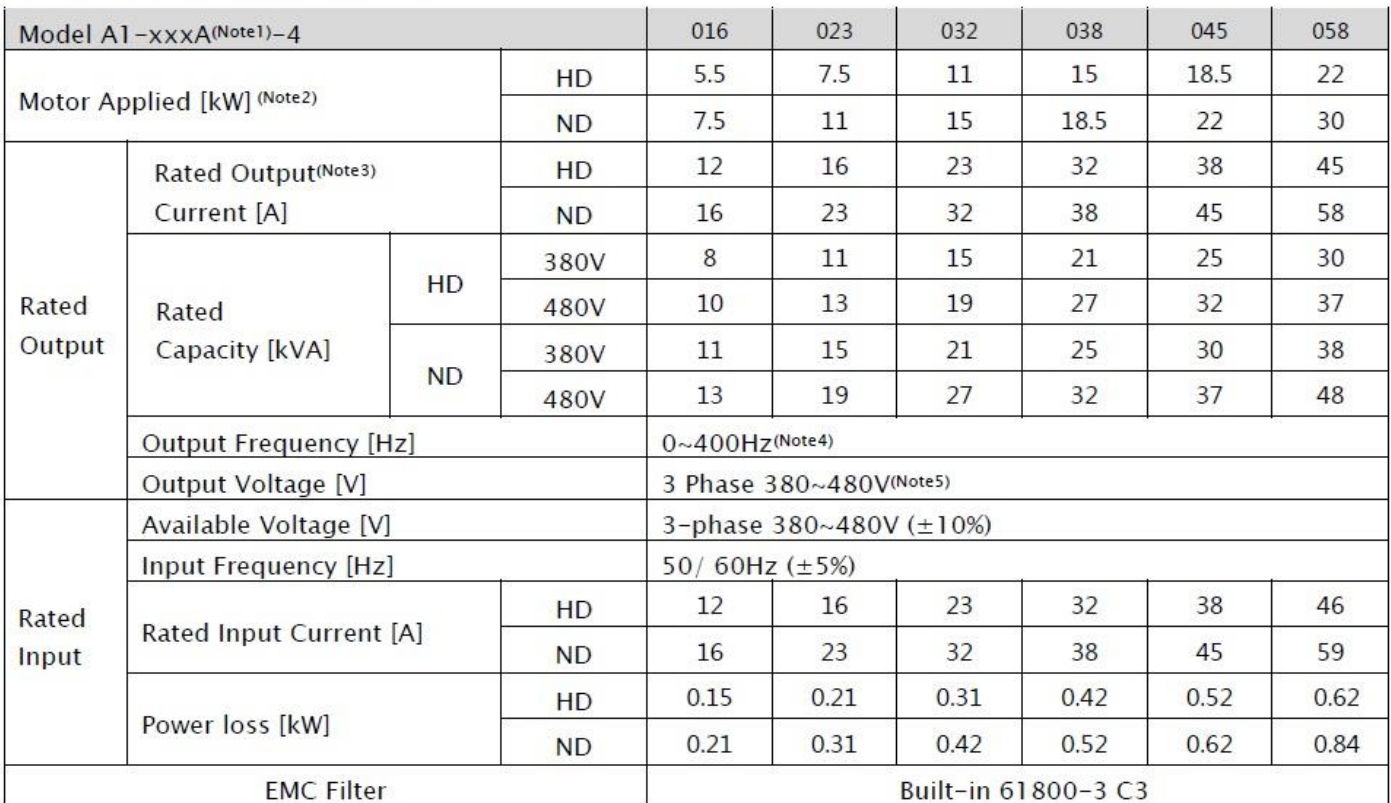

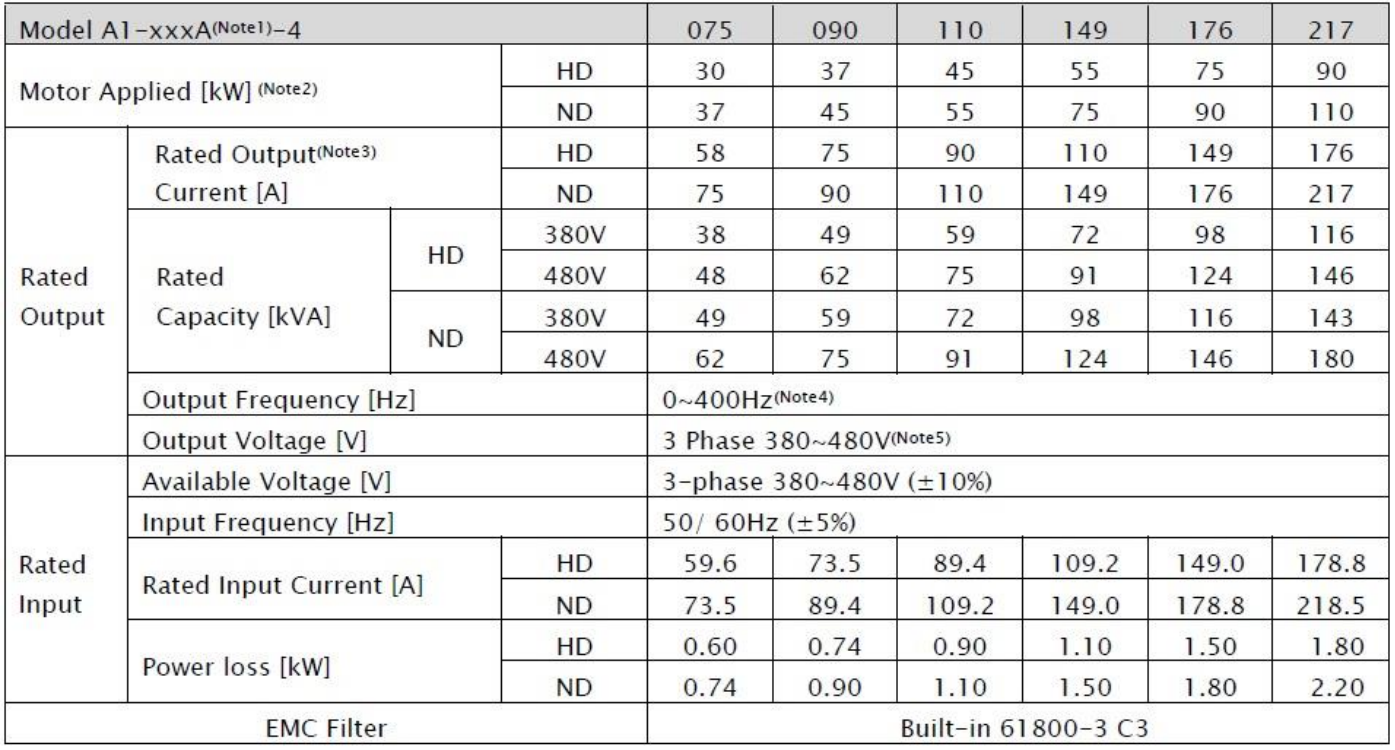

## 400V class (260A ~ 296A)

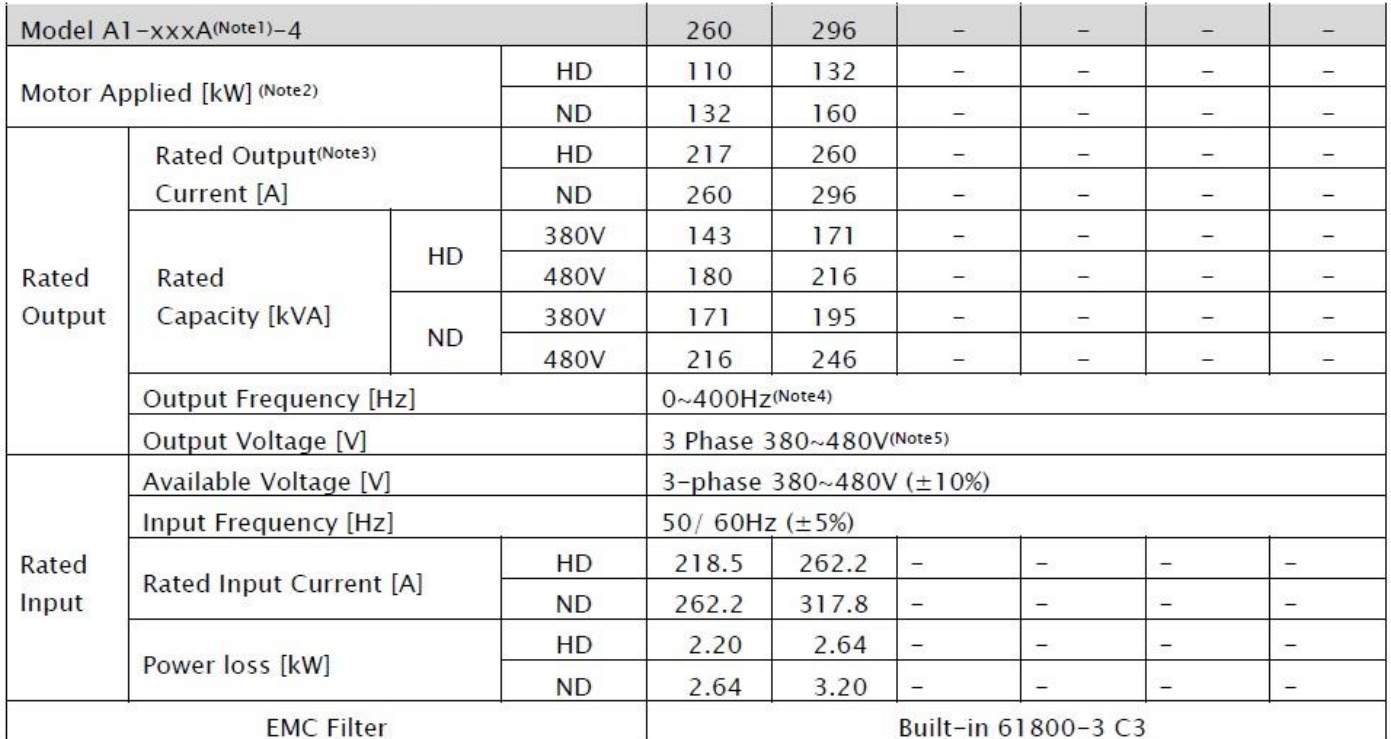

1NOTE : عدد مربوطه بیانگر جریان نامی دستگاه می باشد .

2NOTE : بیانگرماکزیمم ظرفیت توان دستگاه می باشد .

3NOTE : جریان ماکزیمم دستگاه بر اساس تنظیم فرکانس CARRIER متفاوت خواهد بود .

 4NOTE : در صورت استفاده از دستگاه در حالت Sensorless نمیتوان فرکانس کاری را بیشتر از 300 هرتز باال برد )با انتخاب عدد 2 برای يارامتر 98.01 ) .

5NOTE : ماکزیمم ولتاژ خروجی نمیتواند باالتر از ولتاژ تغذیه باشد .

دیگر مشخصات دستگاه :

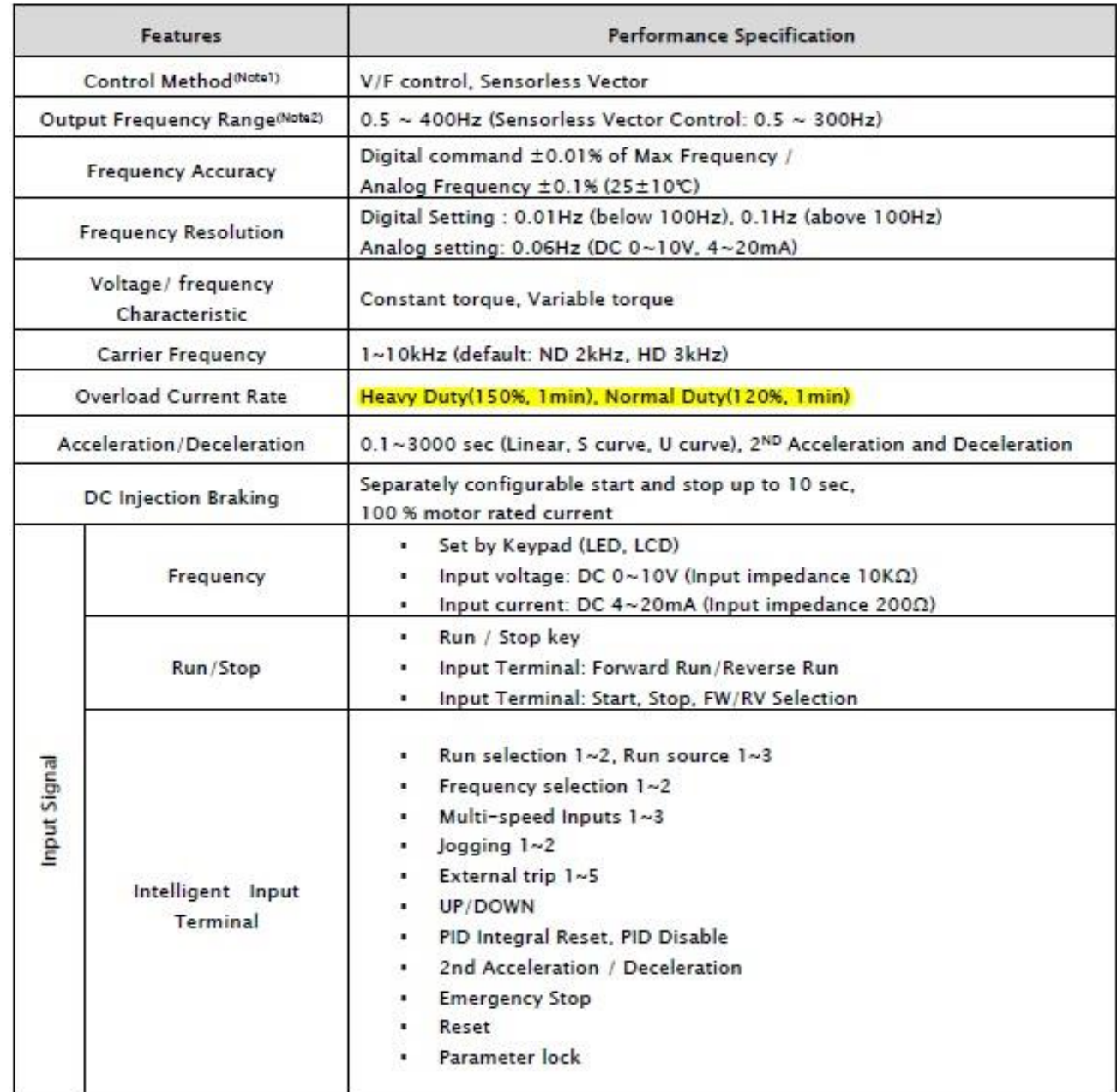

#### 1) Control & Operation

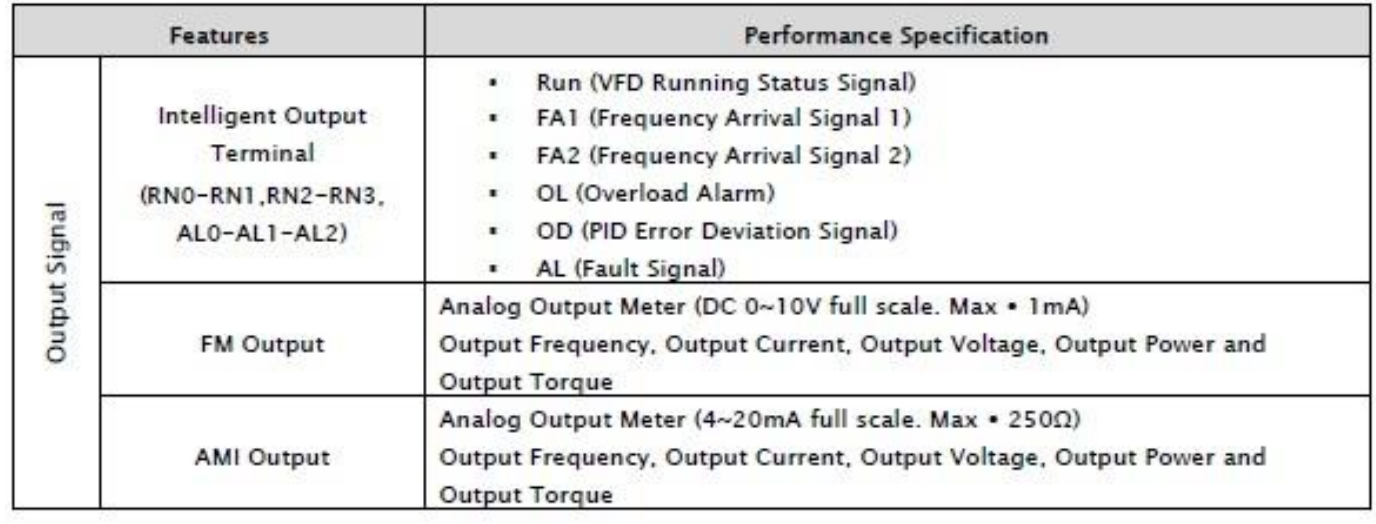

#### 2) Application & Protection Functions

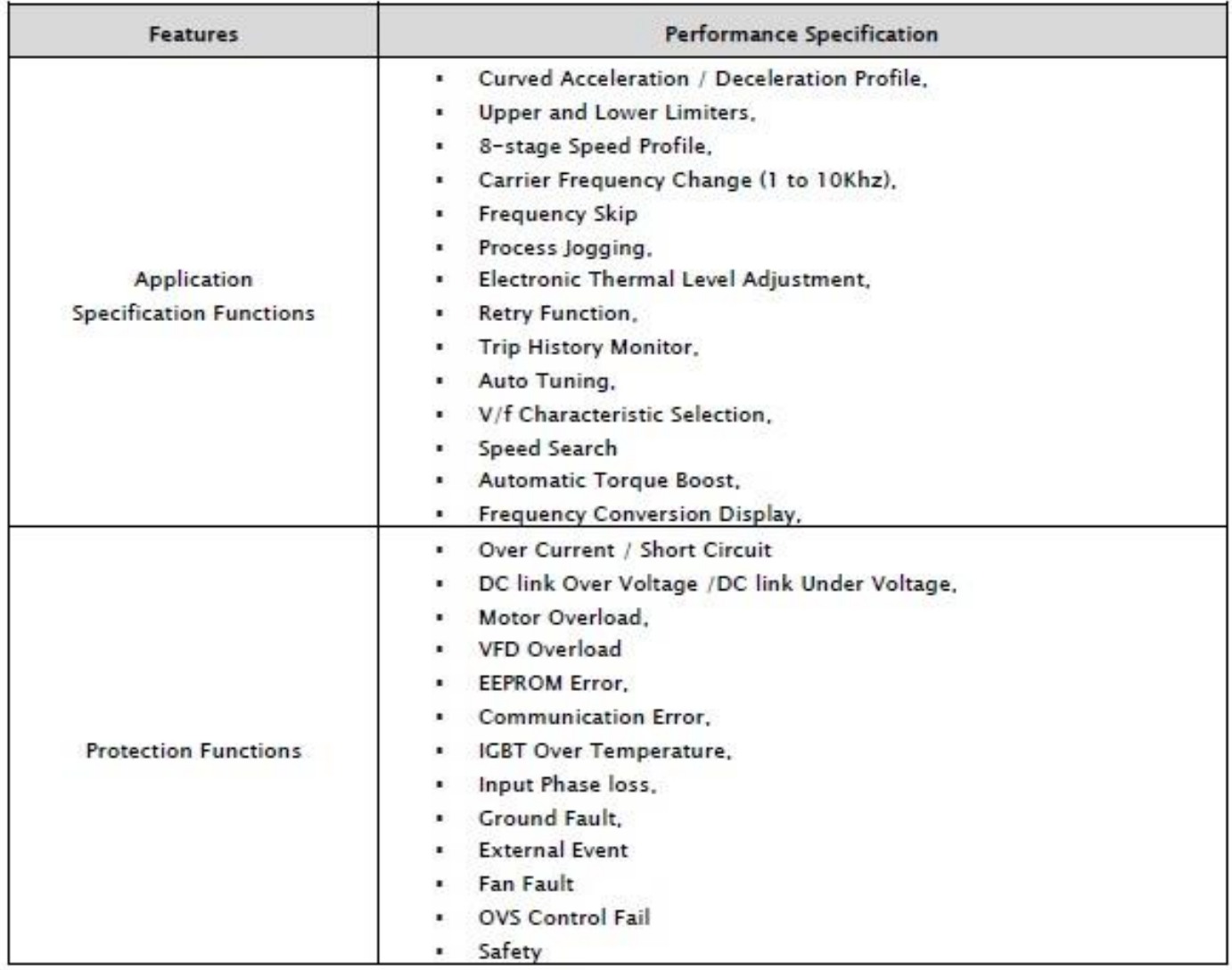

#### 3) Use Environment & Option

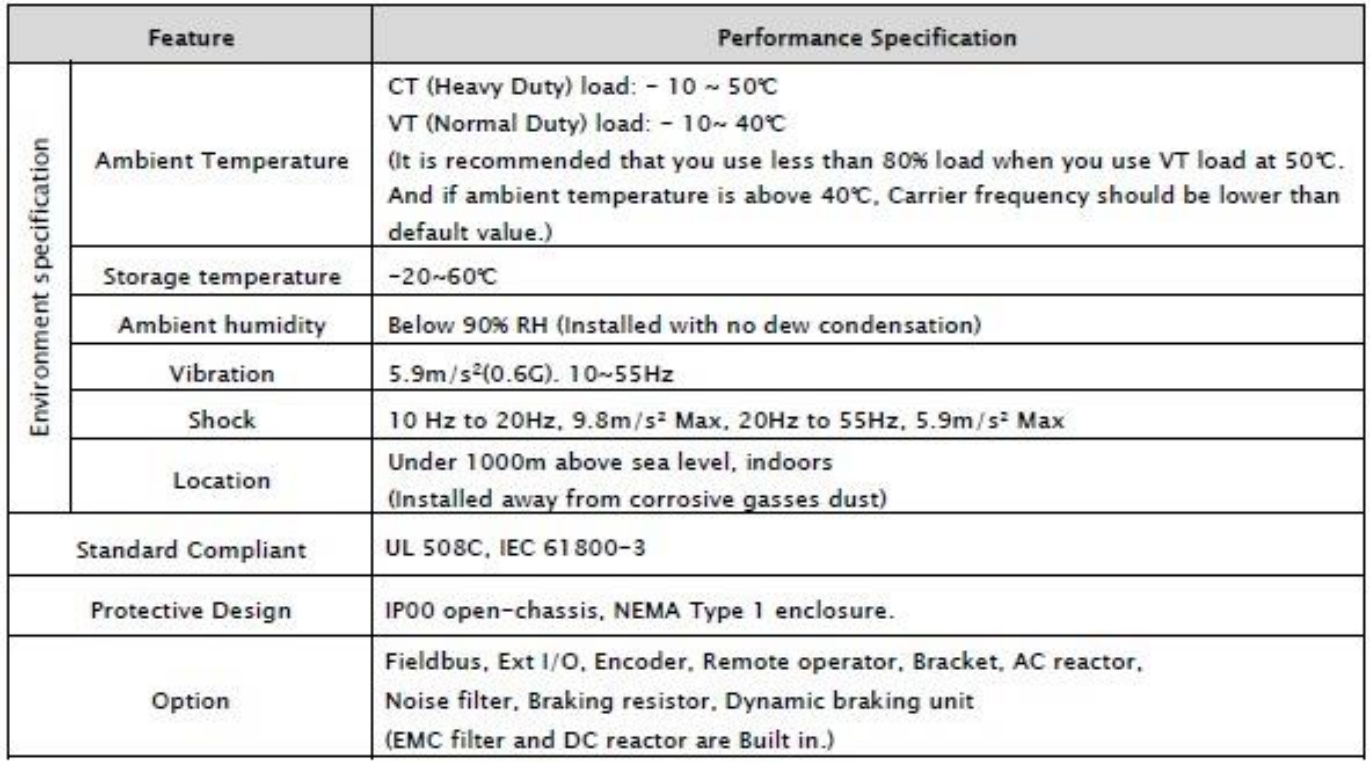

 1Note : برای اینکه موتور در حالت sensorless کار کند بایستی پارامتر 98.01 روی عدد 2 تنظیم گردد . در این مد باید موارد ذیل مد نظر قرار بگیرد.

- فرکانس carrier بایستی بشتر از KHZ2 تنظیم گردد
- در صورتی که توان موتور مورد استفاده کمتر از نصف ظرفیت اینورتر باشد کارایی دستگاه کاهش خواهد یافت .
- اگر بخواهیم چند موتور را با یک اینورتر راه اندازی کنیم در اینصورت نمیتوان از مد SENSORLESS استفاده کرد.

2Note : در صورت استفاده از فرکانس باالتر از فرکانس نامی موتور حتما به کاتالوگ سازنده موتور مراجعه گردد که آیا موتور قابلیت کار در آن فرکانس را دارد یا نه .

نحوه نصب دستگاه :

) اطالعات تکمیلی در دفترچه همراه دستگاه (

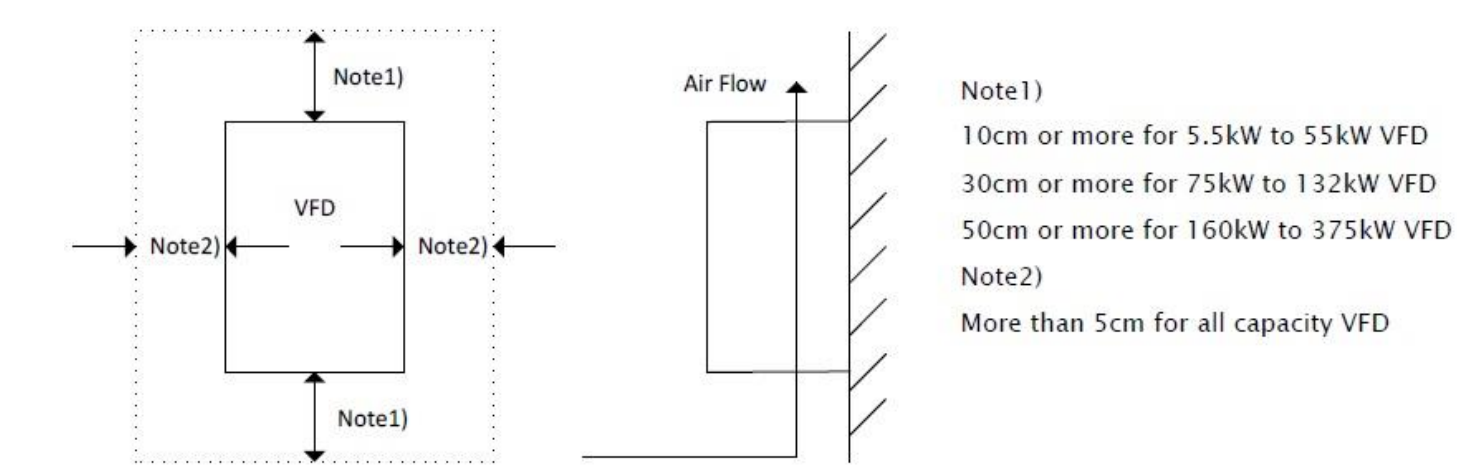

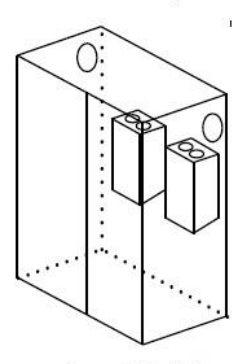

Acceptable (O)

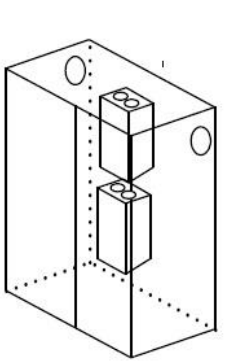

Unacceptable (X)

 $\bigcap$ :

Acceptable (O)

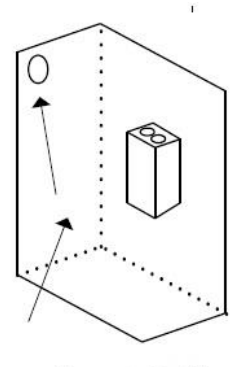

Unacceptable (X)

# ابعاد دستگاه :

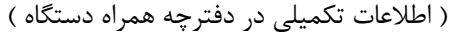

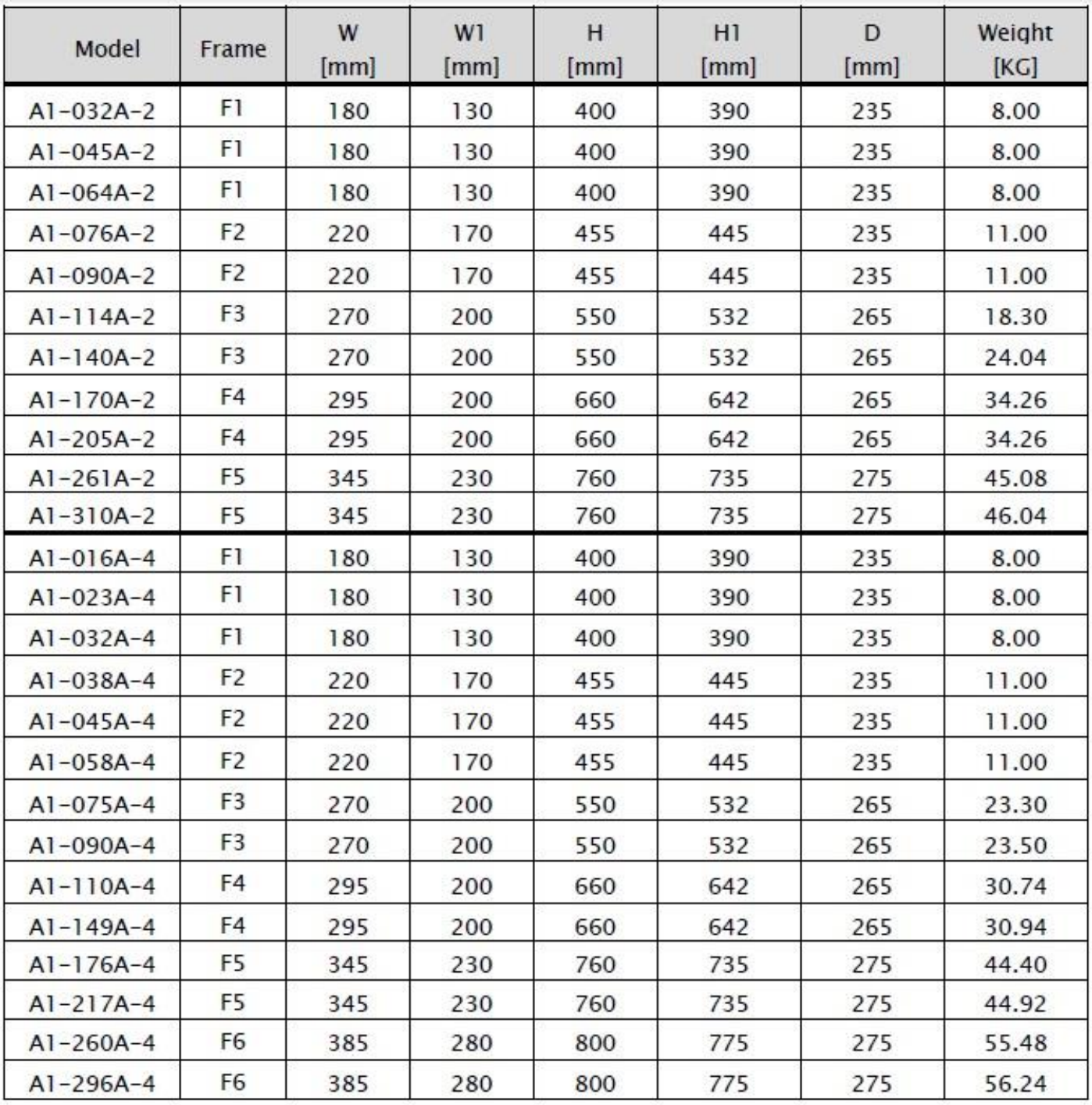

# نحوه جدا کردن کیبورد دستگاه :

کاربر در صورت نیاز میتواند کیبورد دستگاه را جدا کرده و در محل دیگر توسط کابل cross بصورت شکل زیر نصب نماید.

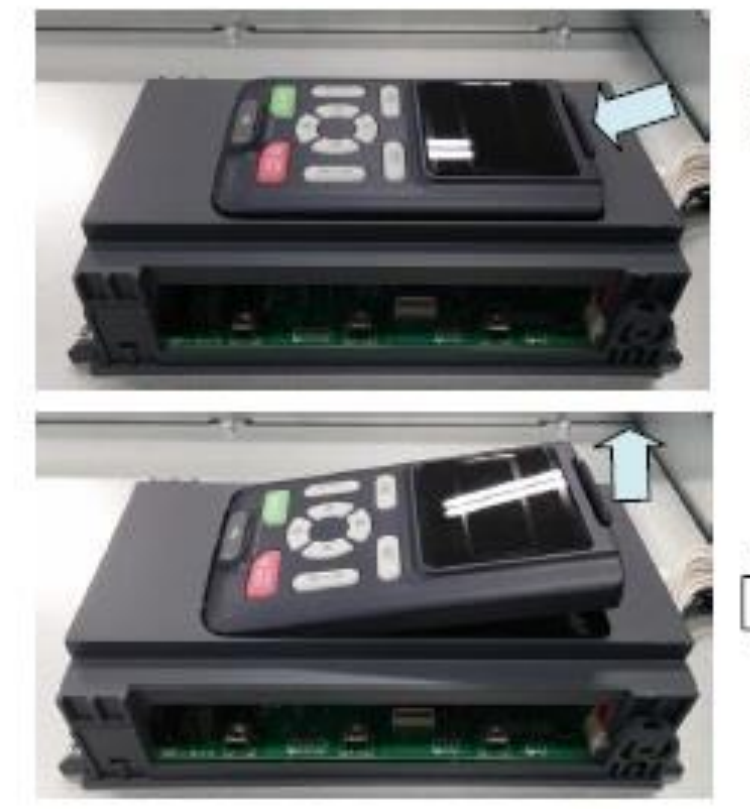

Pressing the upper locking hook of keypad, pull it up.

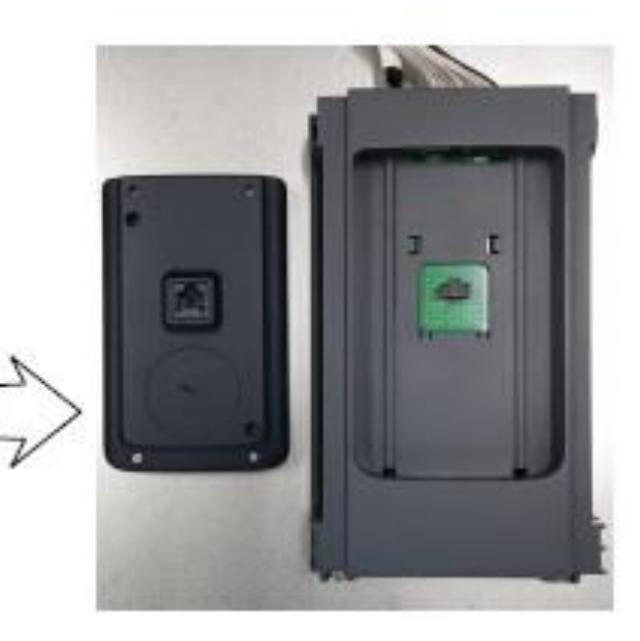

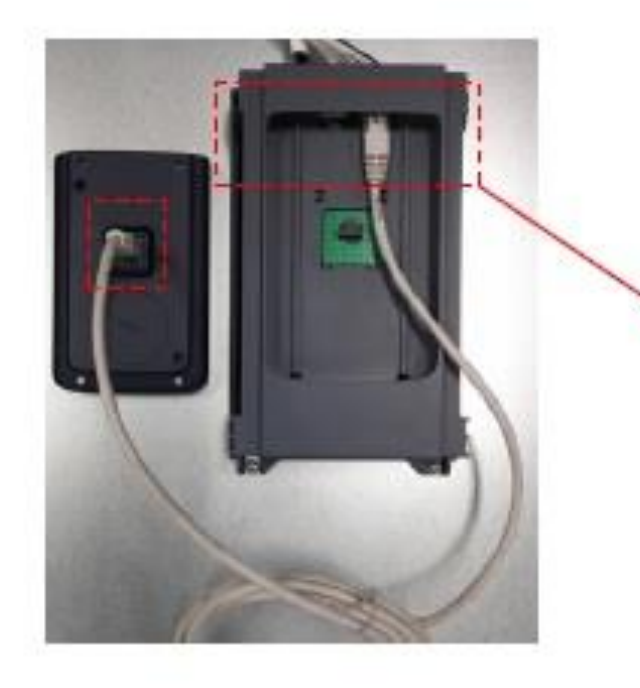

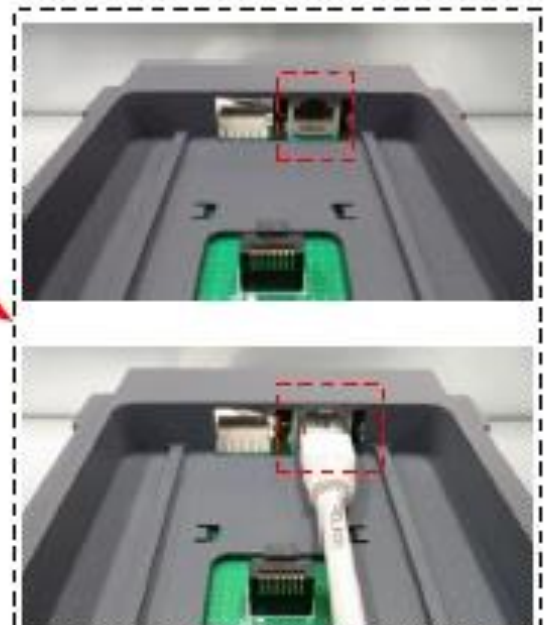

کابل کشی و سیم بندی دستگاه :

**ترمینالهای قدرت**

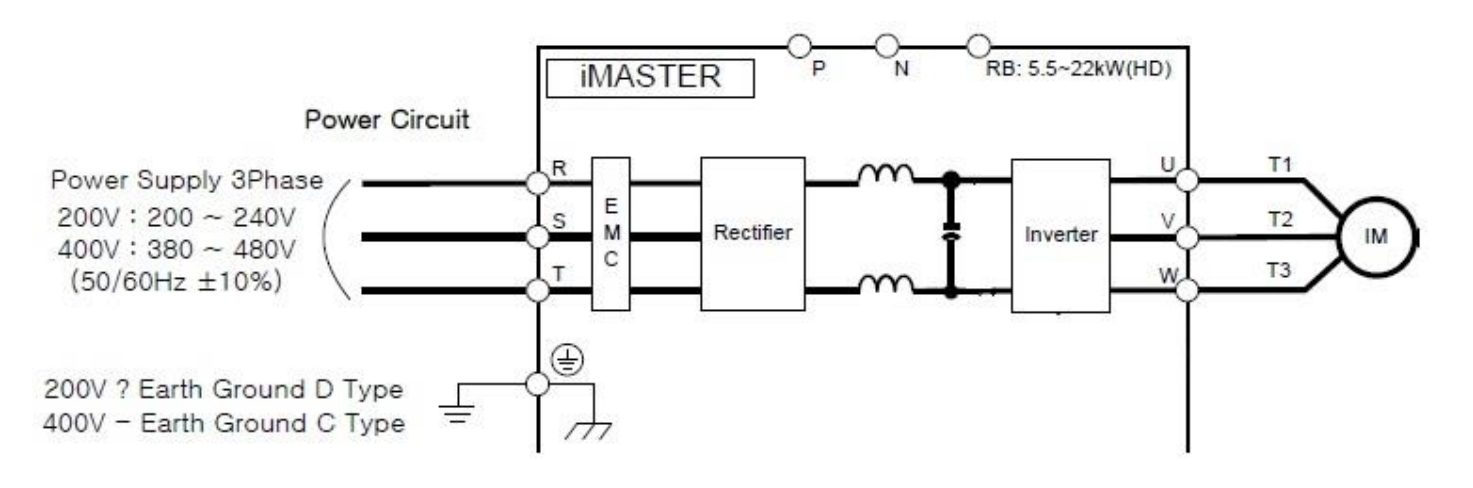

Power terminal (F1,F2)

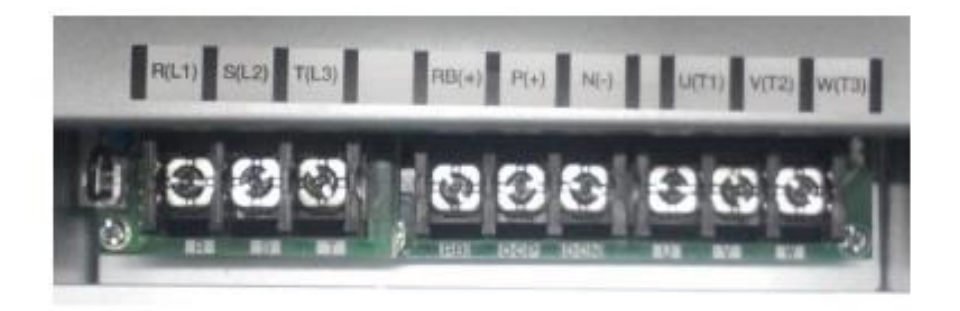

Power terminal (F3~F6)

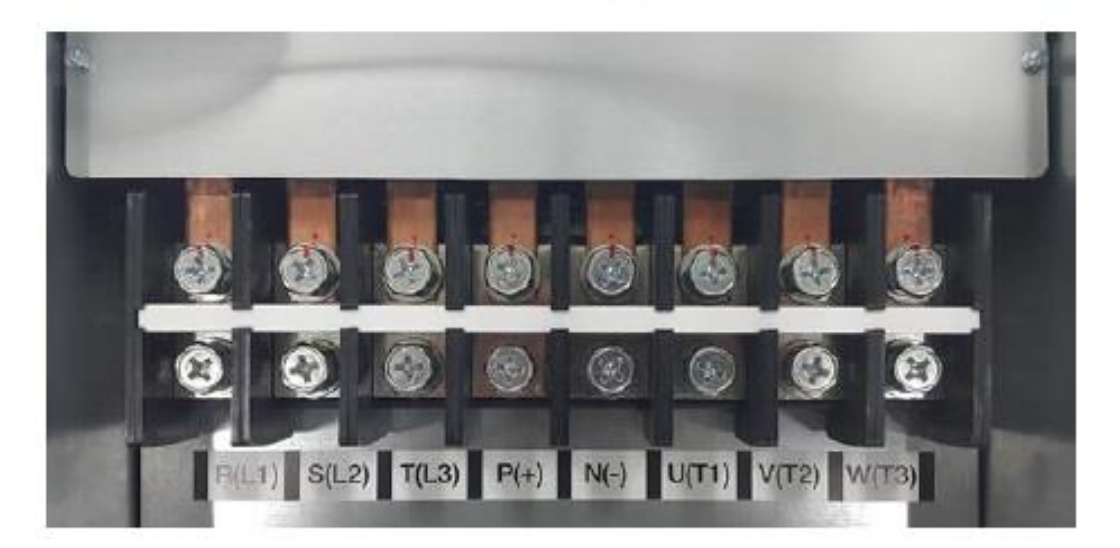

#### **ترمینالهای برق ورودی سه فاز به دستگاه**

ترمینالهای (1L(R و (2L(S و (3L(T مربوط به برق ورودی دستگاه میباشند . کابل ورودی بایستی از طریق فیوزها و کنتاکتور مناسب ظرفیت دستگاه به اینورتر وصل گردد. ( اطلاعات تکمیلی در دفترچه همراه دستگاه )

#### **ترمینالهای برق خروجی سه فاز دستگاه به موتور**

ترمینالهای (1T(U و (2T(V و (3T(W مربوط به برق خروجی دستگاه به موتور میباشد. حداکثر طول کابل بین اینورتر و موتور نبایستی بیشتر از 20 متر باشد. در صورت نیاز به طول بیشتر بایستی از فیلتر استفاده نمود.

) اطالعات تکمیلی در دفترچه همراه دستگاه (

#### **ترمینالهای مقاومت ترمزی و یونیت ترمز دینامیکی**

در توانهای پایین تر از 30 کیلو وات ترمینالهای (+)RB و (+)P برای اتصال مقاومت ترمزی مورد استفاده قرار میگیرد و در توانهای باالتر از 30 کیلو وات ترمینالهای (+)P و (-)N جهت اتصال یونیت ترمز دینامیکی مورد استفاده قرار میگیرد

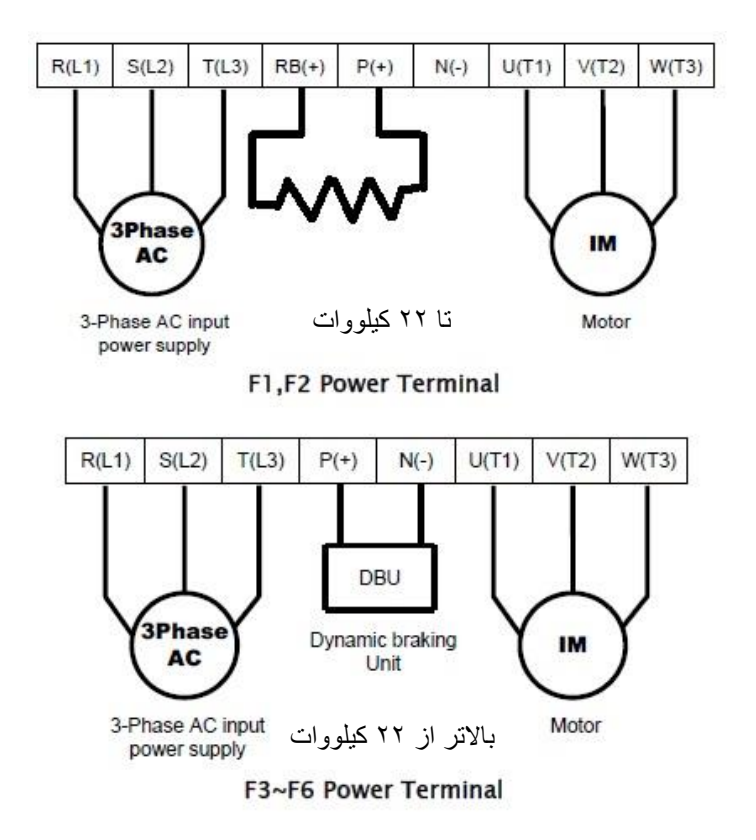

توجه : داینامیک برک به منزله یک سوییچ هوشمند میماند که به محض تولید انرژی در سمت موتور وصل شده و انرژی تولید شده را به مقاومت ترمزی انتقال می دهد . در اینورترهای با توان کمتر داینامیک برک داخل خود اینورتر قرار دارد ولی در توانهای باالتر داینامیک برک داخل اینورتر جای نمیگیرد لذا از یک داینامیک برک خارجی بایستی استفاده نمود و در این حالت مقاومت ترمزی به داینامیک برک بایستی وصل گردد.

## **مقادیر و مشخصات مقاومت ترمزی و Unit Break Dynamic**

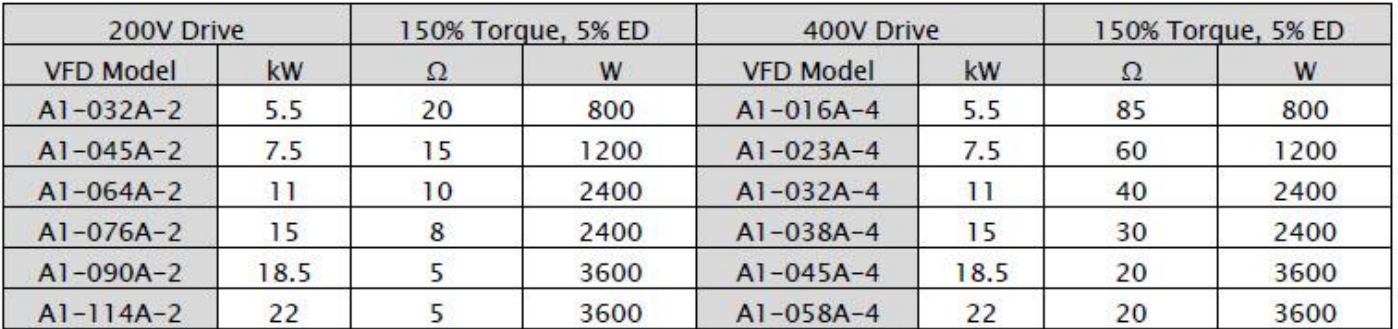

#### 1) Dynamic Braking Resistor

#### 2) Dynamic Braking Unit

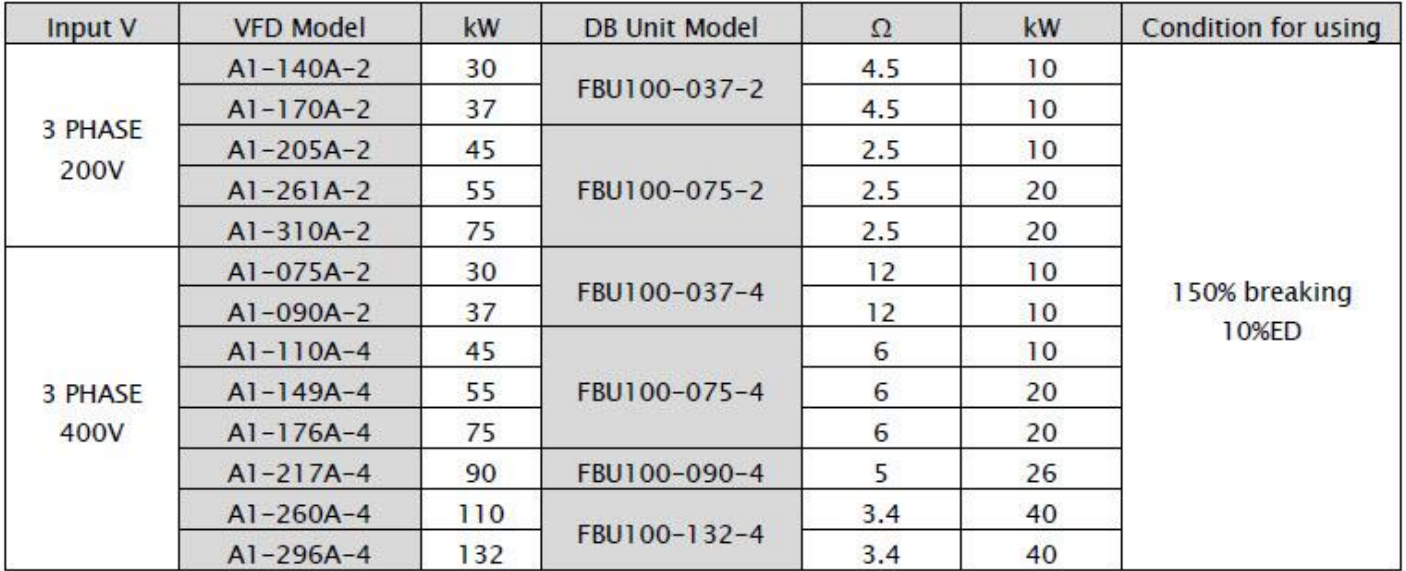

## **ترمینال ارت دستگاه ) ترمینال G)**

برای اطمینان از صحت عملکرد دستگاه بایستی این ترمینال به ارت وصل گردد

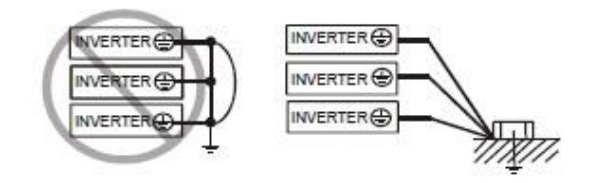

Earth Ground (G) Connection

Grounding wire should be as short as possible and should be connected to the ground point as near as possible to the VFD.

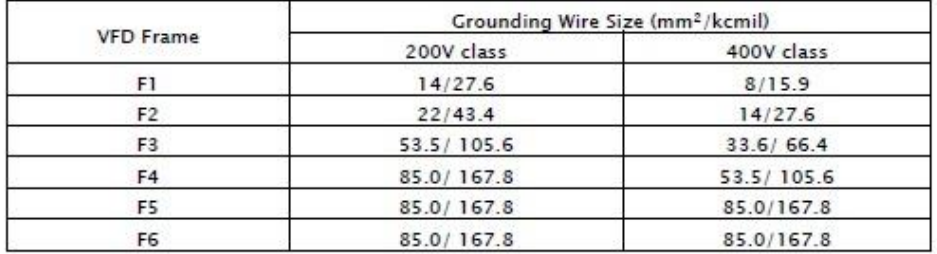

## **مدار قدرت پیشنهادی برای راه اندازی اینورتر**

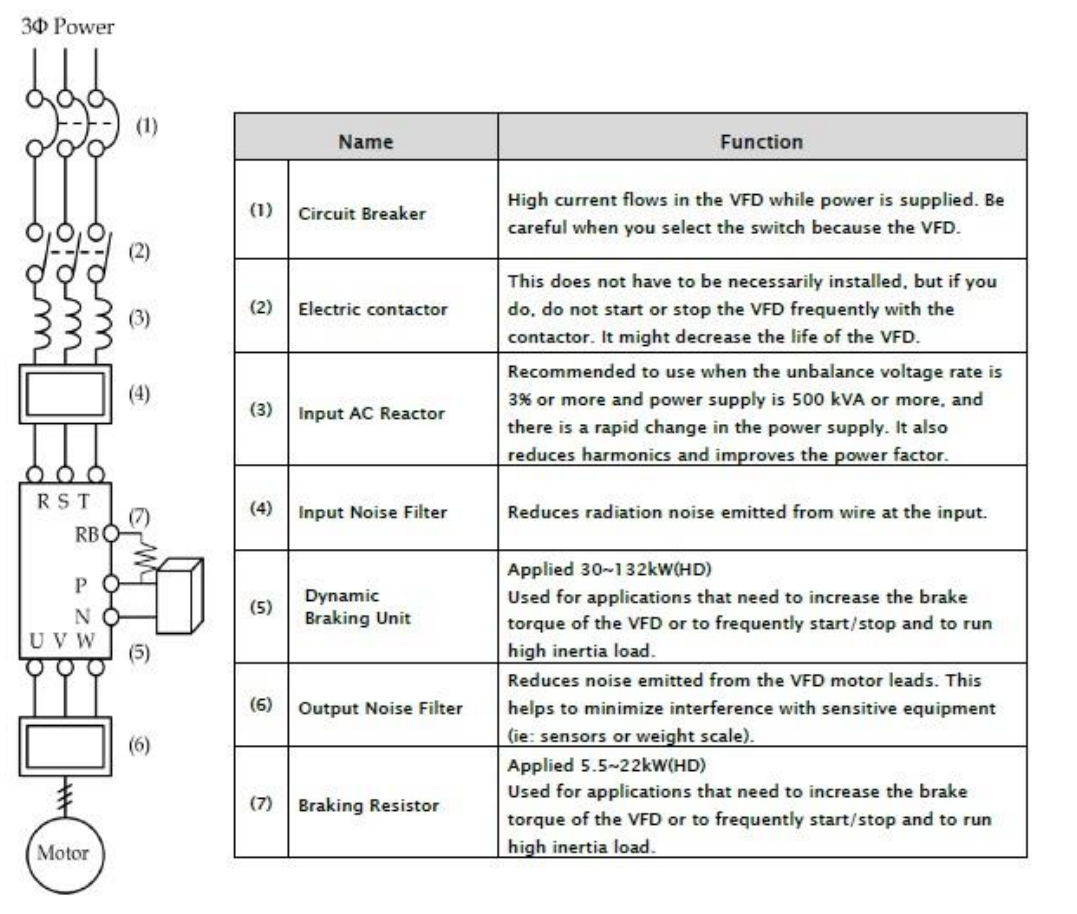

**Power lines** Screw Motor **VFD FUSE** R.S.T. U.V.W.P.N Size Torque  $N \cdot m$ Class Output Lug width of Model  $(lb \cdot in)$  $[A]$ AWG kcmil  $(kW)$ (mm/inch) Terminal A1-032A-2  $7.5$  $\bf{8}$  $17$ 11.8/0.46  $0.20 - 0.60$ 40A  $M4$ A1-045A-2 8  $17$ 11.8/0.46  $0.20 - 0.60$ 60A  $11$  $M4$ 15 A1-064A-2  $\epsilon$  $26$ 13/0.51 M5  $0.40 - 0.80$ 80A 18.5 A1-076A-2  $42$ 13/0.51  $0.40 - 0.80$ 100A  $\ddot{4}$  $M5$ A1-090A-2  $22$  $8 - 2P$  $(17)^{2}2P$ 13/0.51 M5  $0.40 - 0.80$ 125A  $0.80 - 1.20$ 30  $A1 - 114A - 2$  $1/0$ 106 22/0.87  $M8$ 150A  $(7.08 - 10.6)$ 200V  $0.80 - 1.20$ FWH-Class  $A1 - 140A - 2$ 37  $3'2P$  $(52.6)^{v}2P$ 22/0.87 M<sub>8</sub>  $(7.08 - 10.6)$ 350A FWH- $0.80 - 1.20$  $A1 - 170A - 2$  $(66.4)^{v}2P$ 22/0.87 45  $2"2P$  $M8$  $(7.08 - 10.6)$ 400A FWH- $0.80 - 1.20$ 55  $A1 - 205A - 2$  $1"2P$  $(83.7)^*2P$ 22/0.87  $M8$  $(7.08 - 10.6)$ 400A  $0.80 - 1.80$ FWH-75  $A1 - 261A - 2$  $2/0°2P$  $(133.1)^22P$ 27/1.06 M10  $(7.08 - 15.9)$ 600A  $0.80 - 1.80$  $FWH -$ 90 A1-310A-2  $3/0$ <sup>2P</sup>  $(167.8)^*2P$  $27/1.06$ M10  $(7.08 - 15.9)$ 700A  $7.5$ A1-016A-4 12 6.5 11.8/0.46 M4  $0.20 - 0.60$ 20A  $11$ A1-023A-4 10 10 11.8/0.46 M4  $0.20 - 0.60$ 30A 15 A1-032A-4 8 17 11.8/0.46  $M4$  $0.20 - 0.60$ 40A 18.5 A1-038A-4 8 17 13/0.51 M5  $0.40 - 0.80$ 50A 400V 22  $17\,$ 13/0.51 60A Class A1-045A-4 8 M5  $0.40 - 0.80$ 30  $\ddot{6}$ 13/0 51  $0.40 - 0.80$ 80A A1-058A-4 26 M5 FWH- $0.80 - 1.00$ 37  $A1 - 075A - 4$  $\overline{2}$ 66.4 16/0.63 M<sub>6</sub>  $(7.08 - 8.85)$ 250A  $0.80 - 1.00$ FWH-45 A1-090A-4  $\overline{\mathbf{c}}$ 66.4 16/0.63 M6  $(7.08 - 8.85)$ 250A

**کابل و فیوزهای مورد نیاز برای ورودی و خروجیهای قدرت**

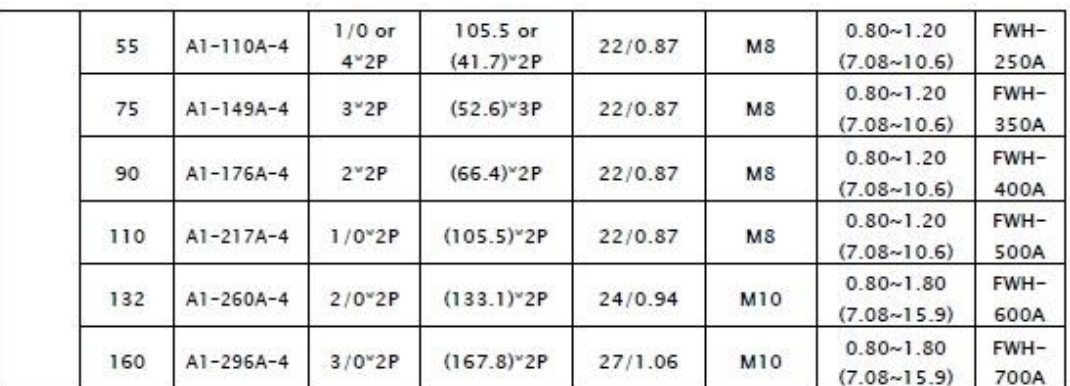

**بلوک دیاگرام کلی ترمینالهای اینورتر**

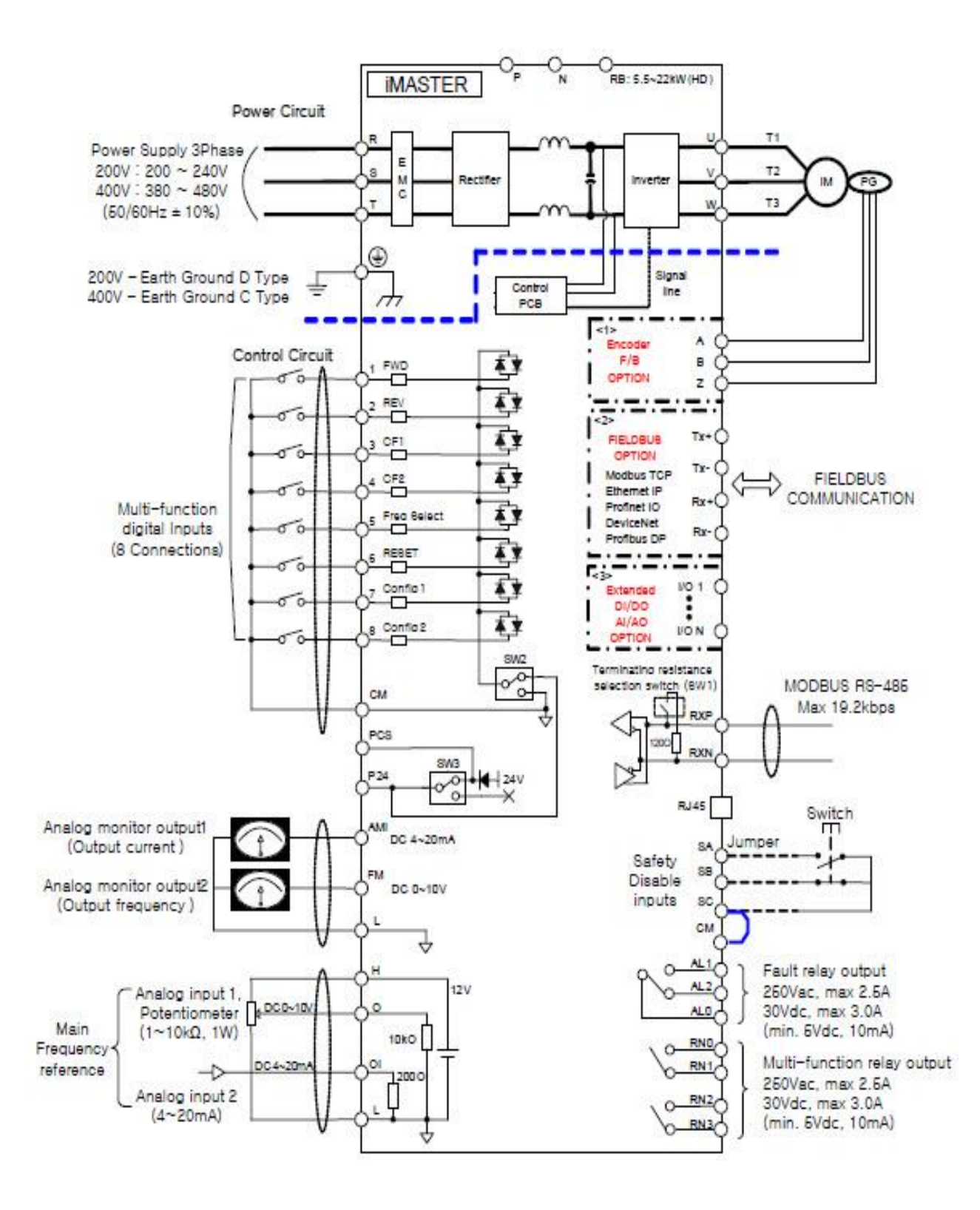

## **معرفی ترمینالهای فرمان اینورتر**

برای دسترسی به ترمینالهای فرمان بایستی کی پد بصورت لوالیی باز شود که در اینصورت این ترمینالها ظاهر میگردد

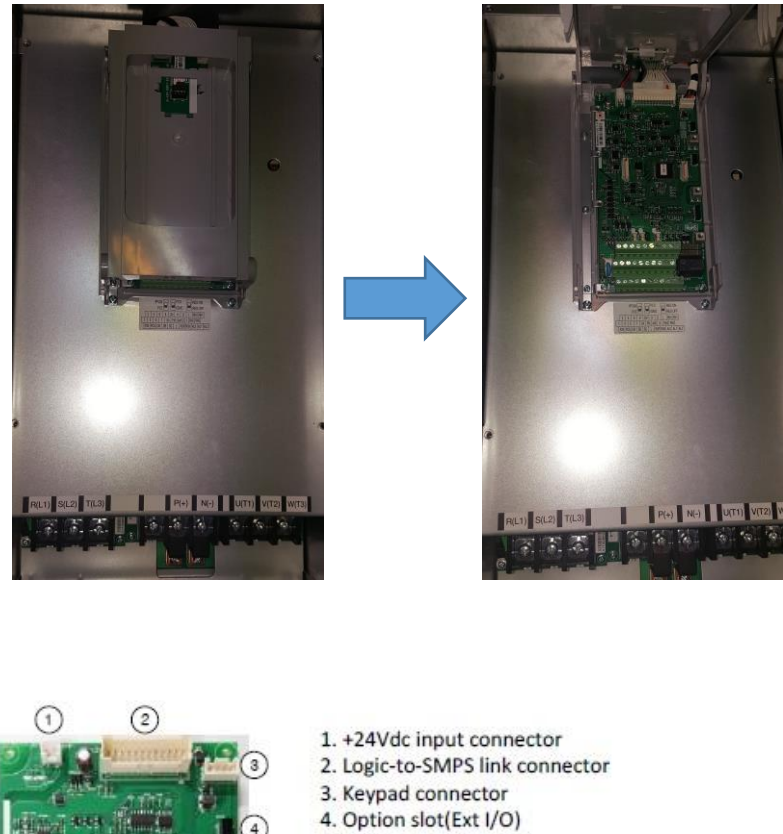

- 5. Option slot(Fieldbus)
- 6. Option slot(Encoder)
- 7. Firmware download connector
- 8. Digital/Analog debugging
- connector 9. PNP/NPN Selection switch
- 10. 24Vdc source selection switch
- 11. Terminating resistance switch
- 12. Control circuit terminals

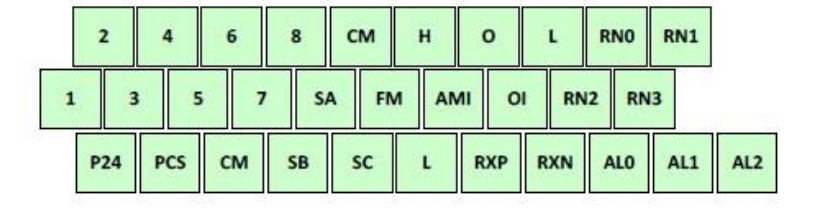

ิอ

πĪ

**COO** 

C eec

**24P , PCS :** این پایه ها در واقع خروجی منبع تغذیه 24 ولت دستگاه میباشد که میتواند حداکثر 300 میلی آمپر را تامین نماید . (طبق بلوک دیاگرام ترمینالهای اینورتر)

 **1 الی 8 :** ورودیهای دیجیتال دستگاه میباشد که از طریق این ورودیها امکان راه اندازی و کنترل موتور انجام میگیرد

 **CM :** این پایه پایه مشترک ورودیهای دیجیتال میباشد

**AMI :** خروجی آنالوگ دستگاه میباشد که پارامتر مورد انتخاب اپراتور را بصورت جریان 4 تا 20 میلی آمپر در اختیار قرار میدهد.

**FM :** خروجی آنالوگ دستگاه میباشد که پارامتر مورد انتخاب اپراتور را بصورت ولتاژ 0 تا 10 ولت در اختیار قرار میدهد.

 **L :** پایه مشترک خروجیهای آنالوگ AMI , FM و منفی منبع تغذیه داخلی 10 ولت اینورتر می باشد.

- **H :** پایه مثبت منبع تغذیه 12 ولت داخلی دستگاه میباشد.
- **O :** پایه ورودی آنالوگ ولتاژ 0 تا 10 ولت جهت کنترل فرکانس کاری موتور

**OI :** پایه ورودی آنالوگ جریان 4 تا 20 میلی آمپر جهت کنترل فرکانس کاری موتور

**0AL , 1AL , 2AL :** پایه های رله داخلی اینورتر که میتوان برای دستورات مختلف از طریق تنظیمات فانکشن مربوطه فعالش کرد . مشخصات تیغه های این رله بقرار ذیل میباشد.

) V220 (AC برای بارهای مقاومتی 2.5 آمپر و برای بارهای سلفی 0.2 آمپر

)V30 (DC برای بارهای مقاومتی 3 آمپر و برای بارهای سلفی 0.7 آمپر

**(0RN , 1RN ),) 2RN , 3RN ):** پایه رله های 2 و 3 داخلی اینورتر میباشد. که میتوان برای دستورات مختلف از طریق تنظیمات فانکشن مربوطه فعالش کرد.مشخصات تیغه های این رله بقرار ذیل میباشد.

- **( SC , SB , SA ( :** ترمینالهای مربوط به قطع اضطراری دستگاه میباشد .
	- **RXP :** پایه مثبت ارتباط شبکه 485RS
	- **RXN :** پایه منفی ارتباط شبکه 485RS

## **نحوه تنظیمات ورودیها و خروجیهای دیجیتال بصورت (PNP(SOURCE ,) NPN(SINK**

SINK : یعنی اینکه به ورودی دیجیتال پالریته مثبت ) + ( داده شود

SOURCE : یعنی اینکه به ورودی دیجیتال پالریته منفی ) - ( داده شود

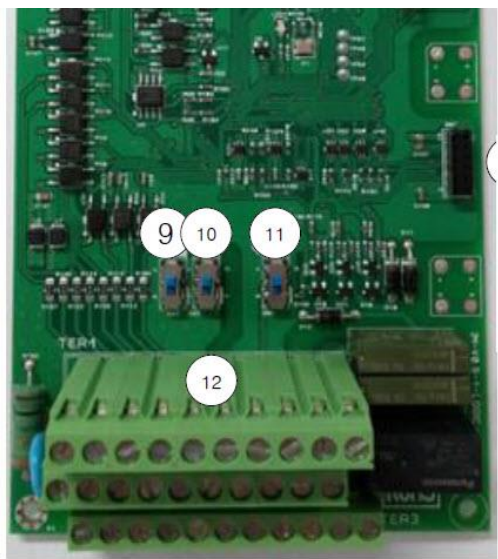

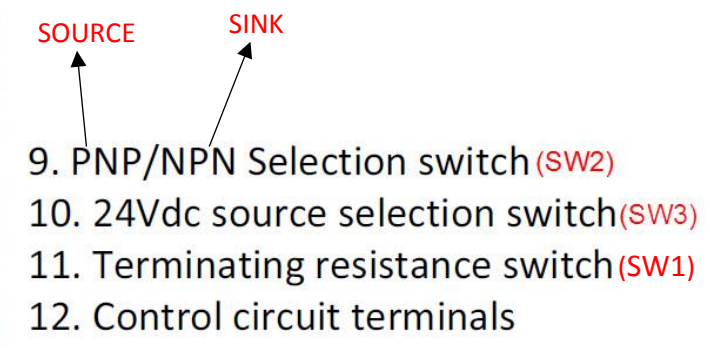

## **وایرینگ ورودیهای دیجیتال :**

راه اندازی ورودیهای دیجیتال از طریق ترانزیستور یا PLC

#### SW2: Sink/Source switch

SW3: Power selection switch (Internal 24V or External 24V)

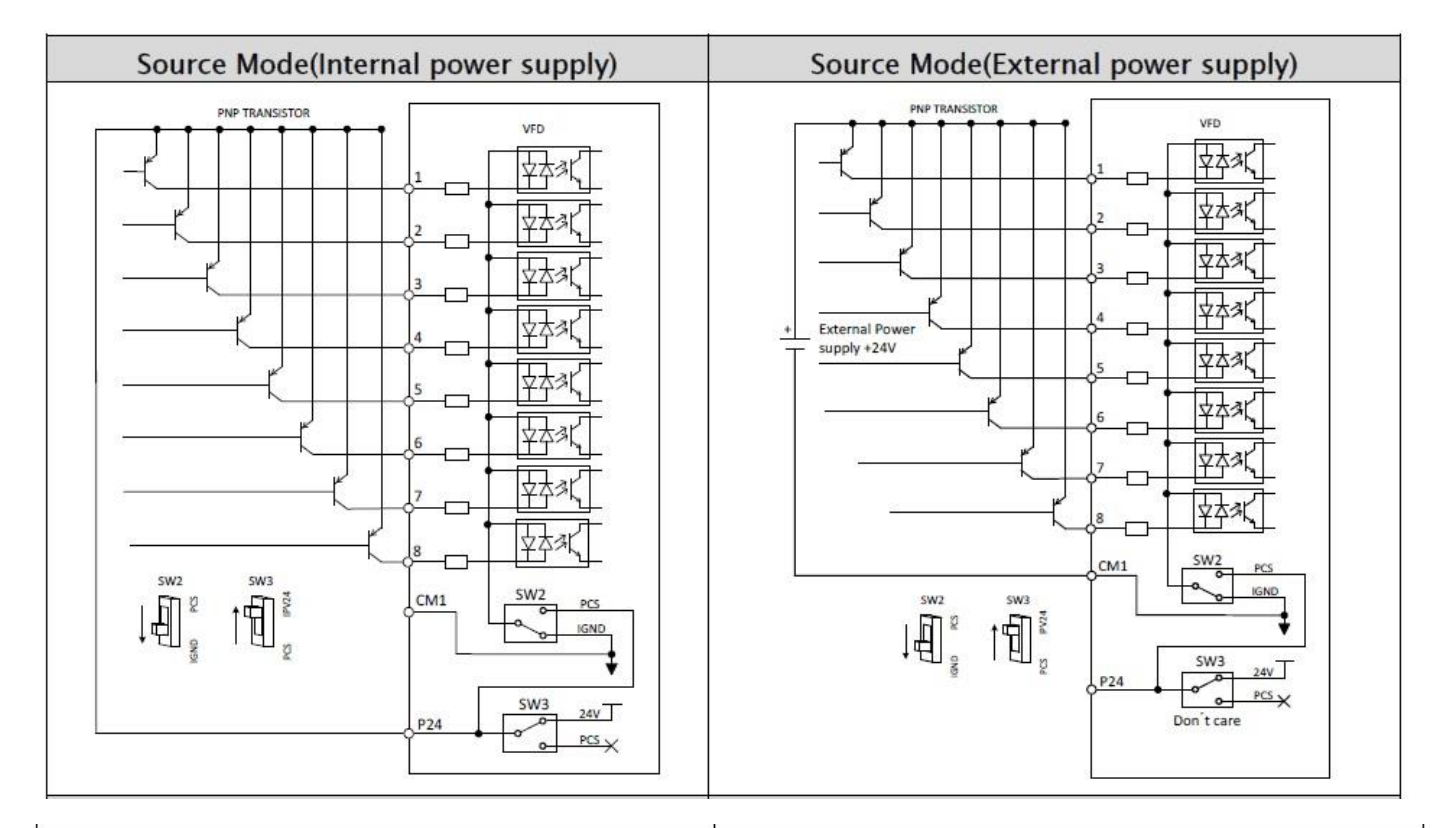

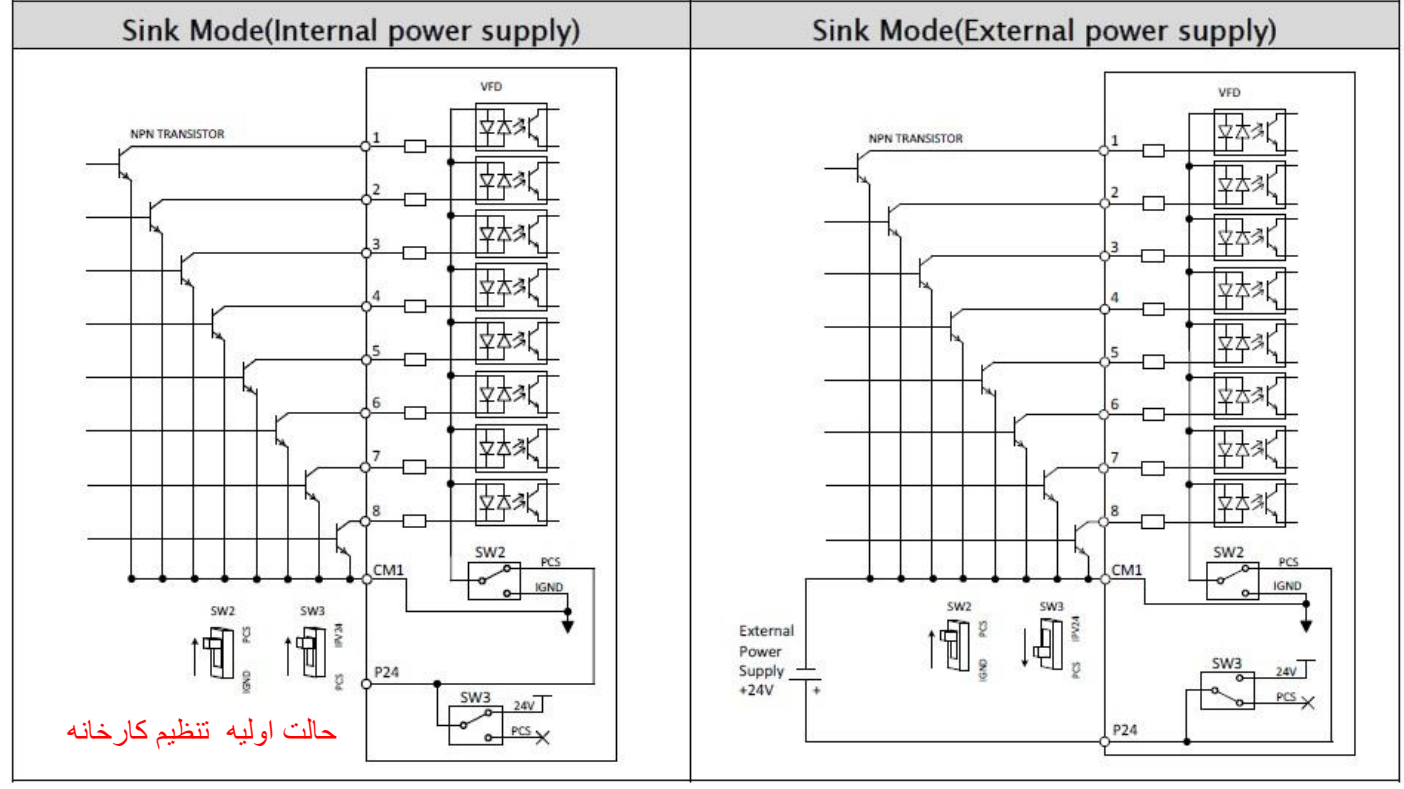

صفحه : 22

راه اندازی ورودیهای دیجیتال از کلید یا رله :

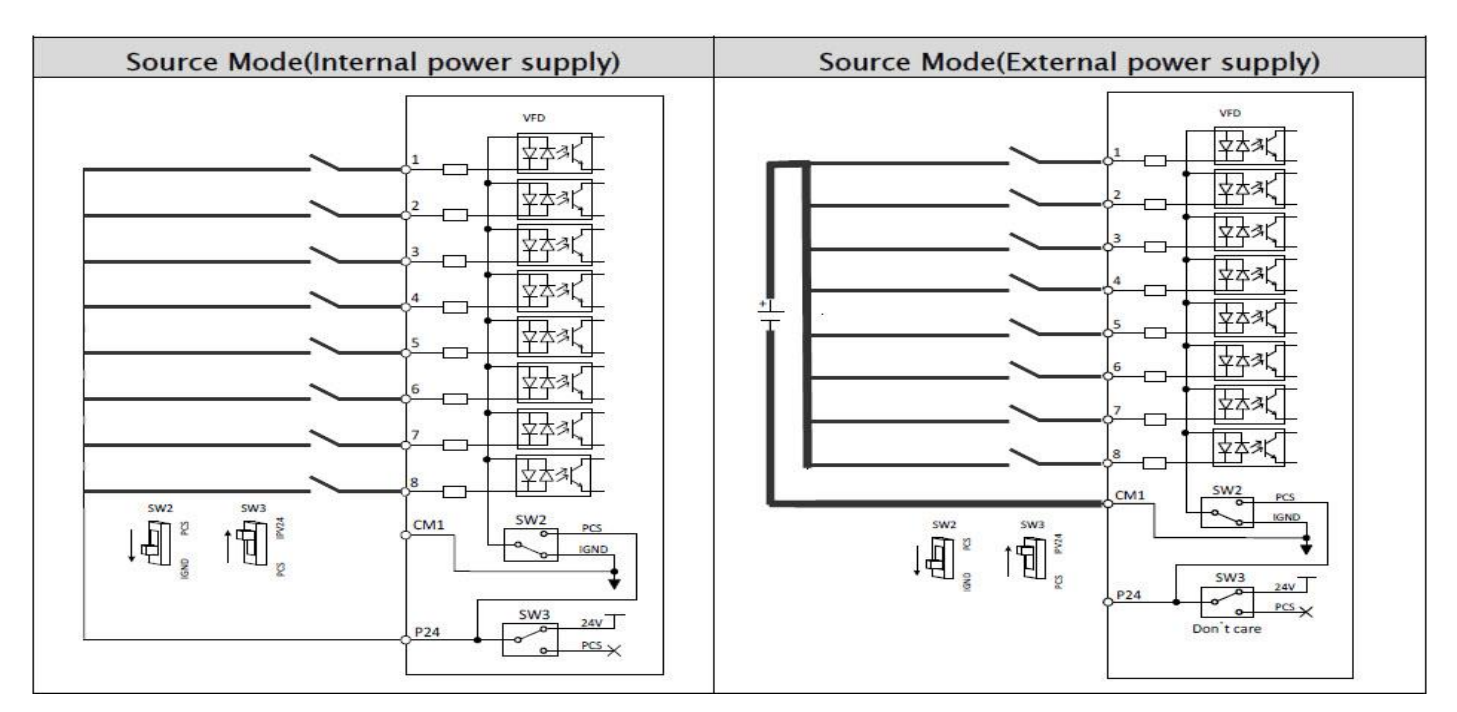

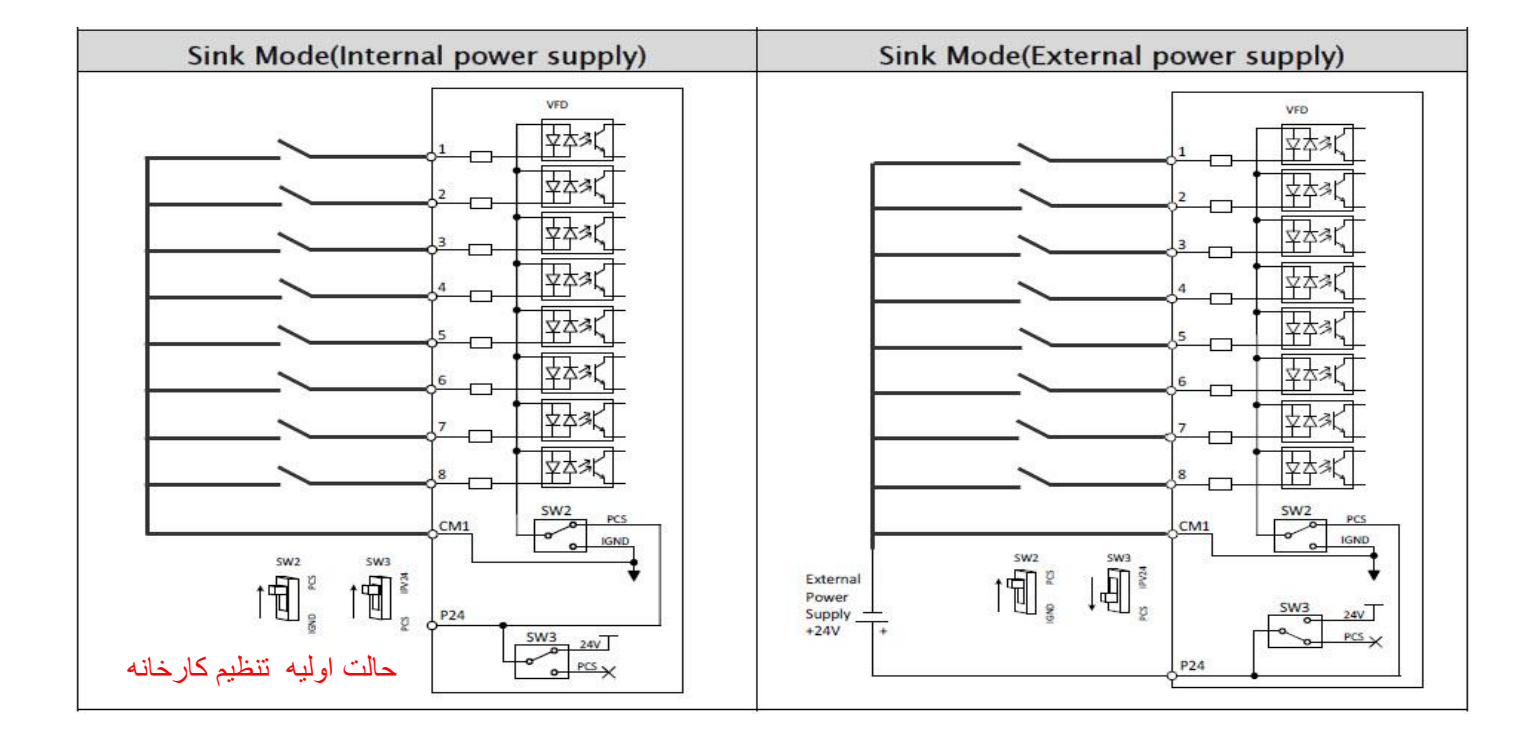

**توجه :** در حالت تعریف کارخانه ای ورودیهای دیجیتال طبق جدول ذیر مورد استفاده قرار گرفته اند .

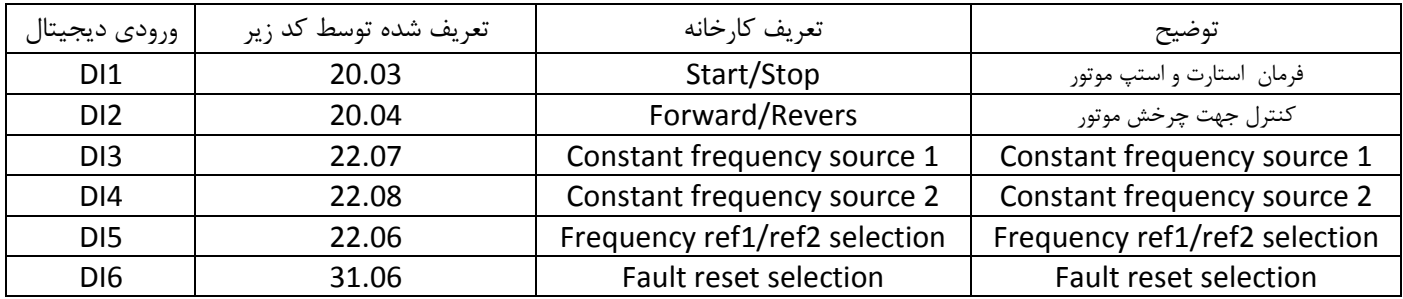

## **خروجیهای رله ای )دیجیتال( اینورتر بصورت (SOURCE , SINK(**

Sinking and Source Modes selection (Output signal)

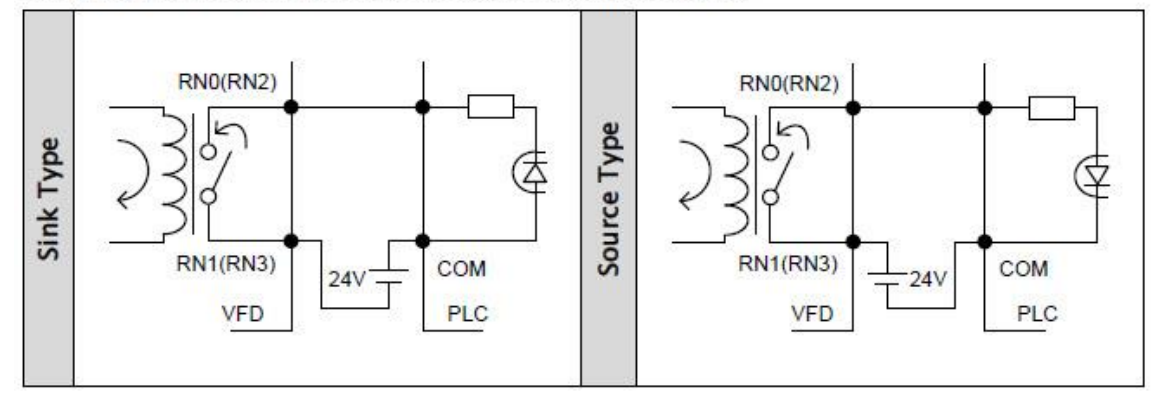

## **ترمینالهای شبکه و مقاومت TERMINATE :**

**Communication Connect** 

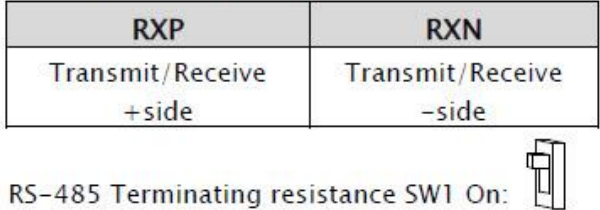

RS-485 Terminating resistance SW1 Off:

### **نحوه ارتباط سخت افزاری ورودیهای آنالوگ :**

کنترل فرکانس توسط ورودی آنالوگ ولتاژی 0 تا 10 ولت :

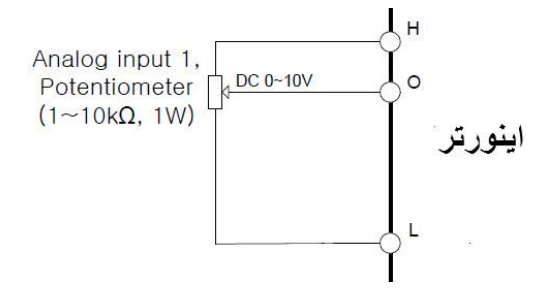

کنترل فرکانس توسط ورودی آنالوگ جریان 4 تا 20 میلی آمپر :

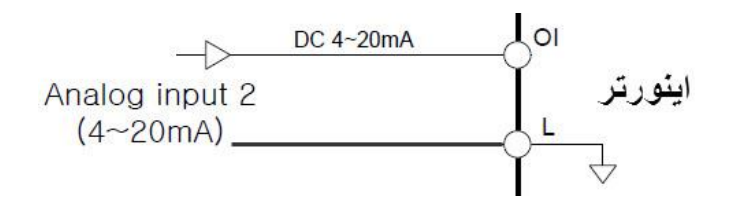

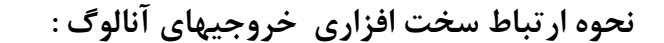

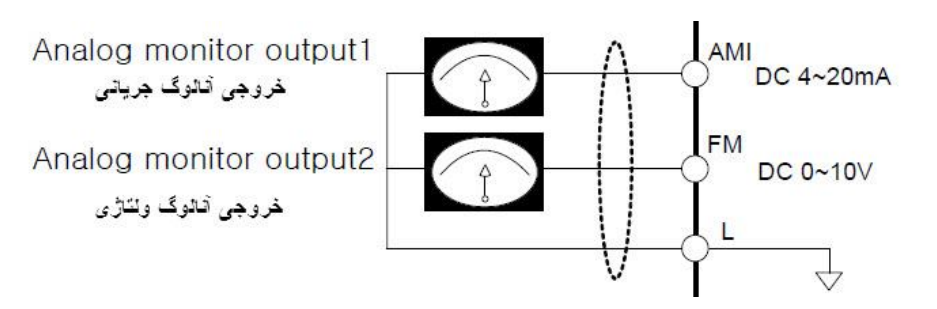

**ترمینالهای قطع اضطراری خروجی اینورتر :**

در حالت A اینورتر در حالت کارکرد عادی خواهد بود و در حالت B اینورتر به هیچ عنوان استارت نخواهد شد .

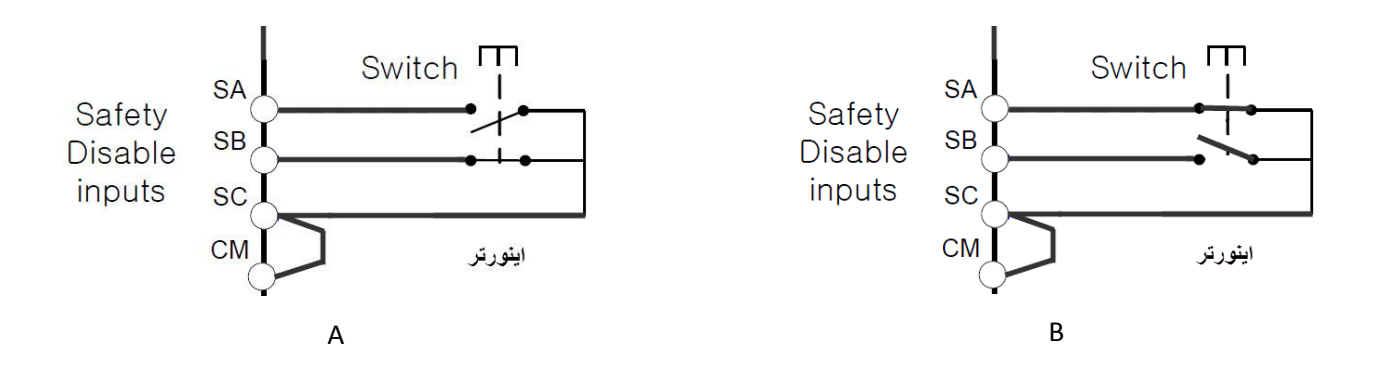

**روش انجام تنظیمات و کار با کی پد :**

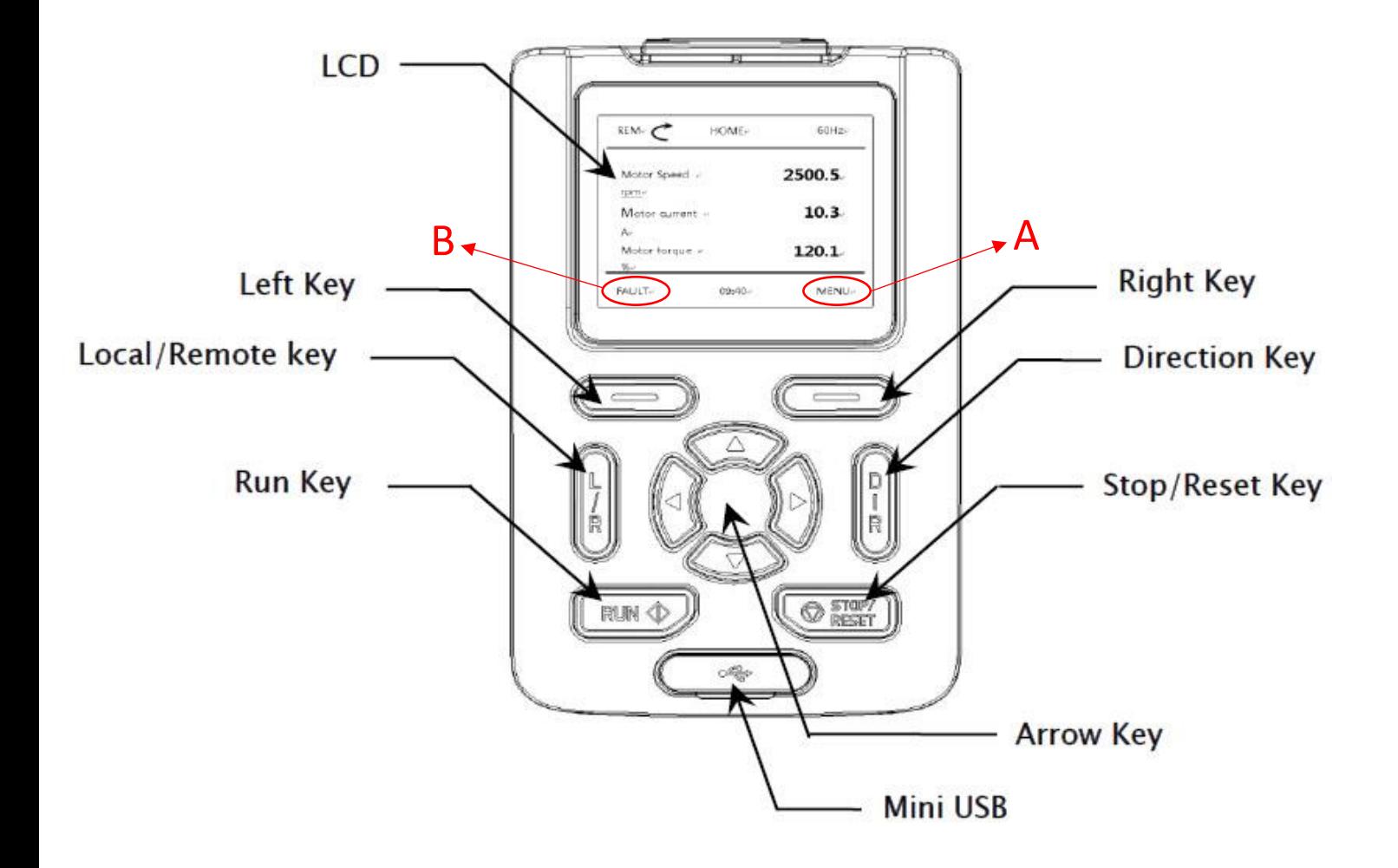

NOTE :  $A = Right Key$ ,  $B = Left Key$ 

LCD : صفحه نمایشگر کی پد

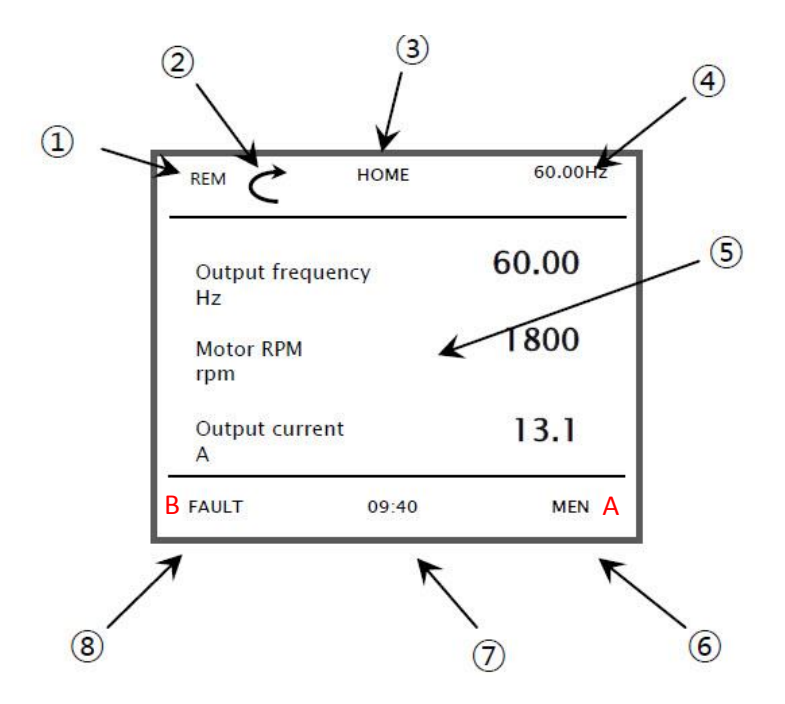

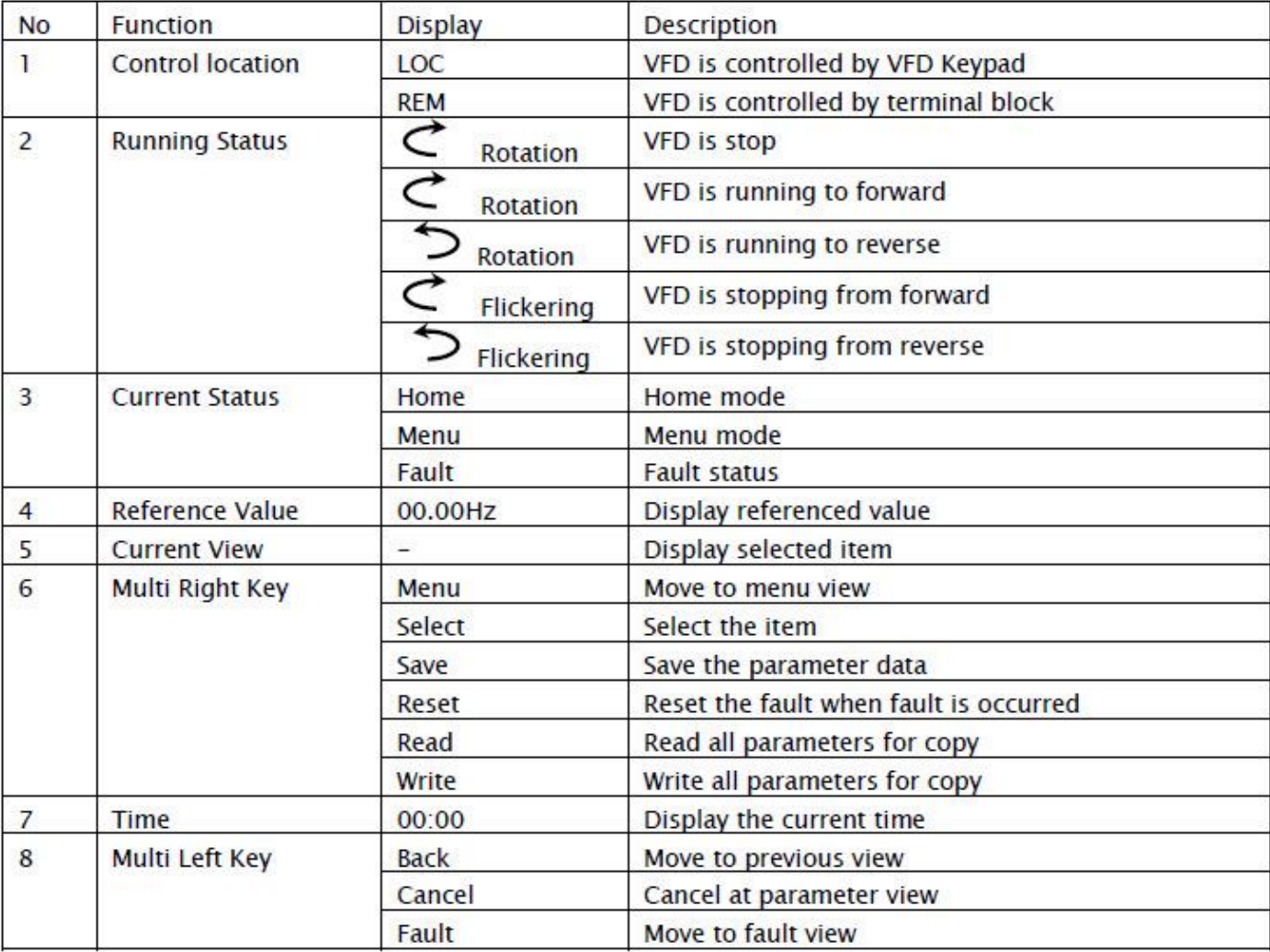

توجه : - بند 6 ( A ) نمایشگر وظیفه کلید RIGHT KEY در هر لحظه میباشد

ا بند A ) B ) نمایشگر وظیفه کلید LEFT KEY در هر لحظه میباشد

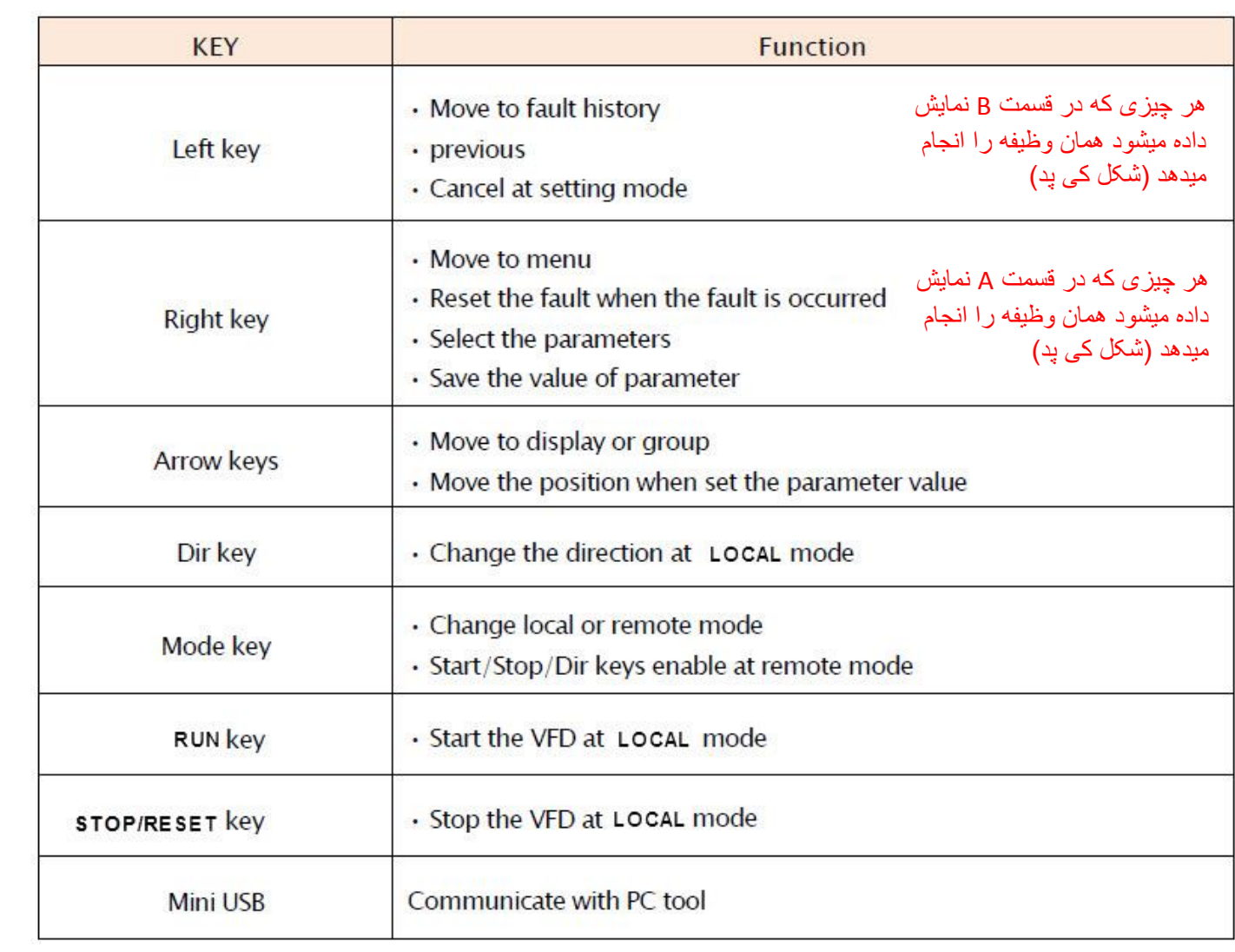

## **نحوه کار و تغییر پارامترها از طریق کی پد :**

با وصل کردن برق ورودی اینورتر صفحه HOME یعنی صفحه زیر نمایش داده میشود . برای ورود به صفحات دیگر و تغییر پارامتر مد نظر از کلید KEY RIGHT که دقیقا زیر نوشته MENU قرار دارد استفاده می کنیم .

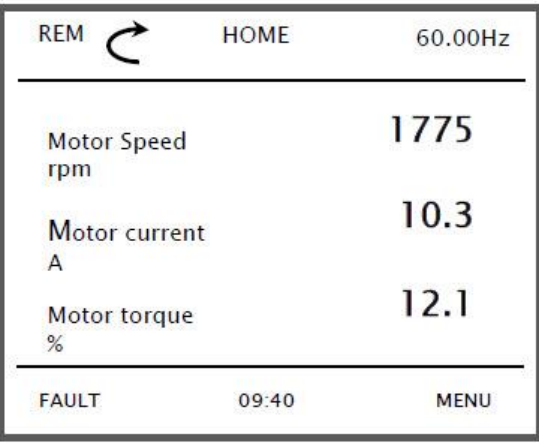

با فشار دادن کلید زیر MENU شکل زیر نمایش داده میشود.

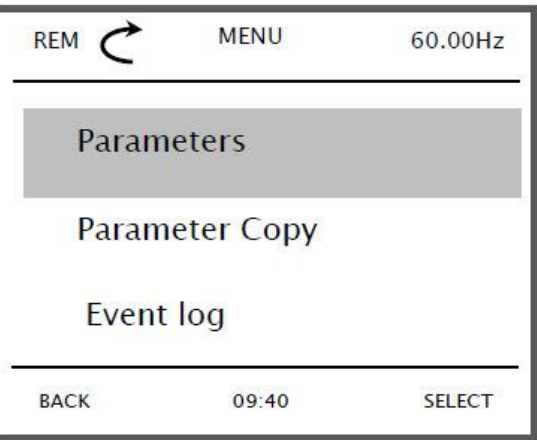

صفحه فوق شامل شش گروه به قرار ذیل میباشد که برای جابجایی بین این گروهها از کلیدهای و استفاده می نماییم.

- PARAMETERS : این گروه خود شامل 30 زیر گروه میباشد که بعدا به تفصیل در مورد هرکدام از این زیر گروهها توضیح داده خواهد شد
	- Copy Parameter : جهت کپی مقادیر پارامترهای اینورتر به کی پد و یا بر عکس
		- Log Event : مشاهده کلیه اتفاقات رخ داده شد بر روی دستگاه
		- Info System : نمایش اطالعات مربوط به سیستم و نرم افزار اینورتر
	- Setting : جهت تنظیمات نحوه نمایش و نوع نمایش پارامترها روی lcd میباشد.
		- Option : جهت تنظیمات نمایش پارامترهای صفه اصلی lcd میباشد.

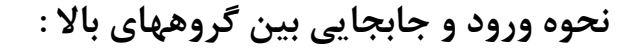

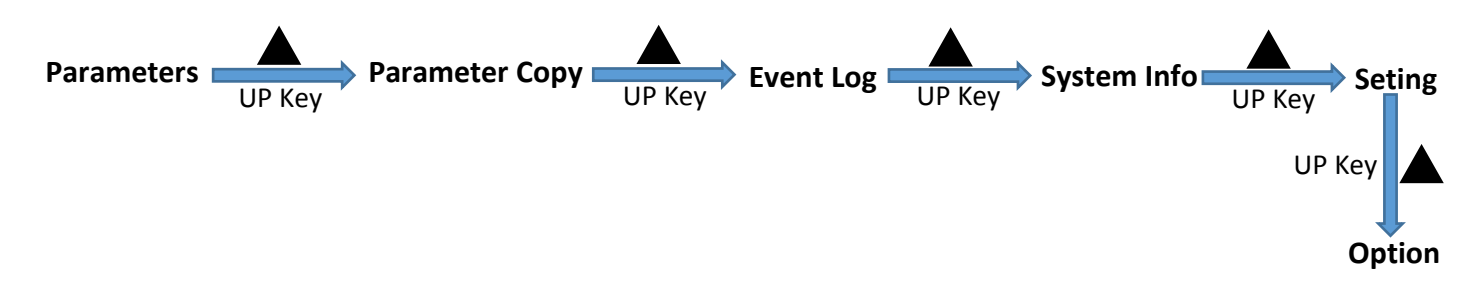

- بعد از انتخاب هر گروه برای وارد شدن به زیر گروههای آن بایستی دکمه Key Right طبق شکل زیر زده شود.

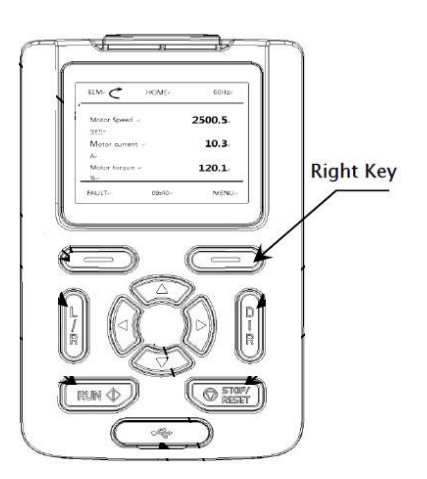

مثال : فرض کنید میخواهیم وارد زیر گروههای Parameters شویم که بصورت ذیل عمل میکنیم

ابتدا توسط کلیدهای باال یا پایین روی Parameters میرویم سپس دکمه key right را میزنیم

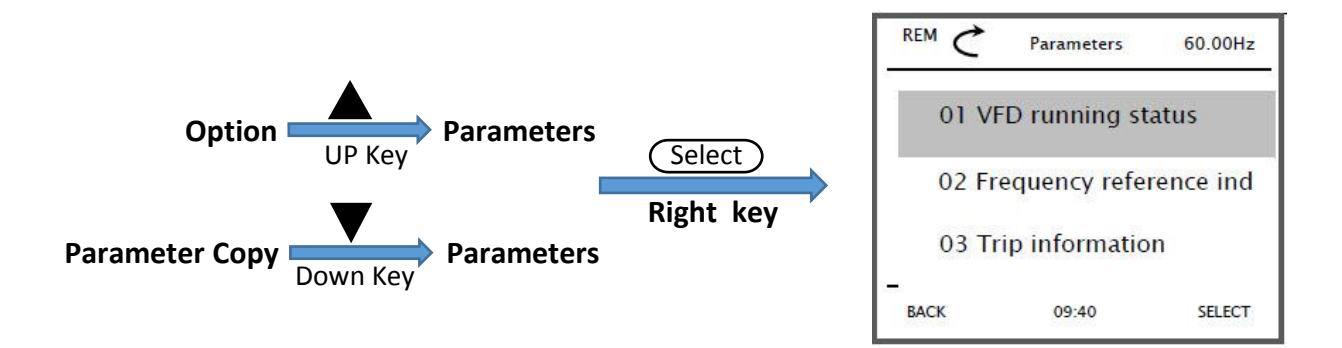

با وارد شدن به زیر گروههای Parameter زیر گروههای این پارامتر بصورت شکل باال نمایش داده میشوند

موارد گفته شده در باال در شکل صفحه بعد بصورت کلی نمایش داده شده است.

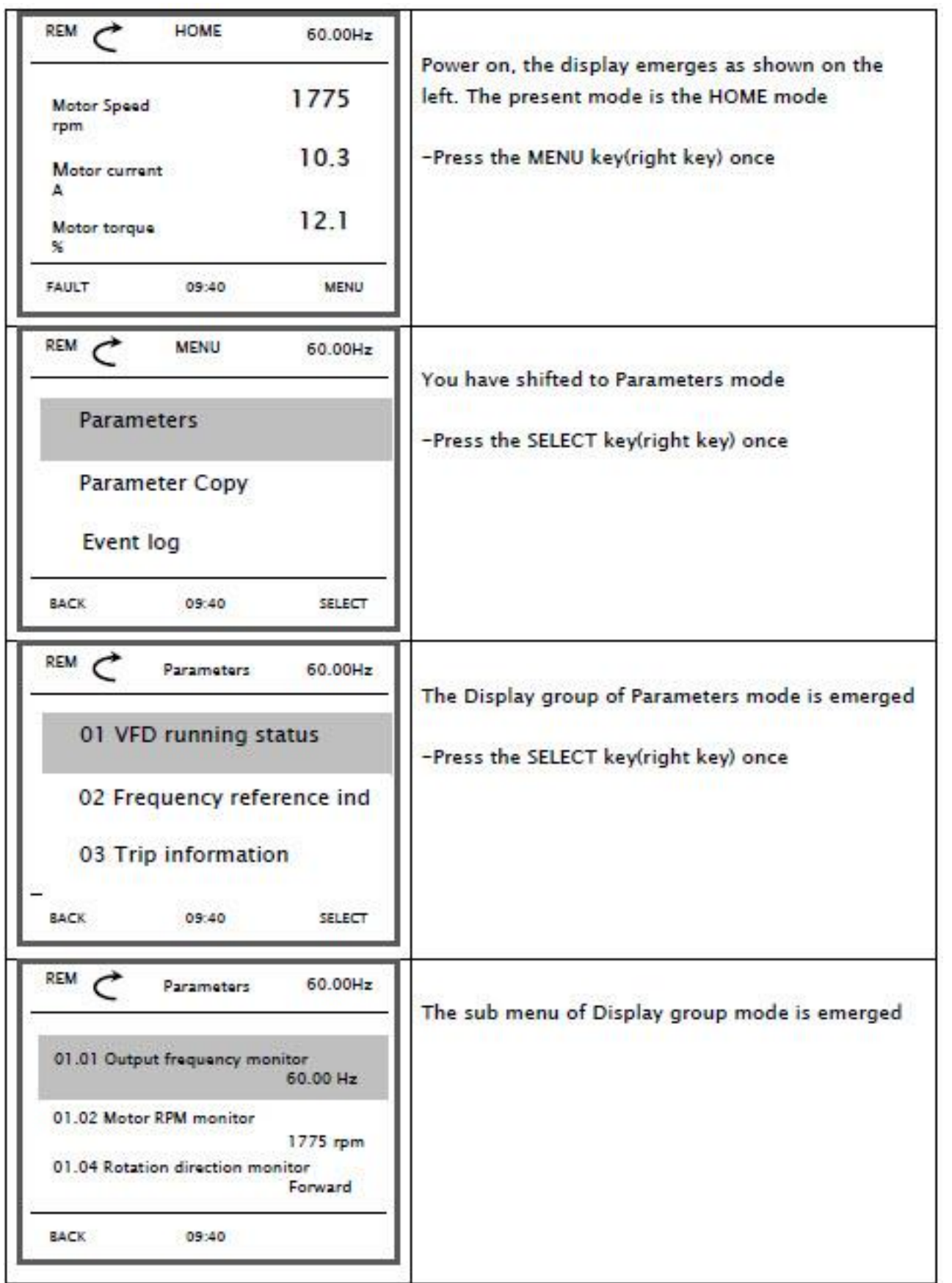

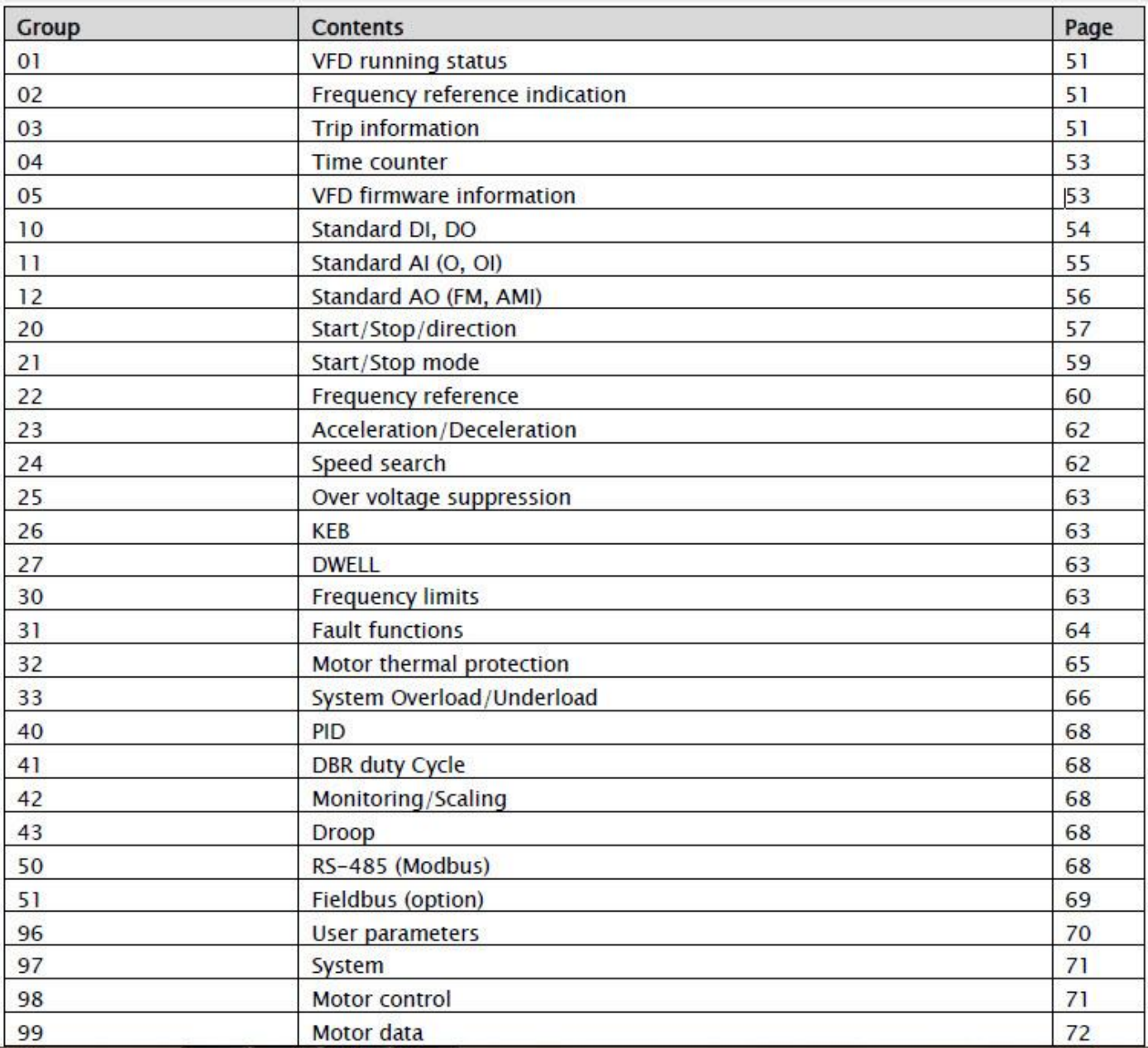

**مثال : روش تنظیم فرکانس خروجی اینورتر از روی کی پد درحالت REM**

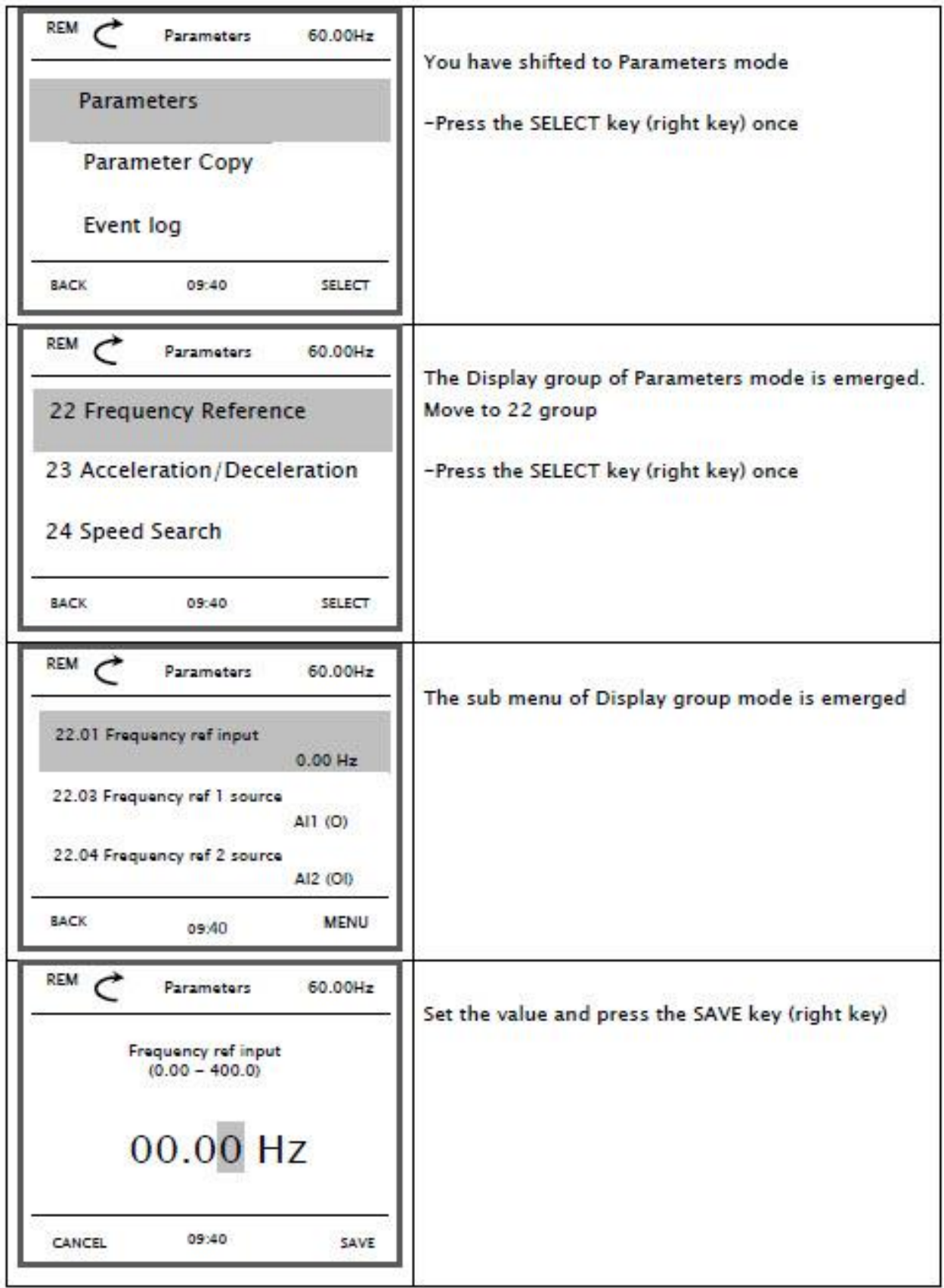

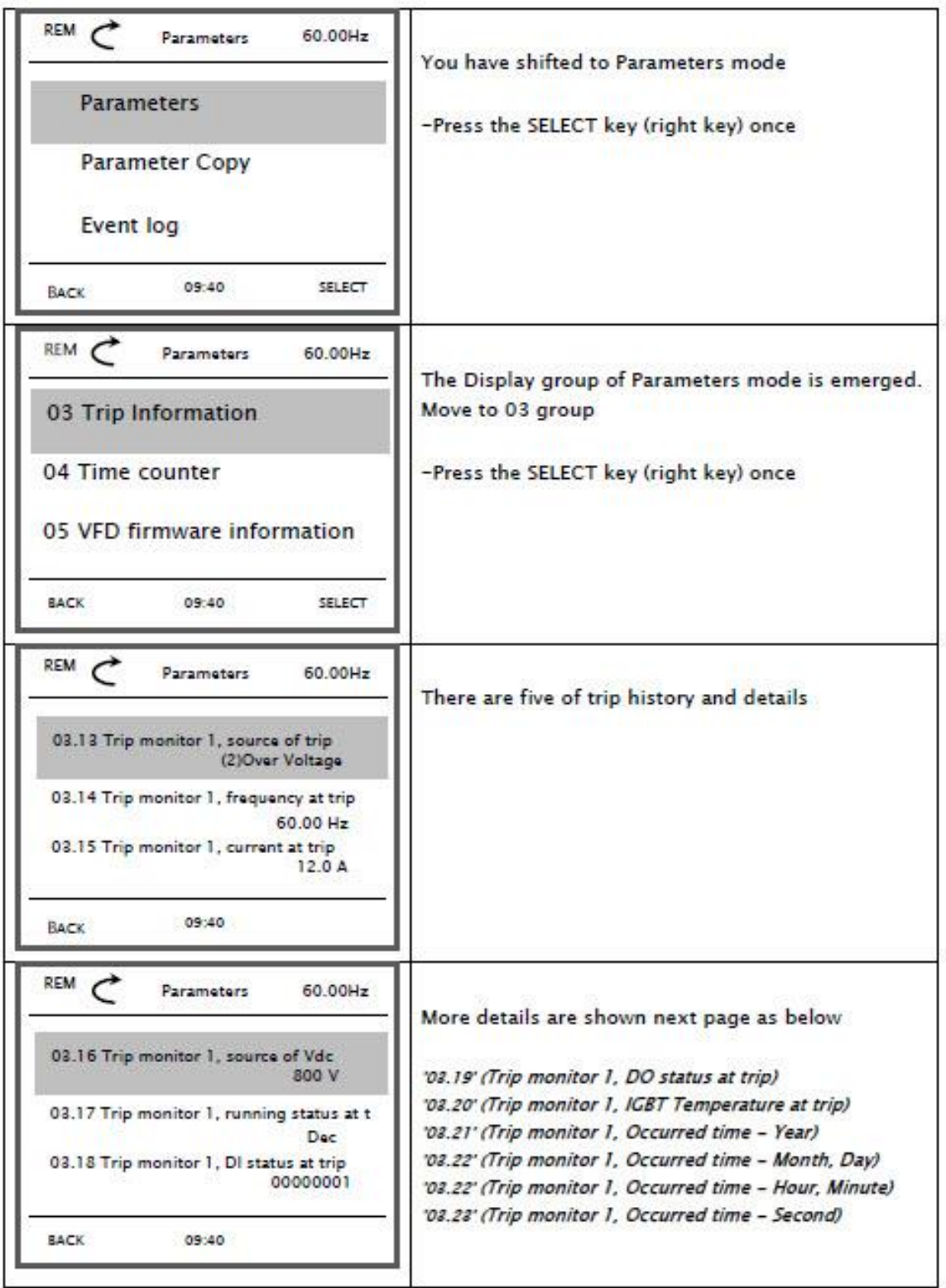

**مثال : روش Factory Reset :** در صورت انجام این کار مقدارکلیه پاراکترها به حالت تعریف کارخانه برمیگردد .

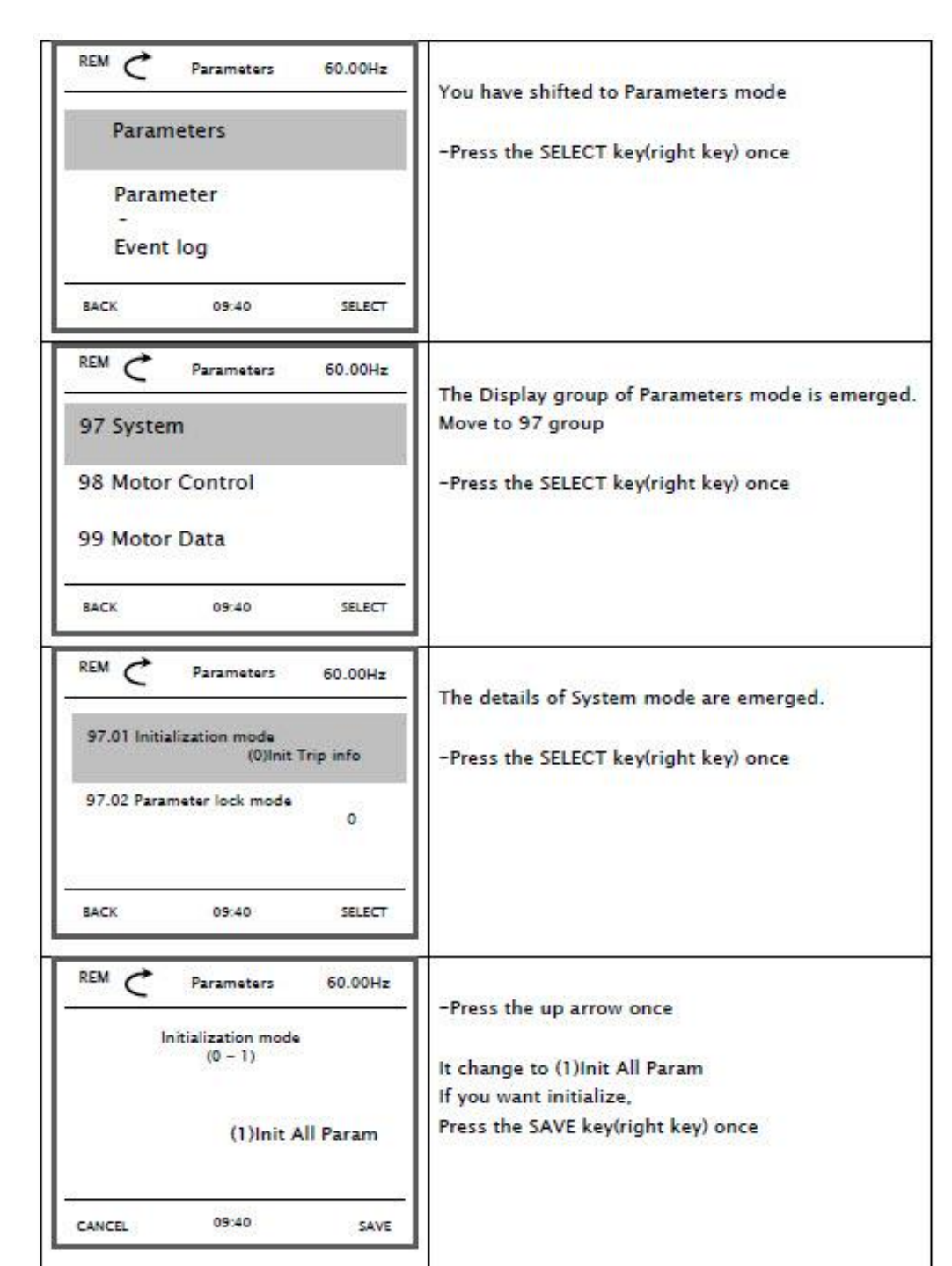

## **مراحل راه اندازی اینورتر** :

قبل از اینکه به تشریح مثالهای کاربردی بپردازیم در نظر داشته باشید که موارد عمومی ذیل در کلیه مثالها مشابه بوده و در همه مثالها باید طبق روال ذیل انجام پذیرد

> $R(L1)$  $S(L2)$  $T(L3)$  RB(+)  $P(+)$  $N(-)$  $U(T1)$   $V(T2)$   $W(T3)$ DBR 3Phase Dynamic braking **IM AC** Resistor 3-Phase AC input Motor power supply

**الف – کابل کشی مدار قدرت و مدار فرمان )بسته به نوع راه اندازی ( دستگاه :**

**ب – مرحله تنظیمات پارامترهای اینورتر :**

**تنظیمات پارامترهای عمومی دستگاه :** این تنظیمات عمومی بوده و در همه مثالها بایستی انجام پذیرد

فرمول محاسبه تعداد قطبهای موتور P/)f\*120=(Ns در این فرمول Ns دور موتور و f فرکانس نامی موتور و P تعداد قطبهای موتور میباشد

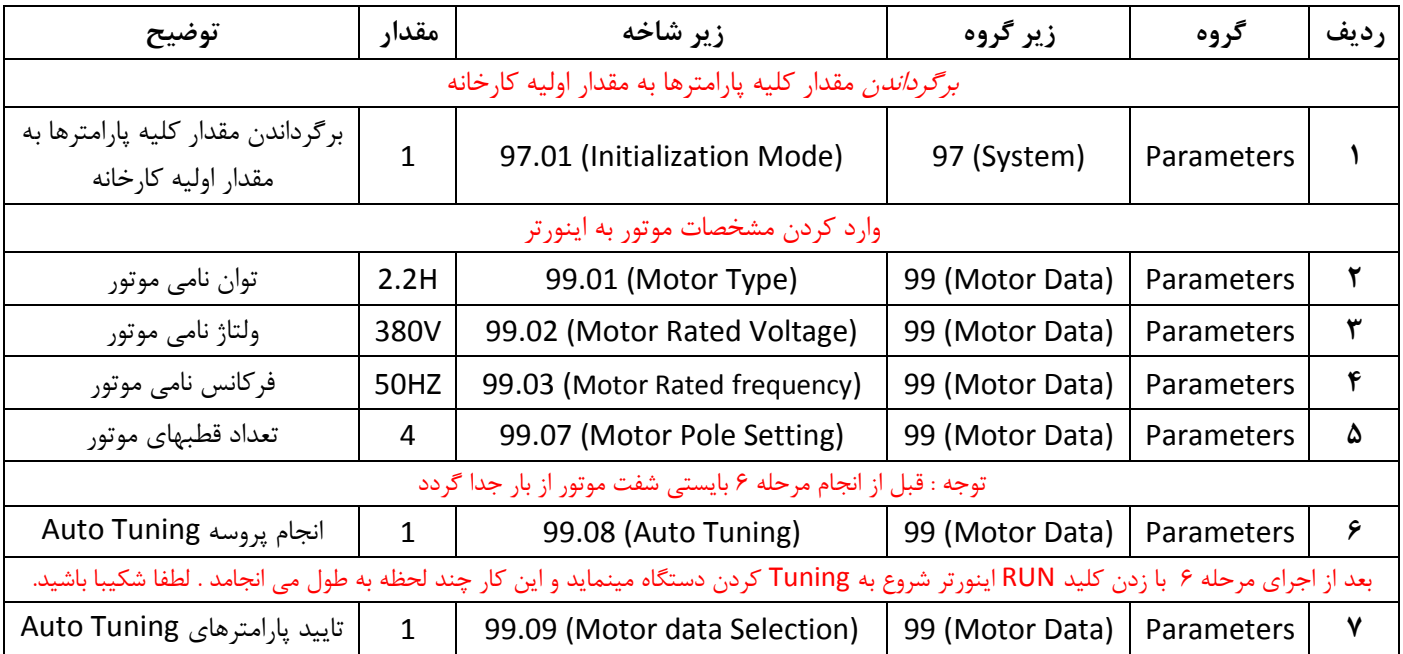
# **ج – تنظیم نحوه راه اندازی اینورتر DIRECTION/STOP/START :**

این اینورتر را میتوان به روشهای ذیل توسط تنظیمات مربوطه راه اندازی نمود

#### **1WIRE , 2WIRE 1 , 2WIRE 2 , 2WIRE 3 , 3WIRE 1 , 3WIRE 2 , MODBUS , IELDBUS , KEYPAD**

**در حالت تنظیم کارخانه ای نحوه راه اندازی موتور به صورت ذیل میباشد** 

- **به روش 2 WIRE2**
- **توسط ورودیهای دیجیتال 2DI , 1DI**

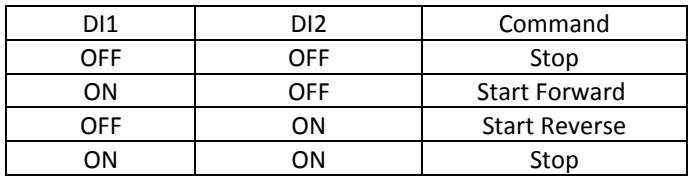

یعنی اگر ورودی 1DI وصل شود موتور در جهت FORWARD شروع بکار میکند و اگر 2DI وصل شود موتور در جهت REVERS شروع بکار مینماید . اگر هر دو ورودی وصل یا قطع باشند موتور خاموش خواهد شد .

جهت راه اندازی موتور به روشهای مختلف به فصل روش استارت و تغییر جهت موتور مراجعه نمایید.

### **د –تنظیم فرکانس خروجی اینورتر :**

در این اینورتر میتوان به روشهای ذیل توسط تنظیمات مربوطه فرکانس خروجی اینورتر را تغییر داد

#### **AI1 , AI2 , MODBUS , FIELDBUS , PID , KEYPAD , UP/DOWN**

**در حالت تنظیم کارخانه ای روش کنترل فرکانس از طریق ورودی آنالوگ 0 تا 10 ولت انجام میگیرد**

**جهت تغییردور و فرکانس خروجی اینورتر به فصل نحوه تغییر دادن فرکانس خروجی اینورتر مراجعه نمایید.**

#### **ه – تنظیم نحوه شتاب گیری و توقف موتور DEC / ACC**

تنظیم شتاب گیری مثبت موتورACC و زمان کاهش سرعت موتور DEC از طریق پارامترهای زیر انجام می گیرد .

 **23.04 :** زمان شتاب گیری موتور ACC در حالت تعریف کارخانه ای مقدار این پارامتر 30 ثانیه میباشد .

**23.05 :** زمان کاهش سرعت موتور DEC در حالت تعریف کارخانه ای مقدار این پارامتر 30 ثانیه میباشد. توسط اگر مقدار این پارامتر کمتر از 30 ثانیه تنظیم شود بایستی از مقاومت ترمزی استفاده کرد.

جهت اطالع از روشهای دیگر به فصل نحوه تغییر دادن زمان شتابگیری و توقف موتور مراجعه نمایید.

روشهای استارت و استپ وتغيير جهت چرخش موتور

**بلوک دیاگرام مربوط به نحوه DIRECTION / STOP / START موتور :**

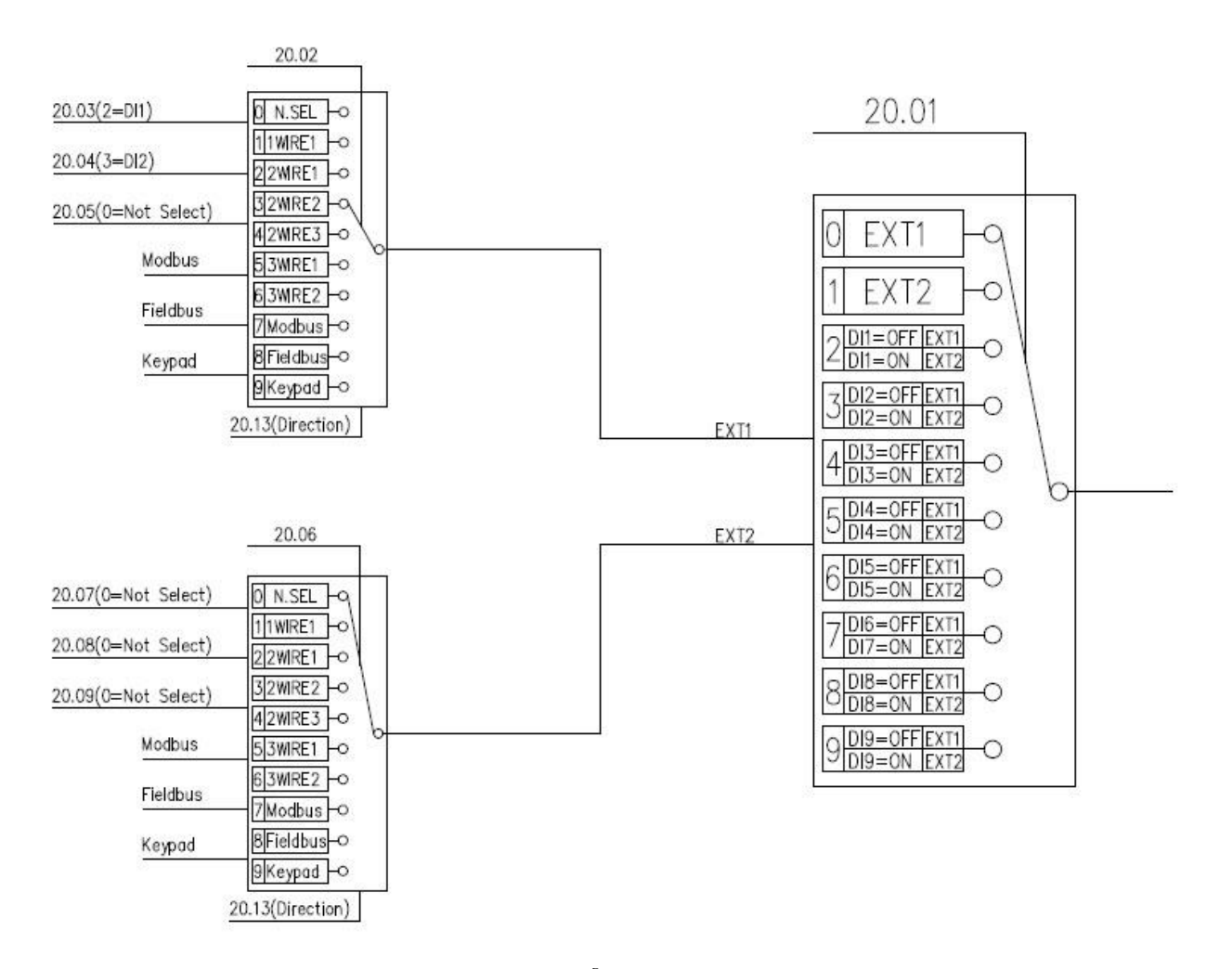

همانگونه که در بلوک دیاگرام نشان داده شده اگر خطایی رخ نداده باشد فرآیند Direction و START و STOP میتوان از چندین محل به جهت راه اندازی موتور استفاده نمود .

**توجه:** با انتخاب مد LOCAL توسط فشار دادن کلید REMOT / LOCAL روی کی پد در این حالت کال کنترل و تنظیمات اینورتر فقط از طریق کی پد انجام میگیرد. پس توجه داشته باشید که در این حالت تنها و تنها کی پد فعال بوده و کلیه ورودیهای دیجیتال و حتی شبکه ها از کار می افتند و تنها میتوان از روی کی پد فرمان راه اندازی و فرمان تغییر فرکانس را برای موتور اجرایی کرد.

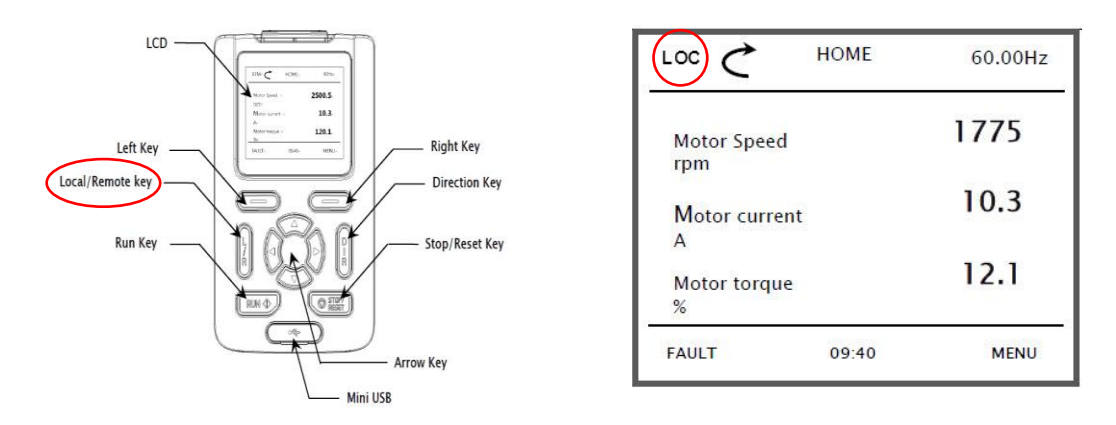

پس از اینکه اینورتر در حالت LOC قرار گرفت حال از طریق کلید RUN میتوان موتور را روشن و از طریق کلید STOP موتور را خاموش نمود . از طریق کلید DIRECTION نیز میتوان دور موتور را معکوس نمود .

برای خروج از این حالت دوباره بایستی کلید Remote / Local زده شود تا بتوان از روشهای مختلف فرامین راه اندازی موتور و تغییر فرکانس را اجرا نمود .

در حالت LOC تنظیم فرکانس خروجی اینورتر توسط پارامتر ( Frequency final 02.01 (انجام می گیرد.

# **DIRECTION / STOP / START به روشهای مختلف :**

) توجه : برای کلیه حاالت ذیل بایستی اینورتر روی حالت Remote قرار داشته باشد (

**راه اندازی موتور با مد Wire 1 :** در این مد با وصل شدن کلید موتور روشن و با قطع شدن کلید موتور خاموش می شود

الف ) 20.02 ( انتخاب مد راه اندازی 1 WIRE )

ب ( 2 = 20.03 ) انتخاب ورودی دیجیتال 1 جهت راه اندازی اینورتر (

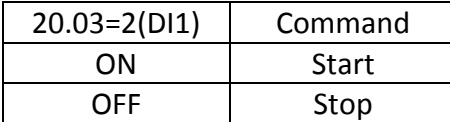

20.03 = 0. Not Selected ( ) همیشه مقدارش 0 خواهد

- 1. Selected ( هميشه مقدارش 1 خواهد ) بود همیشه مقدارش 1 خواهد
	- 2. DI1 (Digital Input1)
	- 3. DI2
	- 4. DI3
	- 5. DI4
	- 6. DI5
	- 7. DI6
	- 8. DI7
	-
	- 9. DI8

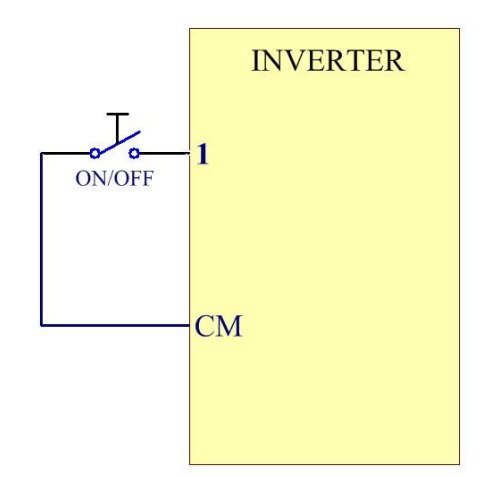

در این حالت با وصل شدن کلید ، موتور روشن و با قطع شدن

کلید ، موتور خاموش می گردد

توجه : در این مد جهت چرخش موتور وابسته به پارامتر 20.13 بصورت ذیل خواهد بود

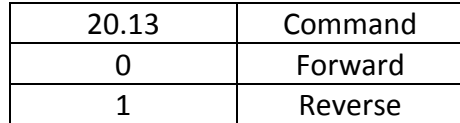

# **راه اندازی موتور با مد 1 Wire 2 :**

- الف ( 2 = 20.02 ) انتخاب مد راه اندازی 1 WIRE 2)
- ب ( 2 = 20.03 ) انتخاب ورودی دیجیتال 1 جهت راه اندازی اینورتر (
- ج ) 3 = 20.04 ( انتخاب ورودی دیجیتال ۲ به عنوان تغییر جهت چرخش موتور )

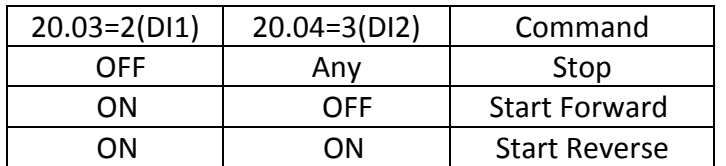

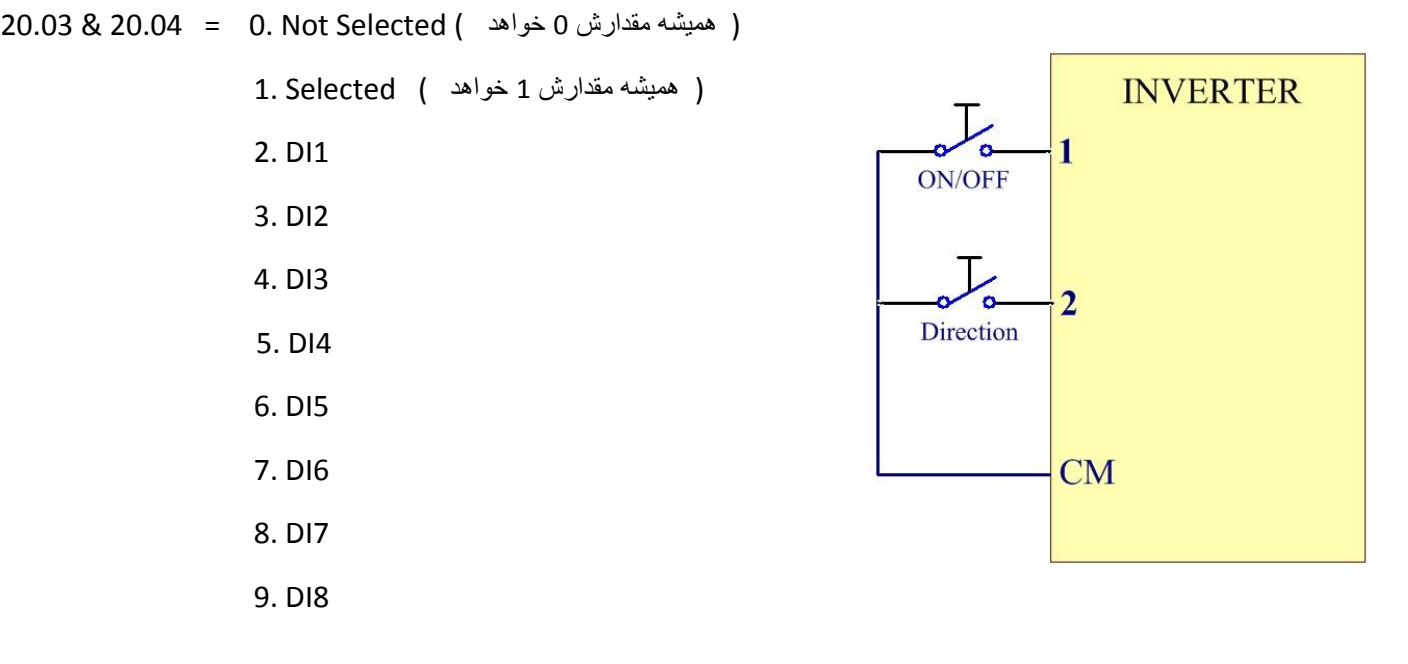

در این مد با وصل شدن کلید متصل به 1DI موتور روشن شده و با قطع کردن این کلید موتور خاموش میگردد .

در این مد وضعیت کلید متصل شده به وردی دیجیتال 2DI جهت چرخش موتور را تعیین می نماید

#### **راه اندازی موتور با مد 2 Wire 2 :**

الف ( 3 = 20.02 ) انتخاب مد راه اندازی 2 WIRE 2)

ب ( 2 = 20.03 ) انتخاب ورودی دیجیتال 1 جهت راه اندازی اینورتر در جهت راستگرد (

ج ) 3 = 20.04 ( انتخاب ورودی دیجیتال ٢ جهت راه اندازی اینورتر در جهت چپگرد )

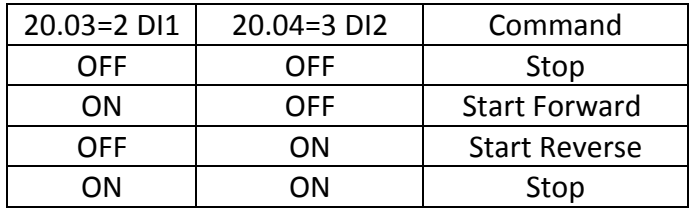

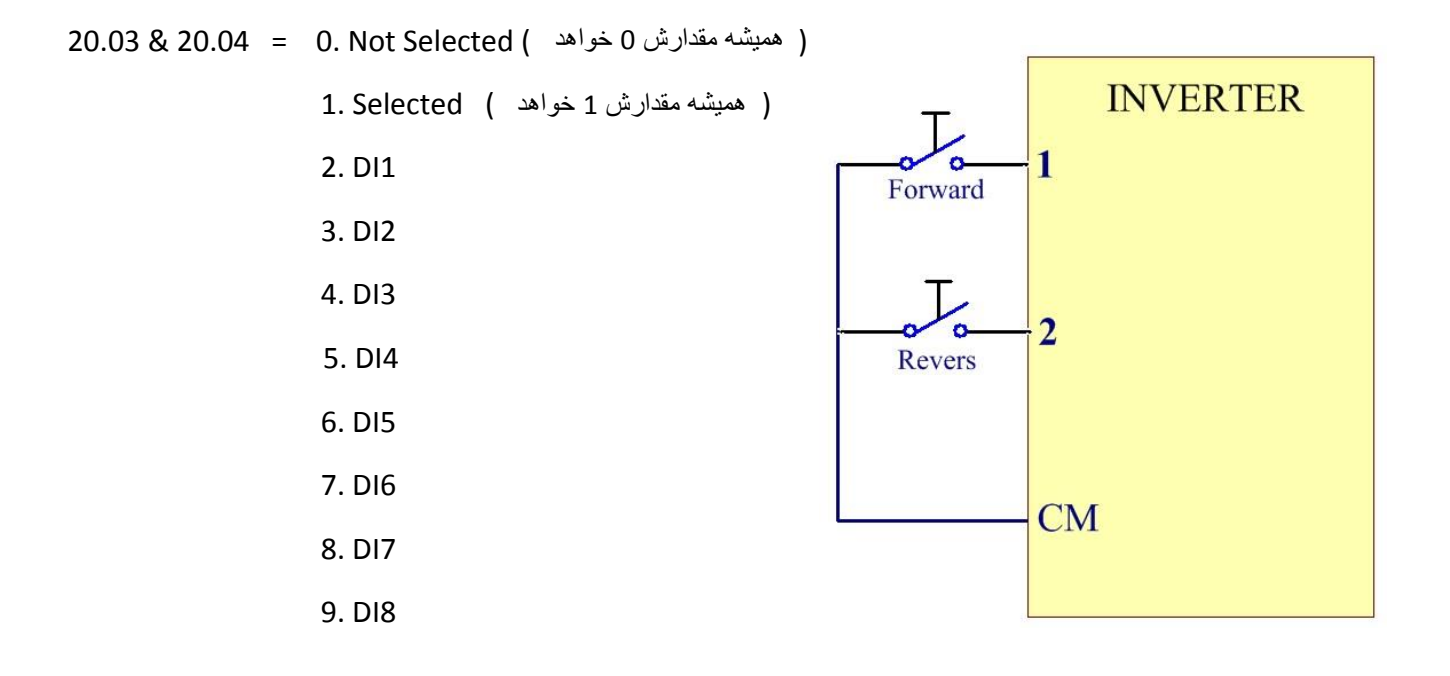

در این مد اگر هردو کلید وصل یا قطع باشند موتور خاموش خواهد شد ولی اگرکلید متصل به ورودی دیجیتال 1DI وصل باشد و کلید متصل شده به ورودی دیجیتال 2DI قطع باشد موتور در جهت FORWARD شروع به کار خواهد کرد و اگرکلید متصل به ورودی دیجیتال 1DI قطع باشد و کلید متصل شده به ورودی دیجیتال 2DI وصل باشد موتور در جهت REVERS شروع به کار خواهد نمود

**راه اندازی موتور با مد 3 Wire 2 :** 

الف ( 4 = 20.02 ) انتخاب مد راه اندازی 3 WIRE 2)

ب ( 2 = 20.03 ) انتخاب ورودی دیجیتال 1 جهت راه اندازی اینورتر START)

ج ( 3 = 20.04 ) انتخاب ورودی دیجیتال 2 جهت خاموش کردن اینورتر STOP)

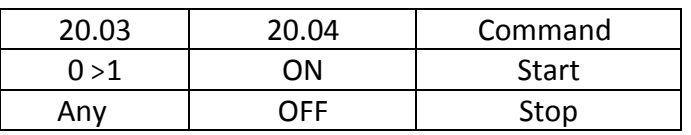

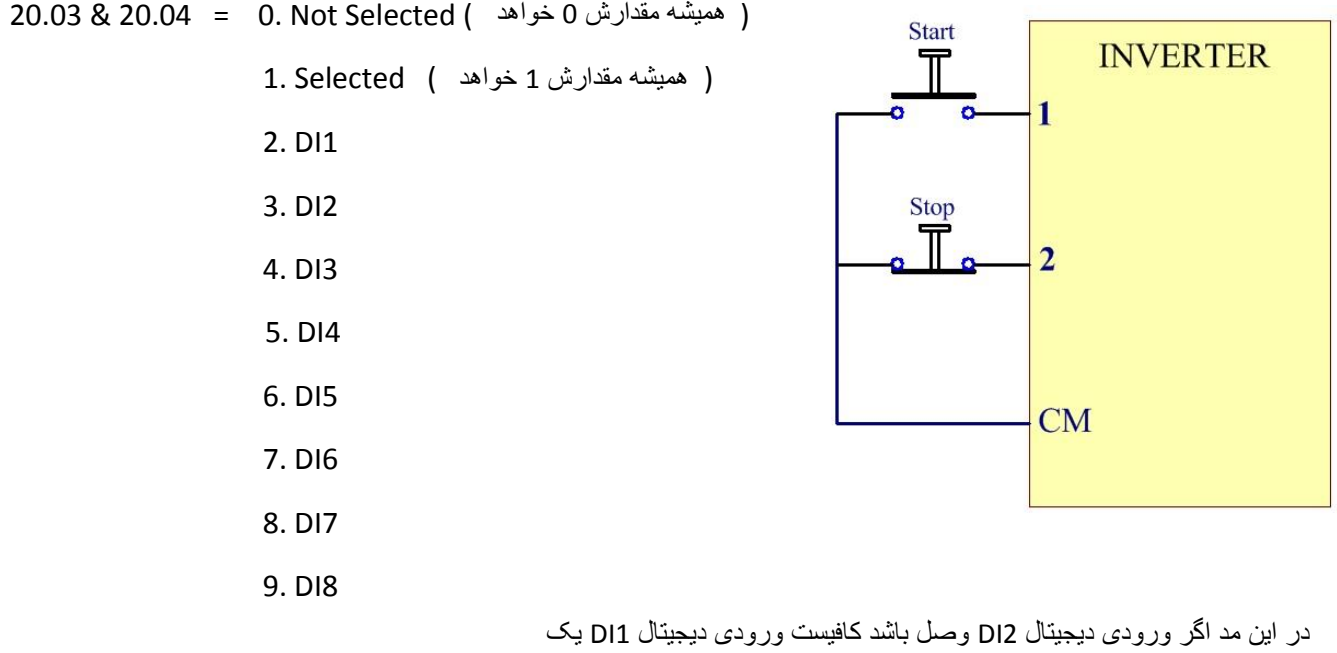

لحظه وصل شود موتور شروع بکار خواهد کرد. اگر موتور در حال کار باشد با قطع ورودی دیجیتال 2DI موتور خاموش خواهد گردید.

توجه در این حالت جهت چرخش موتور توسط کد 20.13 مشخص میگردد.

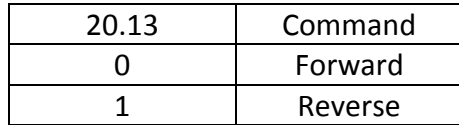

# **راه اندازی موتور با مد 1 Wire 3 :**

الف ( 5 = 20.02 ) انتخاب مد راه اندازی 1 WIRE 3)

ب ( 2 = 20.03 ) انتخاب ورودی دیجیتال 1 جهت راه اندازی اینورتر START)

ج ( 3 = 20.04 ) انتخاب ورودی دیجیتال 2 جهت راه خاموش کردن اینورتر STOP)

د ( 4 = 20.05 ) انتخاب ورودی دیجیتال 3 بعنوان تغییر جهت چرخش موتور (

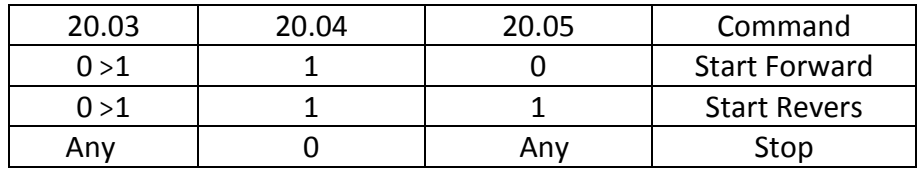

20.03 & 20.04 & 20.05 = 0. Not Select

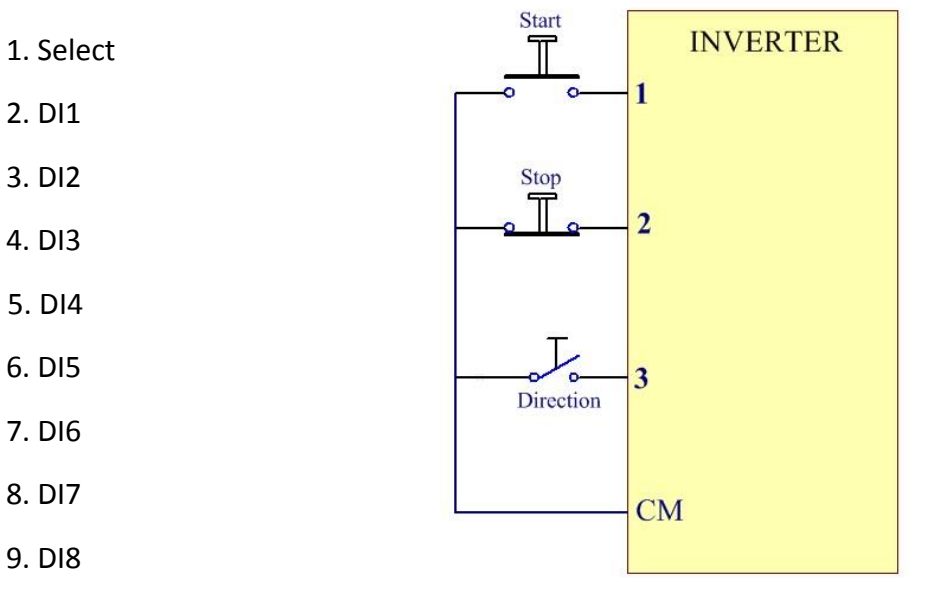

در این مد اگر کلید متصل شده به 2DI قطع باشد موتور خاموش خواهد شد و اگر وصل باشد با وصل کردن لحظه ای کلید متصل به 1DI موتور شرروع بکار خواهد نمود . جهت چرخش موتور نیز وابسته به وضعیت ورودی 3DI خواهد بود

#### **راه اندازی موتور با مد 2 Wire 3 :**

الف ( 6 = 20.02 ) انتخاب مد راه اندازی 2 WIRE 3)

ب ( 2 = 20.03 ) انتخاب ورودی دیجیتال 1 جهت راه اندازی اینورتر بصورت استارتی در جهت راستگرد (

ج ) 25 = 20.04 ( انتخاب ورودی دیجیتال ٢ جهت راه اندازی اینورتر بصورت استارتی در جهت چپگرد )

د ( 4 = 20.05 ) انتخاب ورودی دیجیتال 3 بعنوان شستیSTOP)

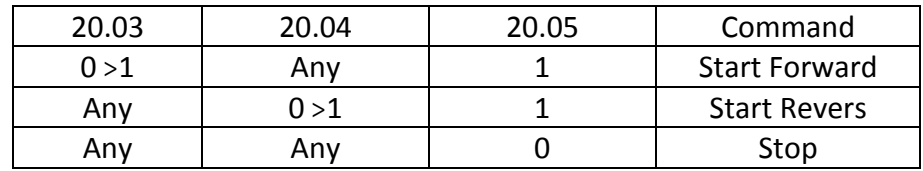

20.03 & 20.04 & 20.05 = 0. Not Select

 1. Select 2. DI1 3. DI2 4. DI3 5. DI4 6. DI5 7. DI6 8. DI7

9. DI8

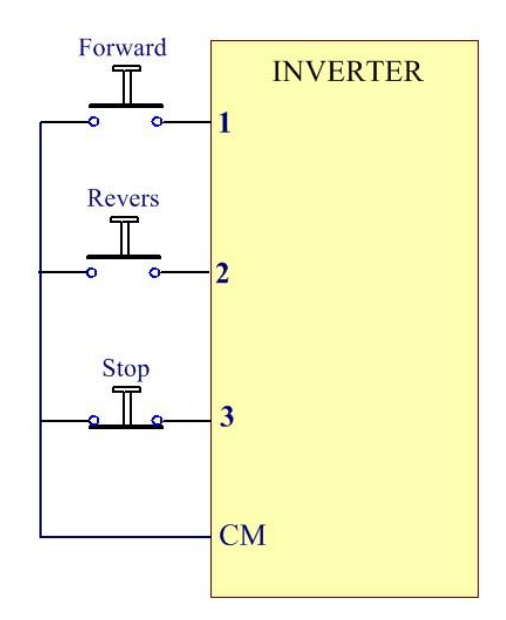

#### **مد Modbus :**

پارامتر 7 = 20.02 قرار دهید

با انتخاب عدد 7 برای پارامتر 20.02 نحوه DIRECTION / STOP / STARTموتور بصورت Modbus خواهد بود .

----------------------------------------------------------------------------------------------------------------------------------------------

#### **مد Fieldbus :**

پارامتر 8 = 20.02 قرار دهید

با انتخاب عدد 8 برای پارامتر 20.02 نحوه DIRECTION / STOP / STARTموتور بصورت Fieldbus خواهد بود .

====================================================================================================================

**مد Keypad :** در حالتی که کی پد در مد REM باشد

پارامتر 9 = 20.02 قرار دهید

با انتخاب عدد 9 برای پارامتر 20.02 نحوه DIRECTION / STOP / STARTموتور از طریق Keypad خواهد بود .

در این حالت توسط کلیدهای روی کی پد میتوان اینورتر را روشن یا خاموش و یا چپگرد / راستگرد نمود .

در این حالت از طریق پارامتر ( keypad ( input refrence Frequency 22.01 میتوان فرکانس خروجی اینورتر را تنظیم نمود .

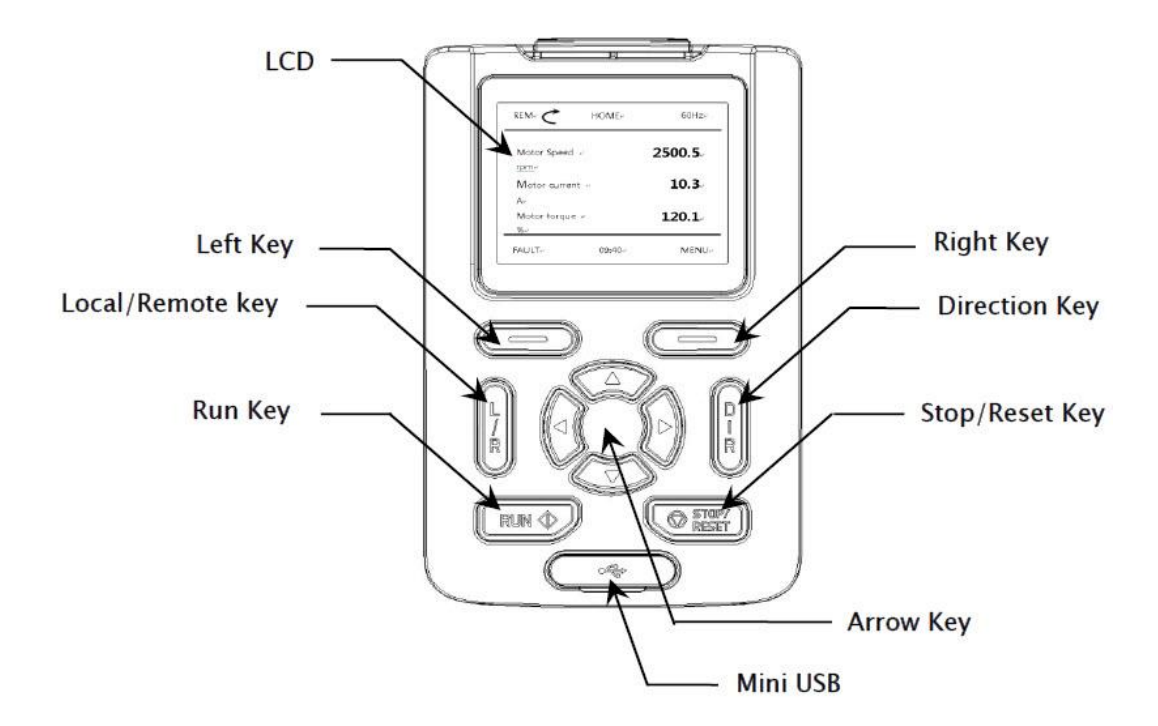

# نحوه تغيير دادن فرکانس کاری موتور

**بلوک دیاگرام نحوه تغییر فرکانس کاری اینورتر :**

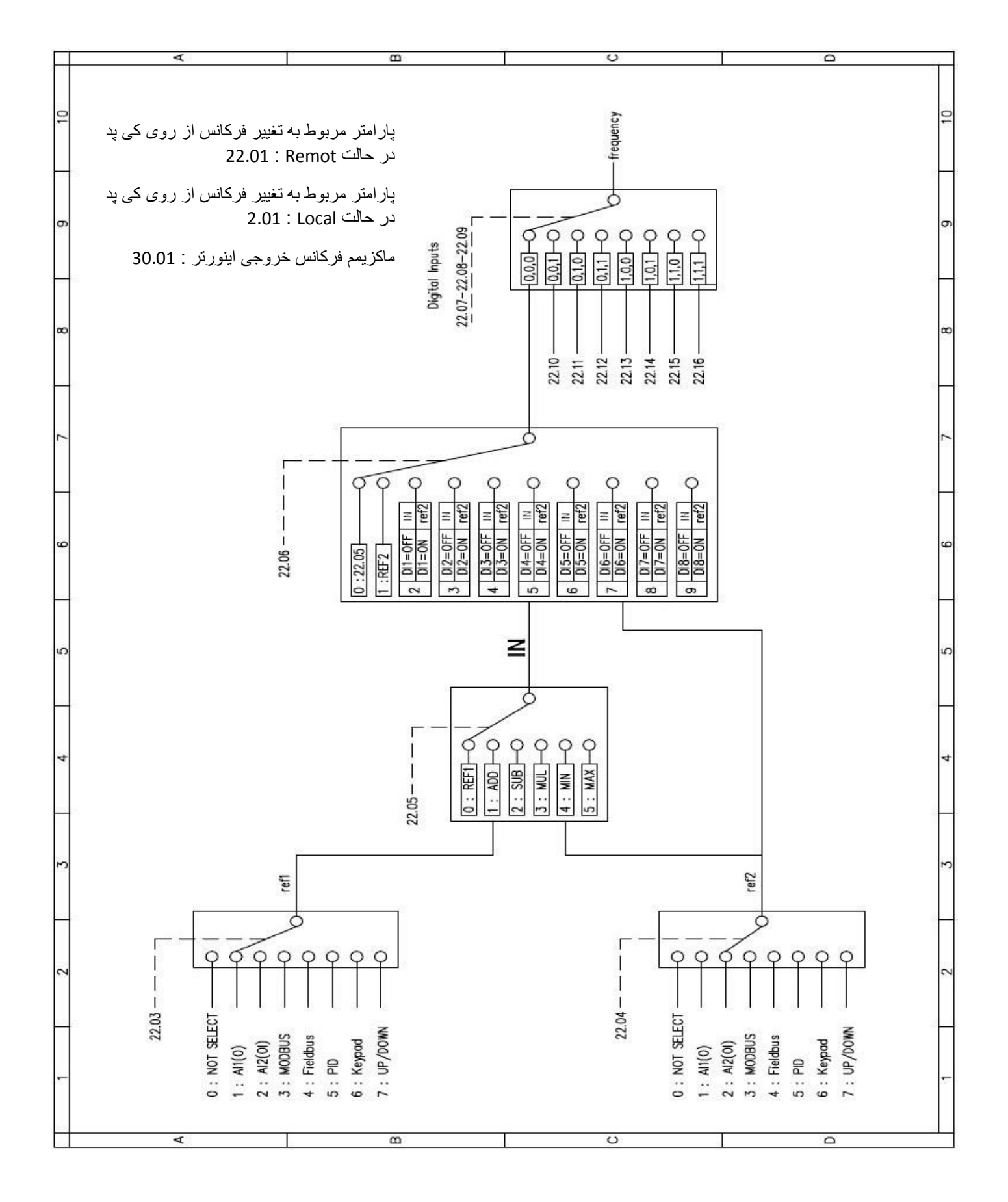

**توجه:** با انتخاب مد LOCAL توسط فشار دادن کلید REMOT / LOCAL روی کی پد در این حالت کال کنترل و تنظیمات اینورتر فقط از طریق کی پد انجام میگیرد. پس توجه داشته باشید که در این حالت تنها و تنها کی پد فعال بوده و کلیه ورودیهای دیجیتال و حتی شبکه ها از کار می افتند و تنها میتوان از روی کی پد فرمان راه اندازی و فرمان تغییر فرکانس را برای موتور اجرایی کرد.

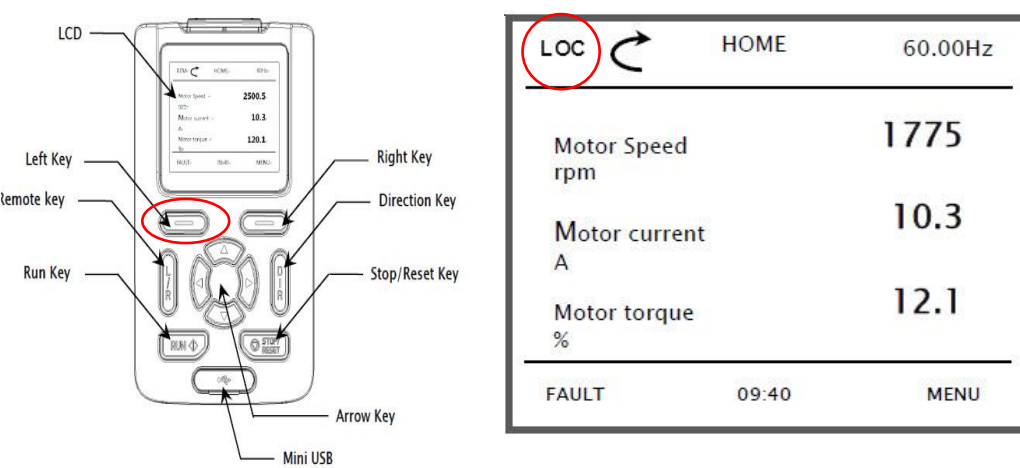

در حالت LOC تنظیم فرکانس خروجی اینورتر توسط پارامتر ( Frequency final 2.01 ( انجام می گیرد.

پس توجه داشته باشید که برای انجام فرآیند تغییر فرکانس از طریق روشهای دیگر بایستی کی پد در حالت Remote قرار داشته باشد

# **تغییر فرکانس خروجی اینورتر توسط ورودی آنالوگ ولتاژی) V10 ~ 0 () پتانسیومتر خارجی ( :**

الف ( پارامترهای زیر را تنظیم نمایید.

1 = 22.03 ) انتخاب ورودی آنالوگ ولتاژی بعنوان محل تغییر فرکانس خروجی اینورتر (

- $22.05 = 0$
- $22.06 = 0$
- $22.07 = 0$
- $22.08 = 0$
- $22.09 = 0$

ب ) اجرای مدار الکتریکی زیر

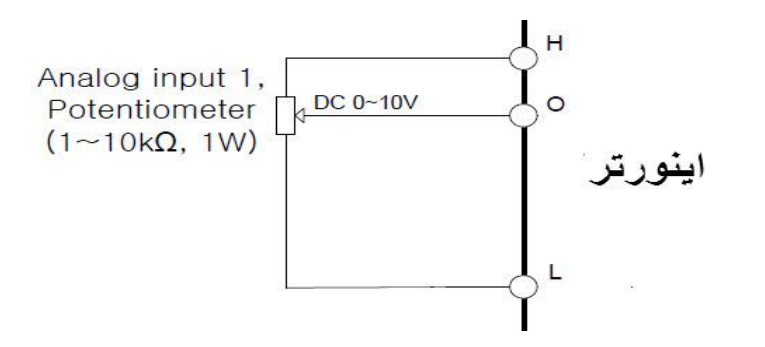

# **تغییر فرکانس خروجی اینورتر توسط ورودی آنالوگ جریانی) mA20 ~ 4 ) :**

الف ( پارامترهای زیر را تنظیم نمایید.

2 = 22.03 ) انتخاب ورودی آنالوگ جریانی بعنوان محل تغییر فرکانس خروجی اینورتر (

- $22.05 = 0$
- $22.06 = 0$
- $22.07 = 0$
- $22.08 = 0$
- $22.09 = 0$

ب ) اجرای مدار الکتریکی زیر

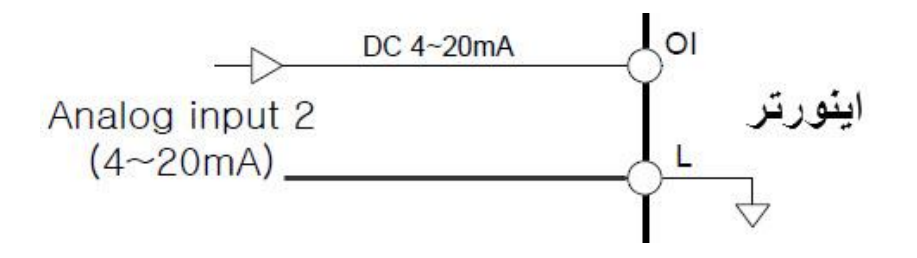

# **تغییر فرکانس خروجی اینورتر توسط شبکه MODBUS :**

پارامترهای زیر را تنظیم نمایید

3 = 22.03 ) انتخاب شبکه مدباس بعنوان محل تغییر فرکانس خروجی اینورتر (

- $22.05 = 0$
- $22.06 = 0$
- $22.07 = 0$
- $22.08 = 0$
- $22.09 = 0$

پس از تنظیمات بالا میتوان با ارتباط شبکه مدباس فرکانس خروجی را تغییر داد

# **تغییر فرکانس خروجی اینورتر توسط شبکه Fieldbus :**

پارامترهای زیر را تنظیم نمایید

4 = 22.03 ) انتخاب شبکه فیلدباس بعنوان محل تغییر فرکانس خروجی اینورتر (

- $22.05 = 0$
- $22.06 = 0$
- $22.07 = 0$
- $22.08 = 0$
- $22.09 = 0$

**تغییر فرکانس خروجی اینورتر توسط PID :**

پارامترهای زیر را تنظیم نمایید

- 5 = 22.03 ) تغییر فرکانس خروجی اینورتر بصورت PID)
	- $22.05 = 0$
	- $22.06 = 0$
	- $22.07 = 0$
	- $22.08 = 0$
	- $22.09 = 0$

# **تغییر فرکانس خروجی اینورتر توسط کی پد روی اینورتر :**

توجه : در این حالت کی پد بایستی روی حالت Rem باشد . پارامترهای زیر را تنظیم نمایید 6 = 22.03 ) تغییر فرکانس خروجی اینورتر از طریق کی پد روی اینورتر ( XX.XX = 22.01 ( داخل این پارامتر فرکانس مد نظر را تنظیم می کنیم (

- $22.05 = 0$
- $22.06 = 0$
- $22.07 = 0$
- $22.08 = 0$
- $22.09 = 0$

**تغییر فرکانس خروجی اینورتر بصورت DOWN/UP کنترل :**

**الف ( پارامترهای زیر را تنظیم نمایید**

7 = 22.03 ) تغییر فرکانس خروجی اینورتر بصورت DOWN/UP کنترل (

- $22.05 = 0$
- $22.06 = 0$
- $22.07 = 0$
- $22.08 = 0$
- $22.09 = 0$
- 1 = 22.25 ) فعال کردن مد DOWN/UP کنترل (
- 8 = 22.27 ) تعریف ورودی دیجیتال 7 بعنوان UP کنترل (
- 9 = 22.28 ) تعریف ورودی دیجیتال 8 بعنوان DOWN کنترل (

روش کار این مد بصورت دیاگرام زیر می باشد :

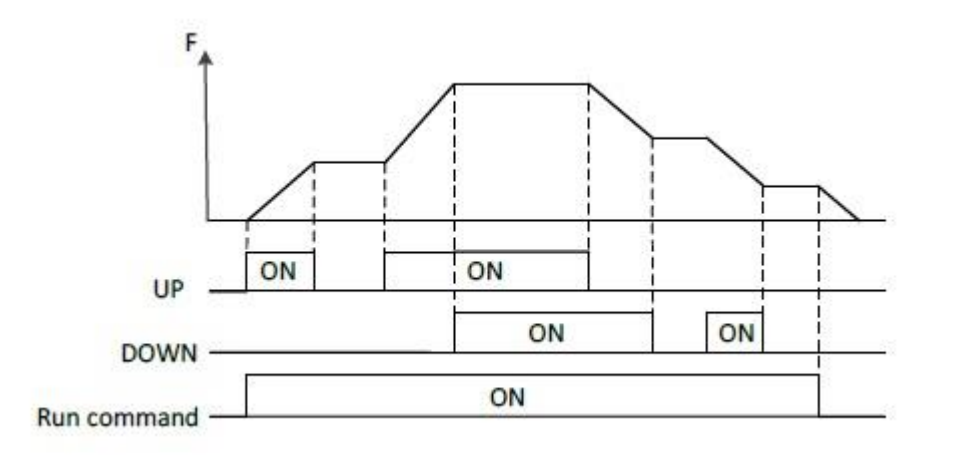

**ب ( اجرای سیم کشی مدار فرمان :**

در این مد علاوه بر ورودیهای دیجیتال START/STOP/DIRECTION بایستی ورودیهای دیجیتال DI7 , DI8 ( صرفا برای این مثال ) نیز جهت تغییر فرکانس خروجی اینورتر سیم کشی گردد. **تغییر فرکانس خروجی اینورتر توسط ورودیهای دیجیتالSPEED MULTI :**

**الف ( پارامترهای زیر را تنظیم نمایید**

 $22.03 = 1$ 

 $22.05 = 0$ 

 $22.06 = 0$ 

5 = 22.07 ( تعریف ورودی دیجیتال ۴ بعنوان ورودی کنترل فرکانس اول )

6 = 22.08 ) تعریف ورودی دیجیتال 5 بعنوان ورودی کنترل فرکانس دوم (

```
7 = 22.09 ( تعریف ورودی دیجیتال ۶ بعنوان ورودی کنترل فرکانس سوم )
```
#### **22.09 , 22.08 , 22.07 = 0. Not Selected**

- **1. Selected**
- **2. DI1**
- **3. DI2**
- **4. DI3**
- **5. DI4**
- **6. DI5**
- **7. DI6**
- **8. DI7**
- **9. DI8**

در پارامترهای 22.16 ~ 22.10 مقادیر فرکانسهای دلخواه خود را بر اساس جدول زیر تنظیم نمایید :

| 22.09        | 22.08                   | 22.07                   | فركانس خروجى | توضيح                                                        |
|--------------|-------------------------|-------------------------|--------------|--------------------------------------------------------------|
| $\mathbf{0}$ | $\mathbf 0$             | $\overline{\mathbf{0}}$ | 22.06        | در این حالت مقدار پارامتر 22.06 برابر فرکانس خروجی خواهد بود |
| $\mathbf{0}$ | $\overline{\mathbf{0}}$ | $\overline{1}$          | 22.10        | در این حالت مقدار پارامتر 22.10 برابر فرکانس خروجی خواهد بود |
| 0            | $\overline{1}$          | $\overline{0}$          | 22.11        | در این حالت مقدار پارامتر 22.11 برابر فرکانس خروجی خواهد بود |
| $\Omega$     | $\mathbf{1}$            | $\mathbf{1}$            | 22.12        | در این حالت مقدار پارامتر 22.12 برابر فرکانس خروجی خواهد بود |
| $1 \quad$    | $\Omega$                | $\Omega$                | 22.13        | در این حالت مقدار پارامتر 22.13 برابر فرکانس خروجی خواهد بود |
|              | $1 \quad 0$             | $\overline{1}$          | 22.14        | در این حالت مقدار پارامتر 22.14 برابر فرکانس خروجی خواهد بود |
|              | $1 \quad 1 \quad 1$     | $\overline{0}$          | 22.15        | در این حالت مقدار پارامتر 22.15 برابر فرکانس خروجی خواهد بود |
|              | $1 \mid 1 \mid 1$       |                         | 22.16        | در این حالت مقدار پارامتر 22.16 برابر فرکانس خروجی خواهد بود |

توجه : در صورتی که هر سه ورودی دیجیتال قطع باشند مقدار پارامتر 22.03 تعیین کننده محل تغییرفرکانس خروجی خواهد بود

که در این مثال ورودی آنالوگ ولتاژی انتخاب گردیده است .

بلوک دیاگرام زیر فرکانس خروجی اینورتر را براساس وضعیت ورودیهای دیجیتال تعریف شده نشان می دهد .

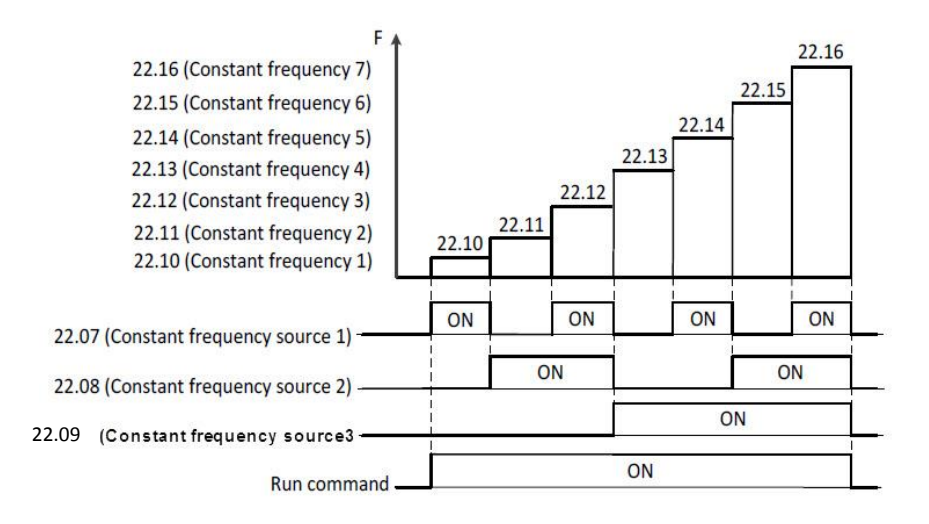

# **ب ( اجرای سیم کشی مدار فرمان :**

در این مد عالوه بر ورودیهای دیجیتال DIRECTION/STOP/START بایستی ورودیهای دیجیتال 6DI , 5DI , 4DI ( صرفا برای این مثال ( نیز جهت تغییر فرکانس خروجی اینورتر سیم کشی گردد.

# **پرش از فرکانسهای خاص :**

با توجه به اینکه احتمال میرود که موتور در بعضی فرکانسها شروع به لرزش نماید لذا میتوان این فرکانسها یا محدوده این فرکانسها را شناسایی کرده و به اینورتر تعریف نمود که وقتی به این محدوده فرکانسی میرسد از آنها پرش نماید.

توسط این دستگاه میتوان سه ناحیه فرکانسی برای پرش تعریف نمود. برای هر ناحیه فرکانسی بایستی یک حد پایین و یک حد باال تعریف نمود. برای تفهیم بهتر موضوع به شکل زیر توجه نمایید.

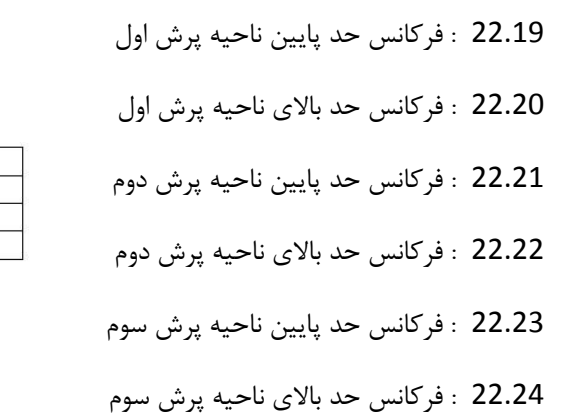

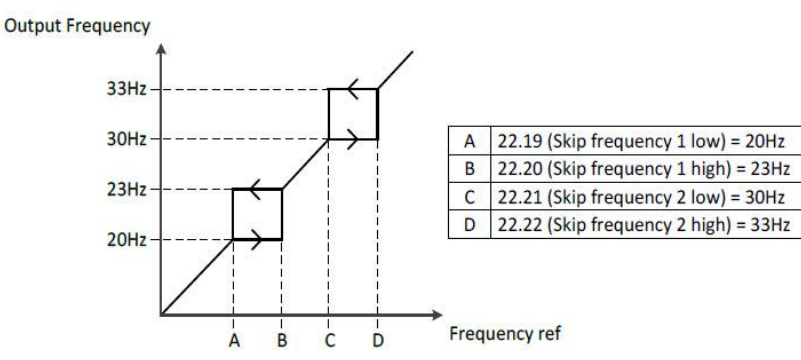

**تنظیم حد باال و حد پایین فرکانس خروجی اینورتر :**

# **Frequency limits**

# **Maximum frequency**

- Range: 0.00 ~ 400.0 Hz in 0.01 Hz (Sensorless Vector: 0.00 ~ 300.00Hz)
- Initial value: 60.00 Hz

Define the maximum allowed frequency

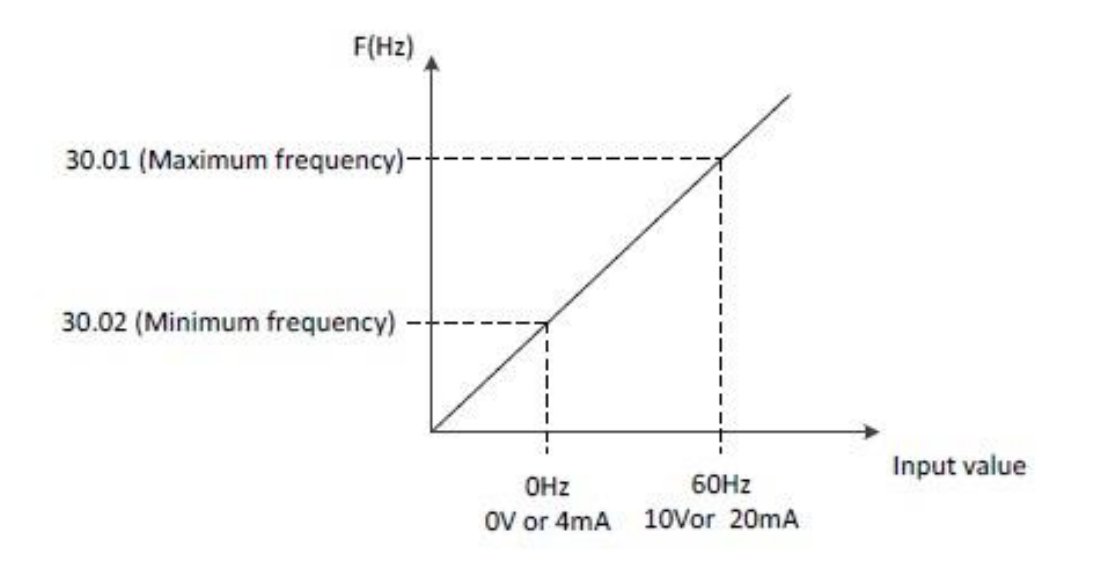

# **Minimum frequency**

- Range: 0.00 ~ 400.0 Hz in 0.01 Hz
- Initial value: 0.00 Hz .

Define the minimum allowed frequency

نحوه تنظيم زمان شتابگیری 9 زمان توقف موتور

# **نحوه تنظیم مدت زمان شتاب گیری و توقف موتور : ( Deceleration/Acceleration(**

#### 23.03 Ramp set selection

- 0: Acc/Dec time 1 ----- Initial value ¥.
- $\blacksquare$ 1: Acc/Dec time 2
- 2: Frequency  $\blacksquare$
- $3:$  DI1  $\blacksquare$
- $4:DI2$  $\blacksquare$
- $5:DI3$  $\blacksquare$
- $6: D14$
- $7:DI5$
- $8:$  DI6  $\blacksquare$
- $9:$   $D17$  $\blacksquare$
- $10: D18$

**0= 23.03 :** طبق مقادیر فوق اگر مقدار پارامتر23.03 عدد <sup>0</sup> باشد در اینصورت مقدار پارامتر 23.04 تعیین کننده زمان شتاب گیری و مقدار پارامتر 23.05 زمان توقف موتور خواهد بود .

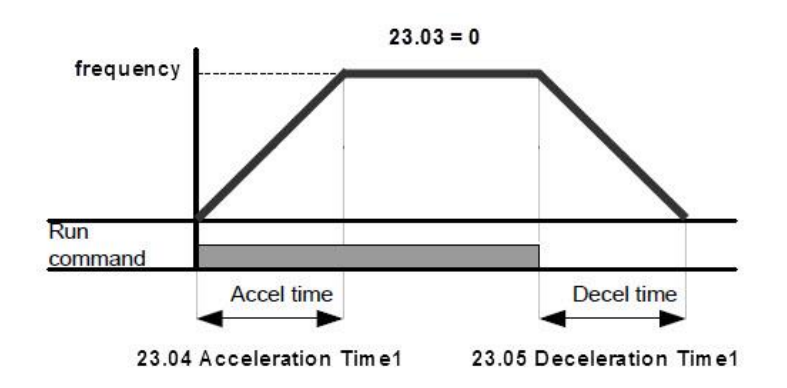

**1= 23.03 :** طبق مقادیر فوق اگر مقدار پارامتر23.03 عدد <sup>1</sup> باشد در اینصورت مقدار پارامتر 23.06 تعیین کننده زمان شتاب گیری و مقدار پارامتر 23.07, زمان توقف موتور خواهد بود .

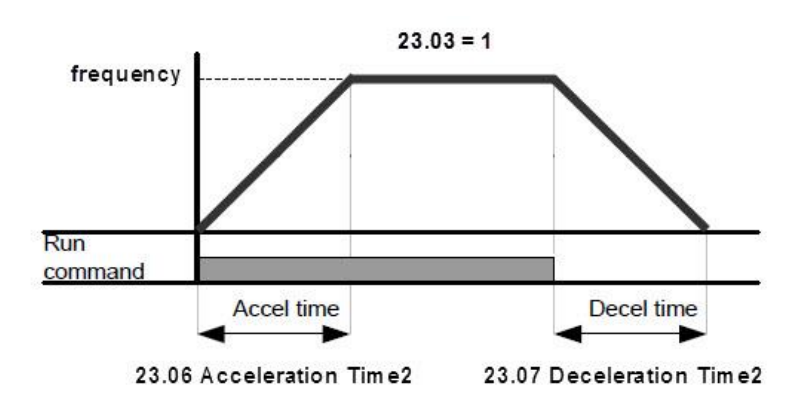

**2= 23.03 :** اگر مقدار پارامتر23.03 عدد <sup>2</sup> باشد در اینصورت زمان شتابگیری موتور تا فرکانس )مقدار پارامتر 23.10 ( برابرمقدار پارامتر 23.04 خواهد بود و برای فرکانس بالاتر از (مقدار پارامتر 23.10 ) برابرمقدار پارامتر 23.06 خواهد بود و بر عکس برای حالت توقف موتور اگر فرکانس موتور بیشتر از (مقدار پارامتر 23.11 ) باشد زمان کاهش شتاب برابر مقدار 23.07 بوده و برای فرکانسهای کمتر از (مقدار پارامتر 23.11 ( برابر مقدار 23.05 خواهد بود .

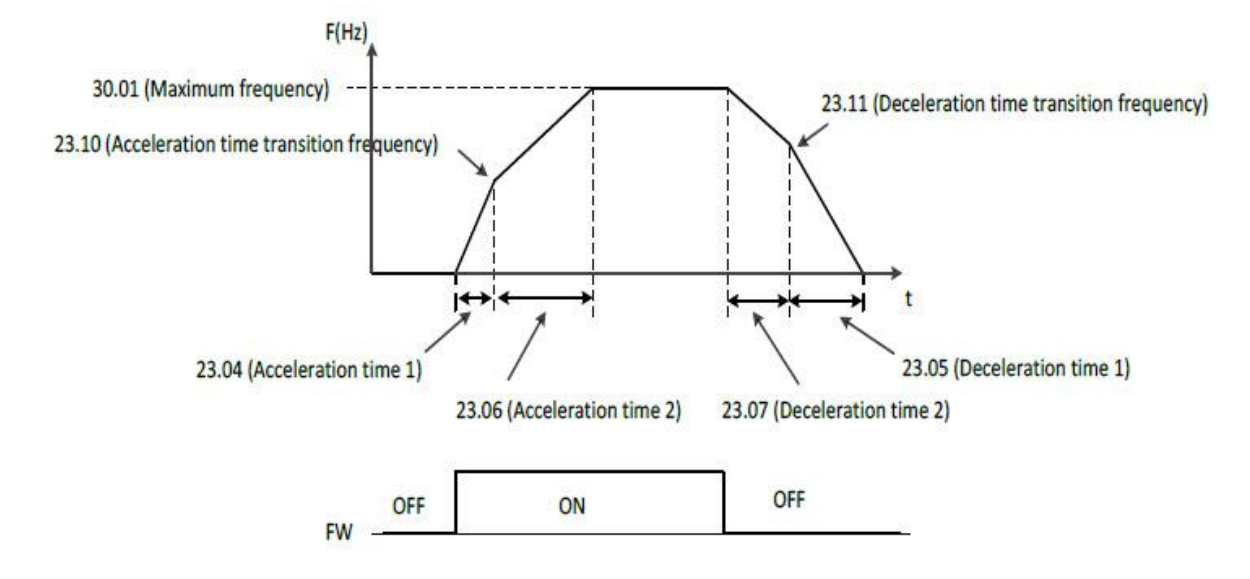

**10 ~ 3 = 23.03 :** در این حالت بر اساس مقدار این پارامتر یکی از ورودیهای دیجیتال تعیین کننده زمان شتابگیری و توقف موتور بصورت شکل زیر خواهد بود.

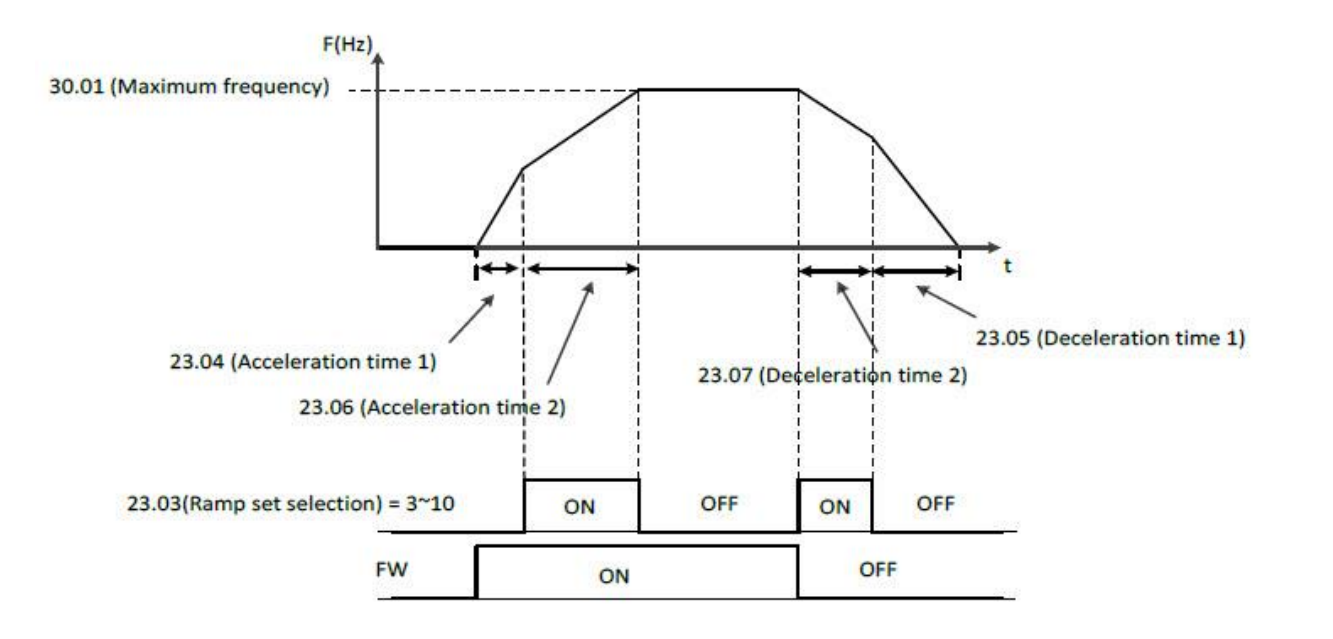

# **: ( Acceleration/Deceleration ) الگوی**

#### 23.08 Acceleration pattern selection  $\bullet$

- 0: Linear ----- Initial value  $\blacksquare$
- 1: S Curve ï
- 2: U Curve ×

Select acceleration curve type

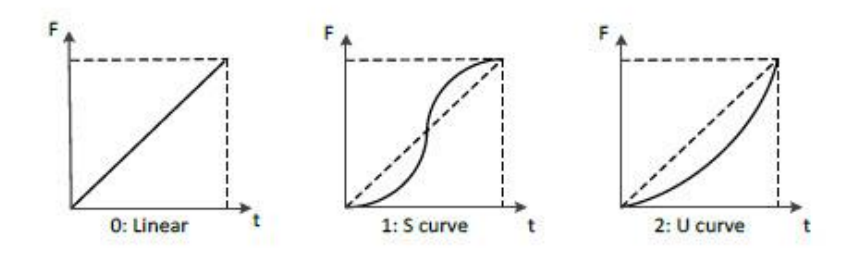

# 23.09 Deceleration pattern selection

- 0: Linear ----- Initial value  $\blacksquare$
- 1: S Curve  $\blacksquare$
- $2:U$  Curve ¥

Select deceleration curve type

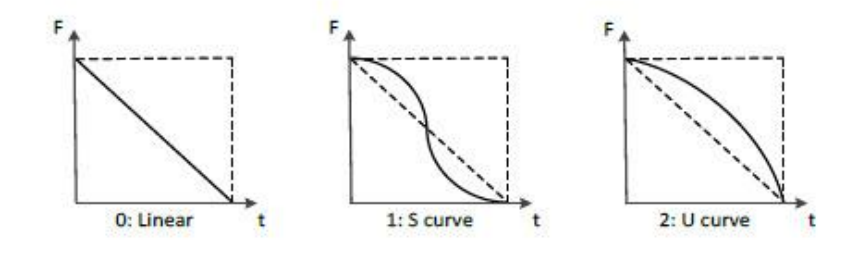

# **START/STOP MODE**

#### **: STOP MODE**

- توسط پارامتر **21.04** میتوان نحوه توقف موتور را تعریف نمود.
- **0=21.04 :** ( Deceleration ( Stop to Ramp این حالت مد تعریف کارخانه ای میباشد
	- Free Run to Stop **: 21.04=1**

### **اضطراری توقف : Emergency stop mode**

توسط پارامتر 21.10 میتوان تعریف نمود که اگر کلید توقف اضطرار زده شود موتور چگونه متوقف گردد

#### **Emergency stop mode : 21.10**

- 0: Ramp to Stop (Deceleration) ----- Initial value
- 1: Coast to Stop (Free Run to Stop)

#### **Emergency stop source : 21.11**

- 0: Active
- $\blacksquare$  1: Inactive ----- Initial value
- $-2: D11$
- 3: DI2
- 4: DI3
- $-5: D14$
- $-6:$  DI5
- $-7:$  DI6
- **8: DI7**
- **9: DI8**

**0 :** به معنی این خواهد بود که کلید اضطرار همیشه فشرده شده است

**1 :** به معنی این خواهد بود که کلید اضطرار کال فشرده نشده است

Set 0: Active

Always on

**Set 1: Inactive** 

Always off

 $Set 2~9 : D11~ D18$ 

### It works by digital input which is selected

**( Break DC ( Control Current DC :** متوقف کردن موتور توسط تزریق جریان dc به موتور

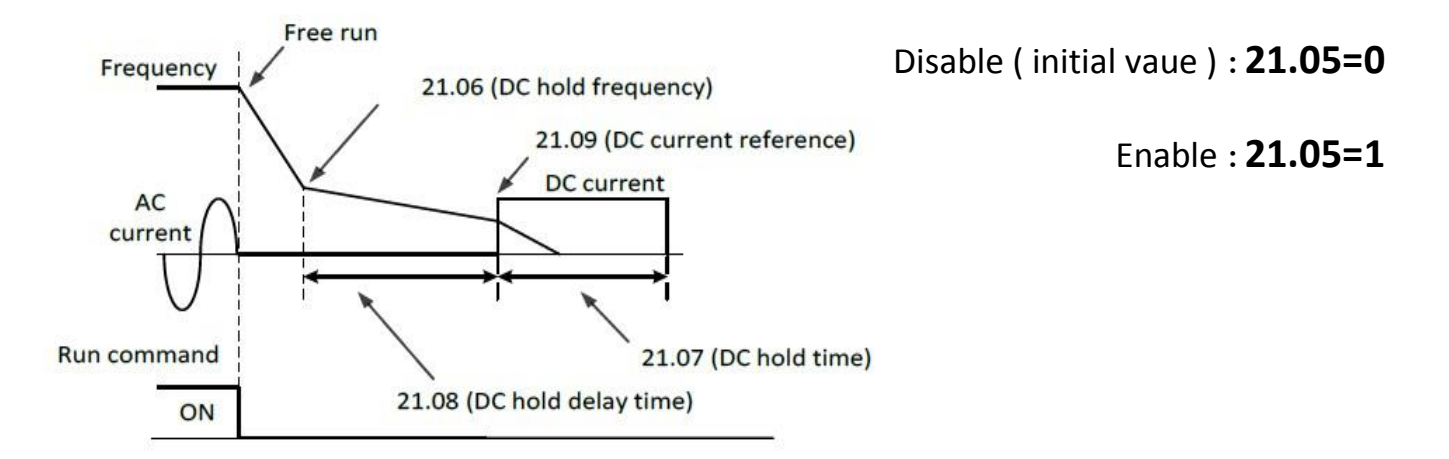

# **DC hold Frequency : 21.06**

توسط این پارامتر میتوان در حین توقف فرکانس مد نظر جهت شروع تاخیر برای تزریق جریان dc به موتور را تعریف نمود

- Range: 0.00 ~ 10.00 Hz in 0.01 Hz
- Initial value: 0.50 Hz

#### **DC hold delay time : 21.08**

توسط این پارامتر میتوان مدت زمان تاخیر بعد از پارامتر 21.06 تا زمان شروع جریان تزریق به موتور را تعریف نمود

- Range: 0.0 ~ 50.0 Sec in 0.1 Sec
- Initial value: 0.0 Sec

#### **DC hold time : 21.07**

توسط این پارامتر میتوان مدت زمان تزریق جریان dc به موتور را تعریف نمود.

- Range: 0.0 ~ 3000 Sec in 0.1 Sec
- Initial value: 0.0 Sec

#### **DC Current refrence : 21.09**

توسط این پارامتر میتوان دامنه جریان تزریق شده به موتور را تعریف نمود..

- Range: 0.0 ~ 100.0 % in 0.1 %
- Initial value: 10.0 %

**MAGNETIZATION TIME** (تزریق جریان DC به موتور قبل از استارت موتور)

این مد موقعی کاربرد دارد که موتور اینرسی باالیی داشته باشد و ندانیم که موتور حین راه اندازی متوقف هست یا نه مثل موتور فنهای بزرگ که احتمال این میرود که موتور قبل از استارت در حال چرخش باشد که با این مد ابتدا موتور متوقف میگردد سپس راه میافتد. برای متوجه شدن این موضوع به شکل زیر توجه فرمایید.

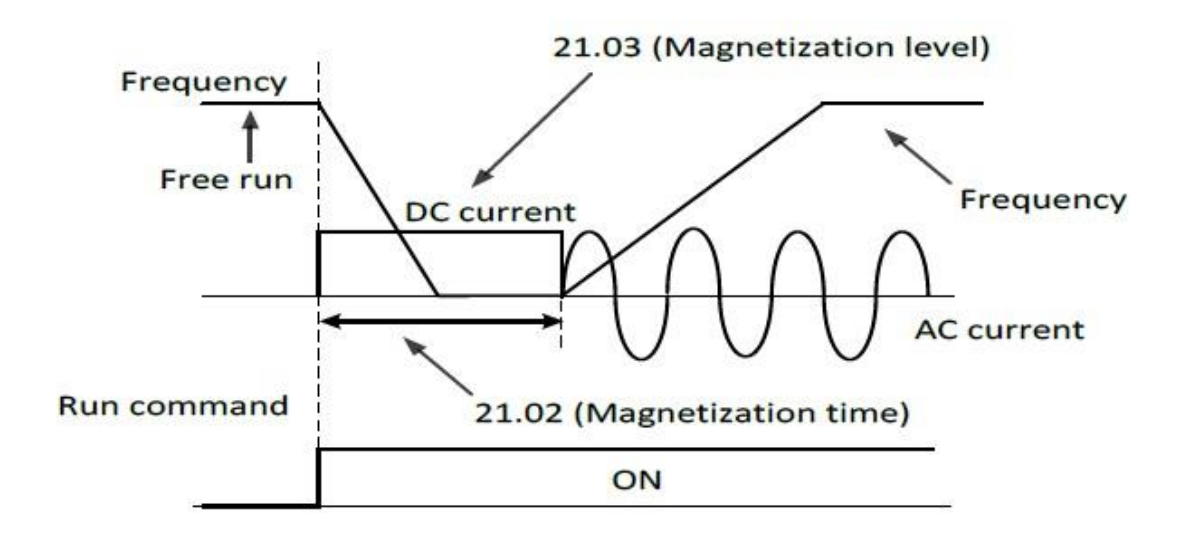

### **Magnetization time : 21.02**

توسط این پارامتر میتوان مدت زمان تزریق جریان dc به موتور را قبل از استارت تعریف نمود

مقادیر قابل قبول برای این پارامتر 0 الی 3000 ثانیه میباشد.

مقدار تعریف کارخانه ای این پارامتر 0 میباشد

#### **Magnetization level : 21.03**

توسط این پارامتر میتوان سطح ولتاژ dc تزریق شده به موتور را تعریف نمود

مقادیر قابل قبول برای این پارامتر 0 الی 200 درصد میباشد.

مقدار تعریف کارخانه ای این پارامتر 30 درصد میباشد

**mode boost Torque :** توسط پارامتر ( 21.01 ) میتوان مد تنظیم گشتاور راه اندازی موتور را تعریف نمود

 **0 = 21.01 :** در این حالت گشتاور راه اندازی موتور بصورت دستی بایستی تنظیم گردد.

در این حالت توسط پارامترهای زیر میتوان گشتاور خروجی اینورتر را توسط پارامترهای زیر تنظیم نمود

- Manual Torque Boost Voltage Reference **: 98.09**
- Manual Torque Boost Frequency Reference **: 98.10**

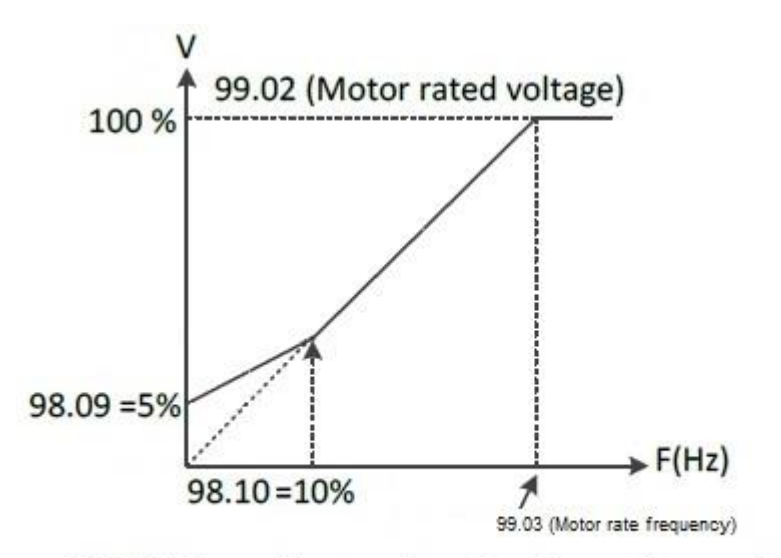

98.09 (Manual torque boost voltage reference)= 5%,<br>98.10 (Manual torque boost frequency reference) = 10%  $Ex1:$ 

$$
\mathbf{1} = \mathbf{21.01} = \mathbf{1}
$$

توجه : برای اینکه گشتاور راه اندازی موتور به صورت اتومات تنظیم شود بایستی موارد زیر رعایت گردد :

21.01 ( Torque boost mode ) = 1 – الف

باشد V/F حالت در 98.01 ) = MOTOR CONTROL MODE ) - ب

$$
99.01 ~ ^{\small \backsim} 99.07 ~ ^{\small \backsim} \text{min}
$$

د – اجرای دستور tuning Auto ( 99.09)

خروجيهاي دیجیتال و آنالوگ اينورتر

# **خروجیهای دیجیتال :**

اینورترهای ADT دارای سه خروجی رله ای به شرح ذیل میباشند

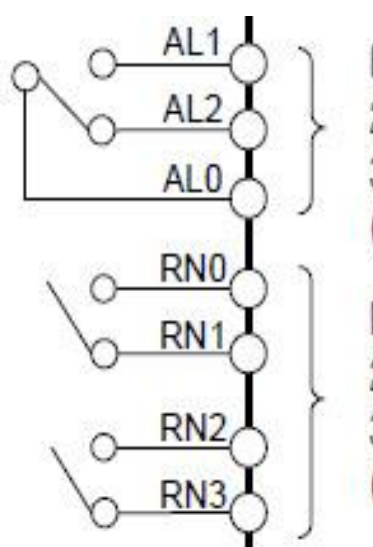

Fault relay output 250Vac, max 2.5A 30Vdc, max 3.0A (min. 5Vdc, 10mA)

Multi-function relay output 250Vac, max 2.5A 30Vdc, max 3.0A (min. 5Vdc, 10mA)

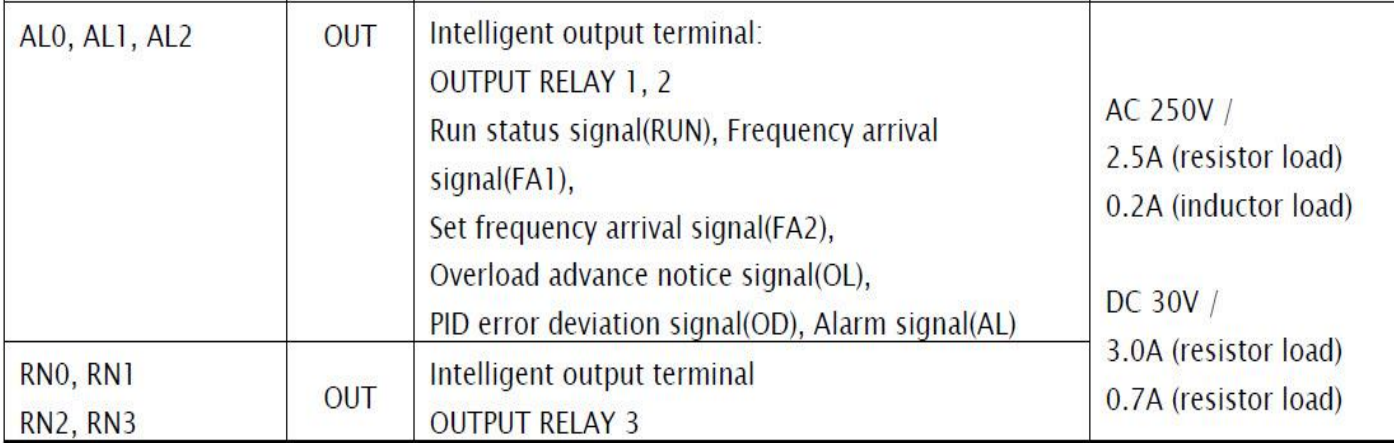

نحوه عملکرد هر سه رله توسط پارامترهای ذیل قابل تعریف میباشد.

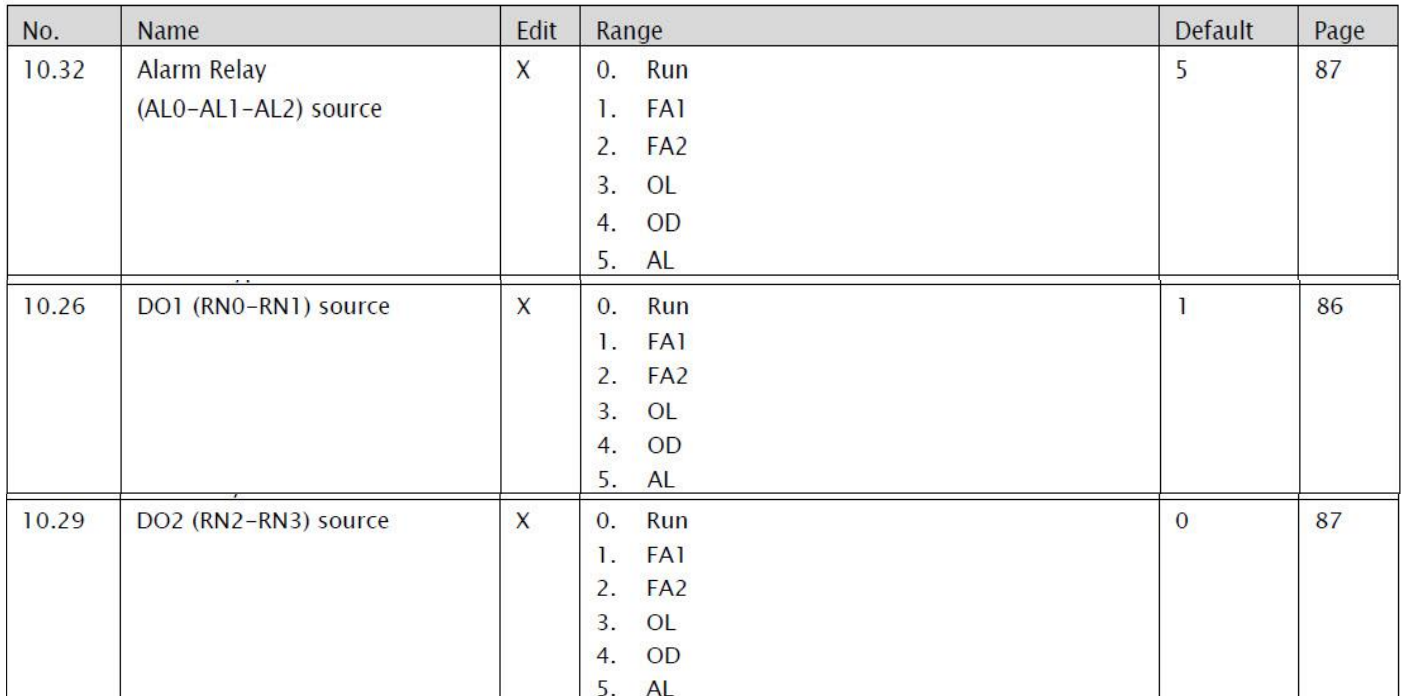

**(RUN : 0 SET (-** اگر مقدار پارامترهای فوق برابر 0 باشد به محض RUN شدن اینورتر رله مذبور فعال خواهد شد .

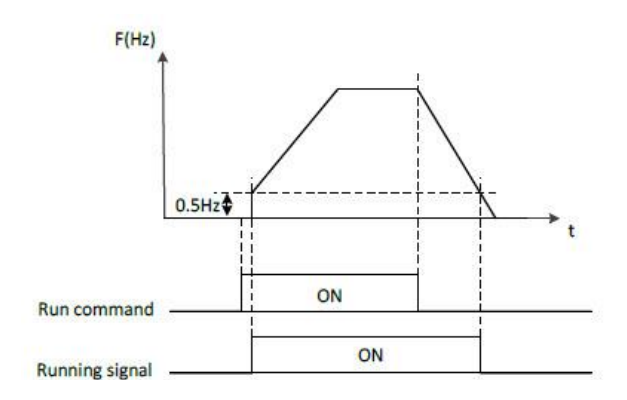

**(1FA : 1 SET (-** اگر مقدار پارامترهای فوق برابر 1 باشد به محض رسیدن فرکانس خروجی اینورتر به فرکانس تنظیمی اینورتر رله مذبور فعال خواهد شد .

**(2FA : 2 SET (-** اگر مقدار پارامترهای فوق برابر 2 باشد نحوه عملکرد رله مذبور بصورت شکل ذیل خواهد بود .یعنی از فرکانس تعریف شده (10.36) در حین شتاب گیری تا فرکانس تعریف شده (10.37) حین کاهش سرعت فعال خواهد

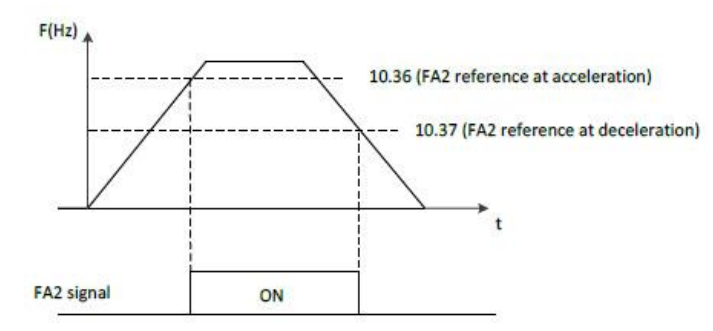

بود .

 $69'$ : صفحه

**(OL : 3 SET (-** اگر مقدار پارامترهای فوق برابر 3 باشد به محض افزایش بار موتور طبق شکل زیر رله مذبور فعال خواهد شد.

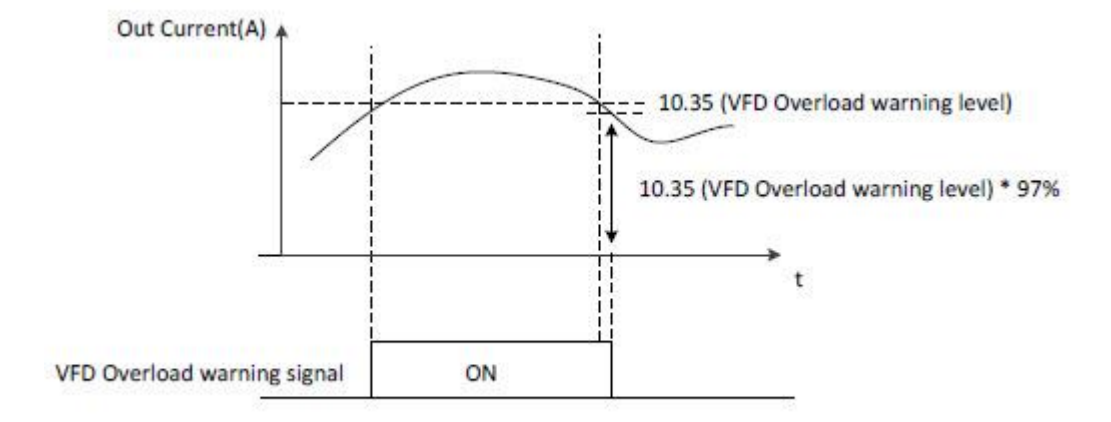

**(OD : 4 SET (-** اگر مقدار پارامترهای فوق برابر 4 باشد هرگاه فرکانس خروجی موتور در حالت عملکرد PID بیشتر از مقدار تعریف شده tolerance Error PID باشد طبق شکل زیر رله مذبور فعال خواهد شد.

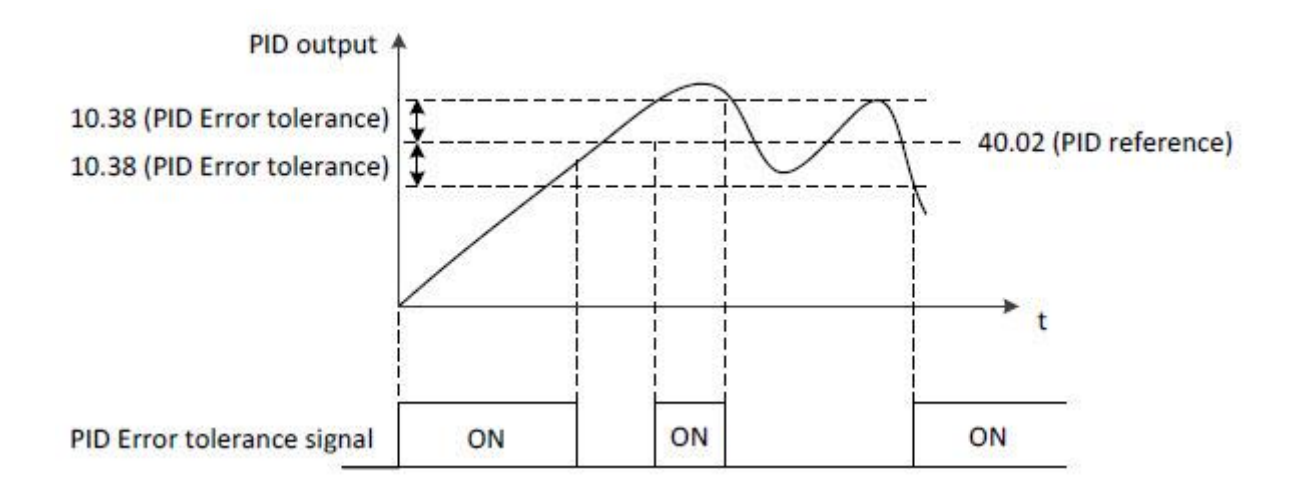

**(AL : 5 SET (-** اگر مقدار پارامترهای فوق برابر 5 باشد هرگاه خطایی رخ دهد رله مذبور فعال خواهد شد.

**خروجیهای آنالوگ :**

اینورترهای ADT دارای دو خروجی آنالوگ به شرح ذیل میباشند.

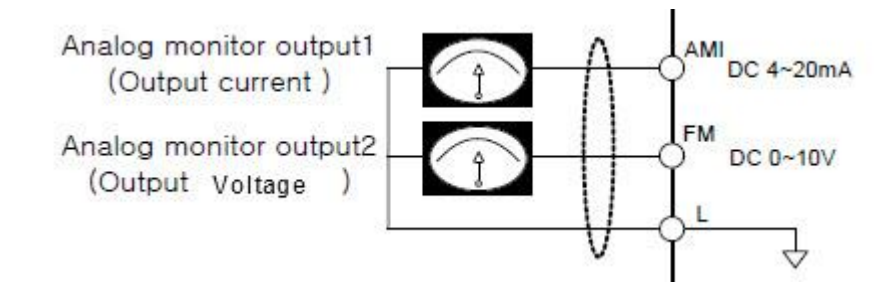

خروجی آنالوگ (AMI(1AO بصورت جریانی ma4-20 و خروجی آنالوگ (FM(2AO بصورت ولتاژی VDC 0-10

می باشند.

مقادیری را که میتوان به این خروجی ها نسبت داد به شرح ذیل میباشد .

 **: AO1(AMI) برای**

12.03 : \* 0 : Out Frequency (Initial value)

- \* 1 : Out Amper
- \* 2 : Out Voltage
- \* 3 : Out Power
- \* 4 : Out Torque
- \* 5 : DC link Voltage

 **: AO2(FM) برای**

- 12.11 : \* 0 : Out Frequency (Initial value)
	- \* 1 : Out Amper
	- \* 2 : Out Voltage
	- \* 3 : Out Power
	- \* 4 : Out Torque
	- \* 5 : DC link Voltage

صفحه : 69 برای تعریف مقادیر اولیه حد مینیمم و حد ماکزیمم برای خروجیهای آنالوگ بصورت شکل ذیل اقدام میکنیم

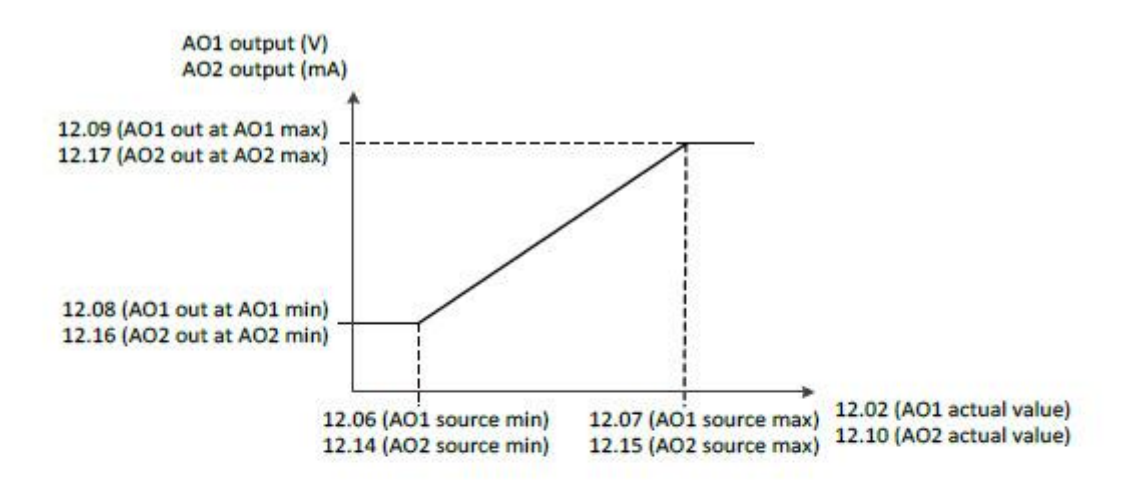

 $\Diamond$  Changing the polarity settings of '12.08' (AO1 out at A01 min) and '12.09' (AO1 out at A01 max) can effectively invert the analog output

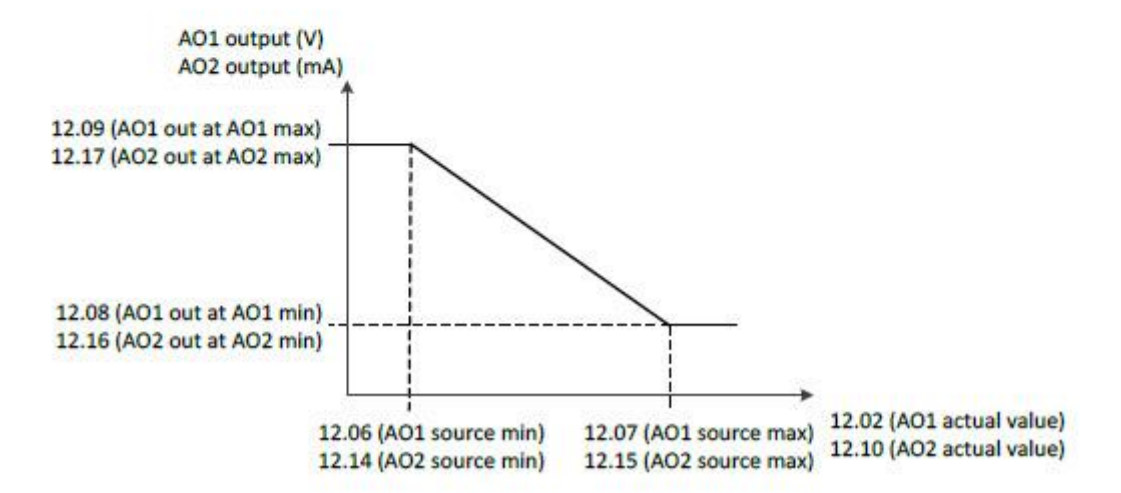

توجه داشته باشید که مقادیر فوق بصورت درصد تعریف میگردند.و مقدار اولیه تعریف شده برای حد مینیمم 0 درصد و برای حد ماکزیمم 100 درصد میباشند.

# وروديهاى آنالوگ اینورتر

**اینورترهای ADT شامل دو ورودی آنالوگ به شرح ذیل میباشند که از طریق این ورودیهای میتوان فرکانس خروجی موتور را کنترل نمود .** 

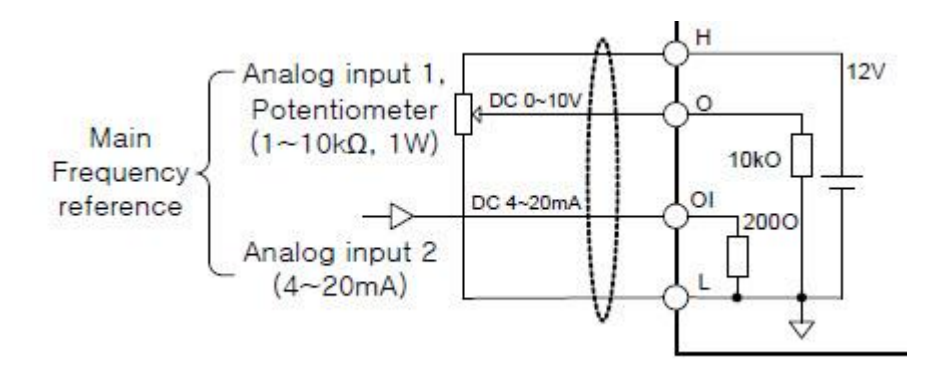

تعریف معادله خط فرکانس خروجی بر حسب ورودی آنالوگ 1 Analog input

- 11.06 Al1 (O) source min
	- Range: 0.00 ~ 100.0 % in 0.01 % ×
	- Initial value: 0.00 %

Defines the minimum site value for analog input All Set the value actually sent to the drive when the analog signal from plant is wound to its minimum setting.

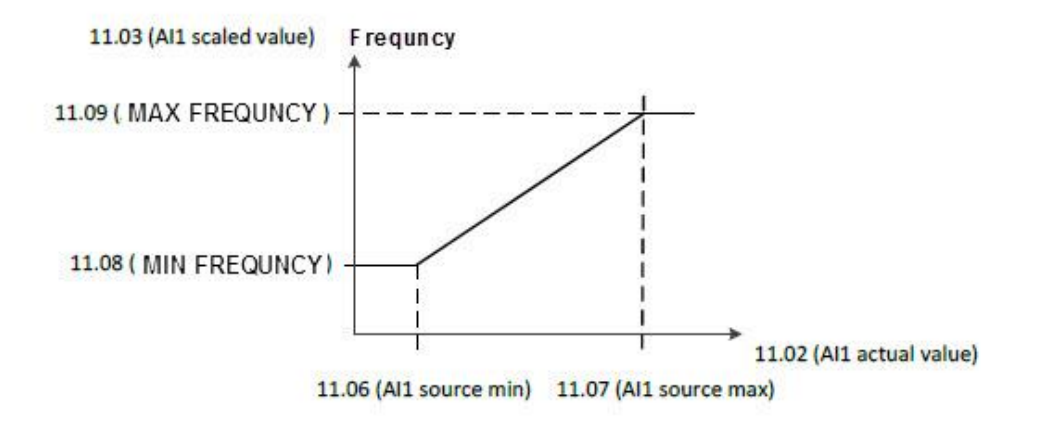

#### 11.07 Al1 (O) source max

- Range: 0.00 ~ 100.0 % in 0.01 %
- Initial value: 100.0 %

Defines the maximum site value for analog input All Set the value actually sent to the drive when the analog signal from plant is wound to its maximum setting.
معادله خط را میتوان بصورت معکوس نیز تعریف نمود به نحوی که با افزایش مقدار ورودی آنالوگ فرکانس خروجی کمتر گردد . بصورت شکل ذیل

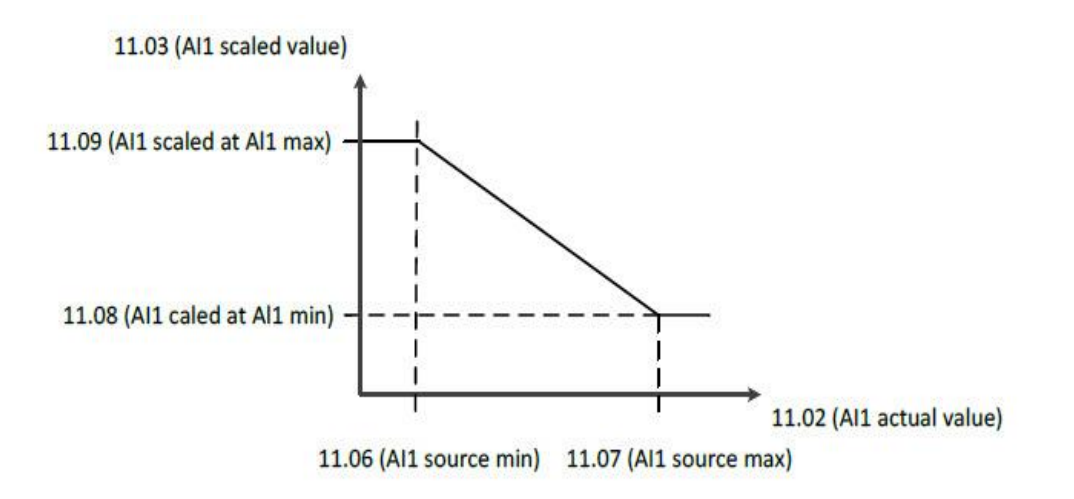

تعریف معادله خط فرکانس خروجی بر حسب ورودی آنالوگ Analog input 2

- 11.14 AI2 (OI) source min
	- Range: 0.00 ~ 100.0 % in 0.01 % K.
	- Initial value: 0.0 %

Defines the minimum site value for analog input AI2 (OI) Set the value actually sent to the drive when the analog signal from plant is wound to its minimum setting.

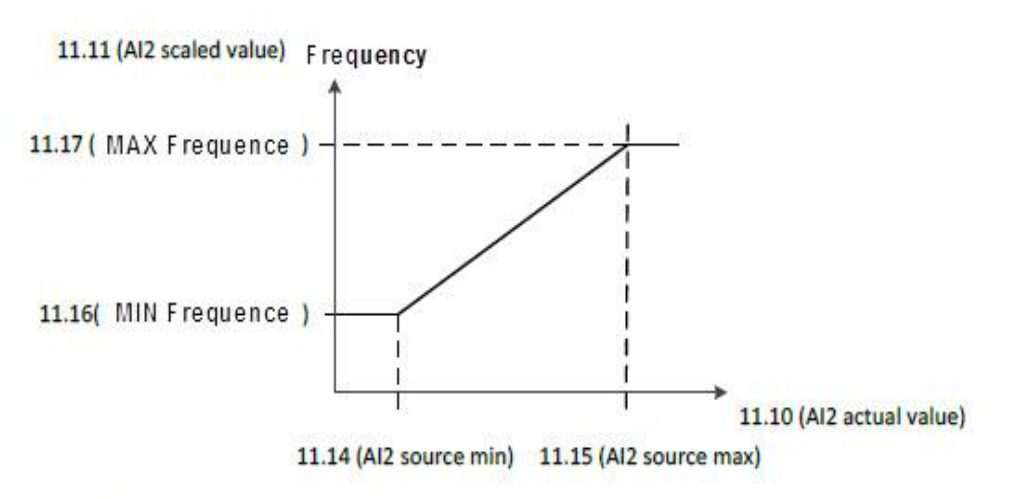

 $\bullet$  11.15 Al2 (OI) source max

# PID<br>کنترلر

# **کنترلر PID:**

کنترلر PID یک سیستم کنترلی میباشد که خطاهای ما را کاهش میدهد. این سیستم کنترلی در خیلی از کارخانهها و مکانها برای کنترل فشار، دما، سطح و بسیاری از فرایندها کاربرد دارد. همه سیستمهای کنترلی که در حال حاضر در جهان برای کاهش خطا استفاده میشود از همین سیستم کنترلر PID به عنوان پایه و اساس استفاده کرده اند. برای واضحتر شدن اینکه این سیستم کنترلی چیست مثالی را ذکر میکنیم. در کارخانههای قدیم که این سیستم کنترلی موجود نبود از انسانها برای انجام کنترلها استفاده میکردند. به مثال زیر دقت کنید تا تفاوت سیستمهای کنترل دستی و سیستم کنترل اتوماتیک را بهتر متوجه شوید.

**سیستم کنترل دستی:**

فرض کنید در یک کارخانه سیمان برای پختن مواد اولیه سیمان در کوره از شعلههای با درجه حرارت متفاوت استفاده میکردند و این درجه حرارت باید توسط یک فرد کنترل میشد. نحوه کنترل به این صورت بود که یک نفر به صورت مداوم درجه حرارت باالی کوره را میخواند و با استفاده از آن گاز ورودی به کوره را به صورت دستی کم و زیاد میکرد. به عنوان مثالی دیگر همین شوفاژهایی که در بسیاری از خانهها برای گرم کردن خانه استفاده میشود را میتوان به عنوان یک سیستم کنترلی PID در نظر گرفت. در موتورخانه شوفاژها از یک مبدل حرارتی استفاده میشود که نیاز به کنترل دمای آن است. در صورتی که سیستم کنترلر PID نباشد یک نفر باید به صورت مداوم گیج باالی مبدل را بخواند و دمای آب را کنترل کند تا آب بسیار داغ یا بسیار سرد نشود و خطاهایی که بوجود میآید را اصالح کند. این سیستم کنترلی که توسط انسان انجام میشد خودش بسیار خطا داشت و نیاز به این بود که یک سیستم کنترلی اتوماتیک که خطاها را کاهش دهد و از خطرات جانی هم جلوگیری کند طراحی شود، چون دما باال بود و هر لحظه در معرض این دما بودن خطرناک بود.

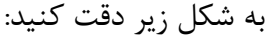

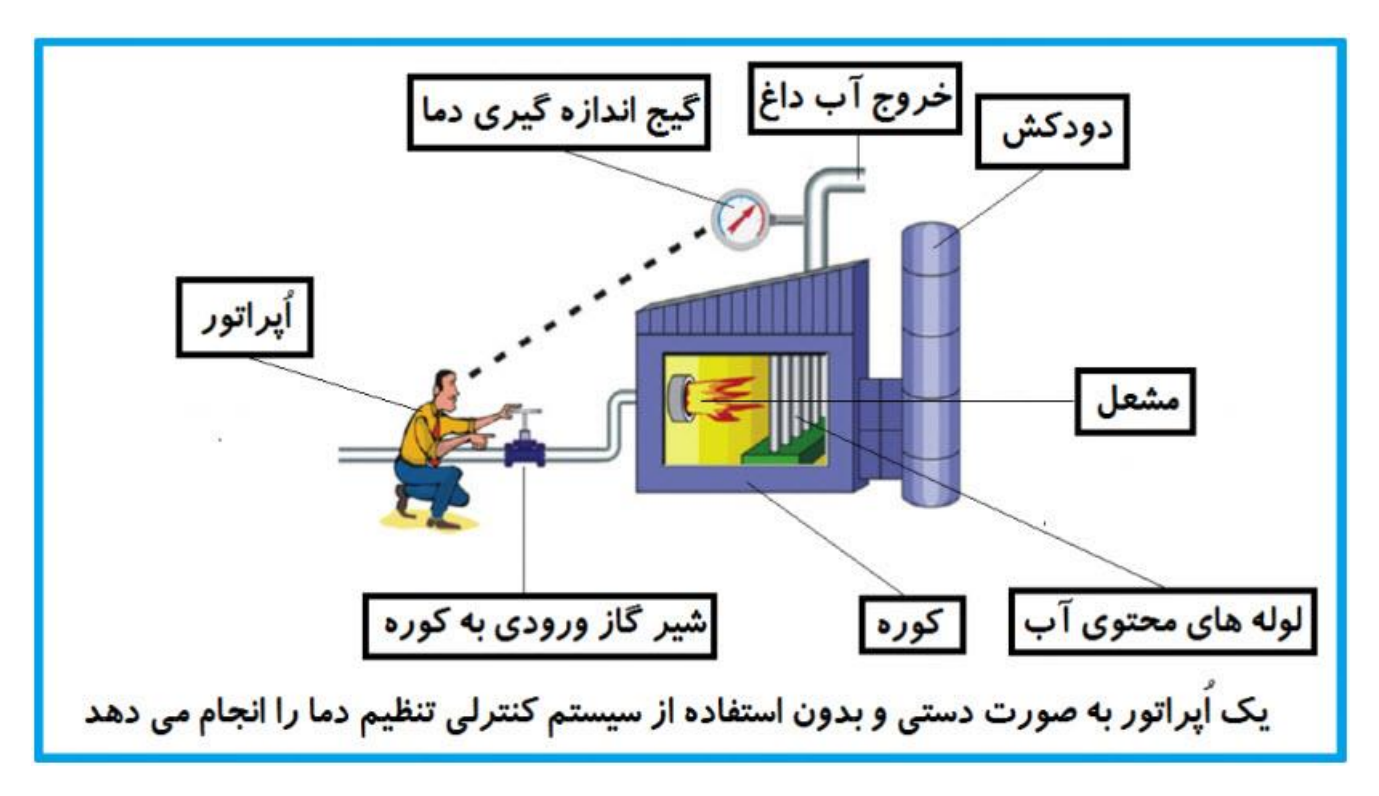

در شکل باال اُپراتور به گیج باالی آب دقت میکند و در صورتی که دمای آب زیاد باال رود اُپراتور شیر گاز را کم کم میبندد تا دمای آب پایین بیاید و در صورتی که دمای آب زیاد کاهش یابد اُپراتور شیر گاز را کم کم باز میکند تا دمای آب باال رود و به همین ترتیب یک نفر باید آماده و سرپا دمای آب را پایش کند و به صورت دستی شیر گاز را کم و زیاد کند؛ که کاری بسیار طاقت فرسا و سخت است. یک اصطالح آکادمیک هم از این شکل یاد میگیریم:

# **فیدبک )Feedback):**

**سیستم کنترل اتوماتیک:**

همین که اُپراتور از روی گیج دما را میخواند و میزان خطا را متوجه میشود فیدبک مینامند. یعنی نتیجه آخرکاری به ابتدای کار اطالع داده میشود تا دستور مناسب انجام شود. در اینجا نتیجه آخرکار که همان دمای گیج میباشد به اُپراتور اطالع داده میشود تا متوجه شود که شیر گاز را باید کم کند یا زیاد کند؟ فیدبک را با نامهای دیگری همانند بازخورد یا پس خورد هم در کتابهای درسی پیدا میکنید.

# در سیستم کنترل اتوماتیک دیگر نیازی به اُپراتور نیست. در این روش با استفاده از یک سیستم کنترلر PID تمامی کارهای یک اُپراتور را به صورت کامال دقیق سنسورها و کنترلرها انجام میدهند و نه خطای انسانی دارد و نه مسایل جانی و مالی و...! حاال این سیستم کنترلی PID چگونه کار میکند؟

مواد الزم برای حذف اُپراتور: -1 یک شیر گاز کنترلی به جای شیر گاز دستی -2 یک کنترلر PID به جای اُپراتور سخت کوش ما! -3 یک انتقال دهنده دمای گیج به کنترلر PID( ترانسمیتر(

نحوه عملکرد هم به این صورت است که ابتدا ترانسمیتر یا همان انتقال دهنده دمای گیج، دمای خوانده شده مربوط به آب داغ را از طریق سیمها به کنترلر PID منتقل میکنه (البته جدیدا به صورت وایرلس هم انجام میشود) و کنترلر PID باتوجه به عددی که از باالی کوره خوانده شده با عددی که قبال تنظیم شده، هم خوانی دارد یا خیر؟ چون ما قبال به کنترلر PID گفتیم که ما دمای مثال دمای 50 درجه میخواهیم. حاال کنترل کننده دو عدد را مقاسیه خواهد کرد! کنترلر بعد از اینکه اختالف این دوعدد را متوجه شد سریع به شیر کنترلی دستور میدهد که شیر گاز کم شود یا زیاد شود تا دمای مورد نظر تنظیم شود. شیرکنترلی سریع شیر گاز را کم و زیاد میکند تا شعله کم و زیاد شده و دمای آب باالی کوره تنظیم گردد.

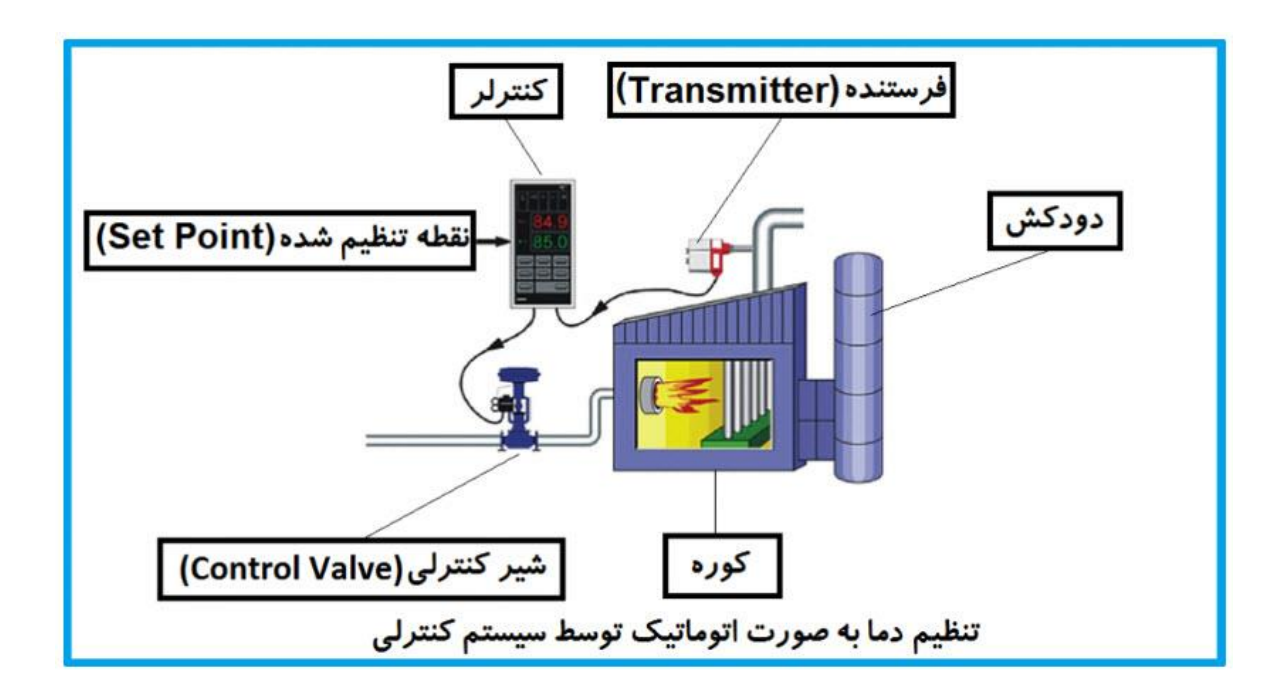

در شکل به وضوح استفاده از یک سیستم کنترلی شرح داده شده است. یک شیر کنترلی هم مشاهده میکنید که با استفاده از فشار هوا و 4 عدد فنری که در باالی اون قرار دارد به صورت اتوماتیک گاز را کم و زیاد میکند. در محاسبات خطایی که کنترلر آن را متوجه میشود با E. نشان میدهند که برگرفته از اول کلمه Error میباشد.

# **PID کنترلر توسط اینورترهای ADT :**

همانگونه که در مقدمه توضیح داده شد PID کنترلر یعنی کنترل هوشمندانه یک پارامتری از یک فرآیند صنعتی از قبیل کنترل فشار آب در یک خط لوله : به توسط کنترل دور پمپ که از طریق اینورتر کنترل میگردد کنترل دبی آب در یک خط لوله : به توسط کنترل دور پمپ که از طریق اینورتر کنترل میگردد کنترل فلو هوای یک سیستم دمنده: به توسط کنترل دور فن که از طریق اینورتر کنترل میگردد کنترل دمای یک سالن: به توسط کنترل دور فن دمنده هوای گرم که از طریق اینورتر کنترل میگردد همه این مثالها و مثالهایی از این قبیل را میتوان یک سیستم کنترلرPID نامید.

ساختمانی چند طبقه را در نظر بگیرید در طبق پایین این ساختمان فشار آب تقریبا در تمام ساعات روز خوب بوده و ساکنین مشکلی از بابت فشار آب نخواهند داشت ولی طبقات بالتر در ساعات مختلف روز و بسته به مصرف ساکنین ساختمان از بابت فشار آب مشکل دار خواهند بود . برای رفع این مشکل اکثر ساختمانها از یک پمپ در مسیر لوله رفت آب به واحدها استفاده میکنند و این پمپ توسط یک سیستم تشخیص فشار بصورت توضیحات صفحه بعد کار میکند:

هر موقع فشار از یک حد معینی افت کند سنسور فشار به موتور فرمان روشن شدن میدهد و موتور به سرعت شروع به کار میکند ( و این خود بعضی مواقع باعث ایجاد یک ضربه در لوله ها میگردد که این موضوع نه تنها به سیستم لوله کشی صدمه میزند بلکه باعث خرابی پمپ نیز میگردد ) و به محض رسیدن فشار به مقدار دلخواه موتور دوباره خاموش میگردد. روشن و خاموش شدنهای مداوم پمپ نه تنها باعث باال رفتن هزینه برق شده بلکه باعث کوتاه شدن عمر مفید موتور و پمپ میگردد و در ضمن هیچ وقت فشار داخل لوله ها تثبیت نمیگردد و فشار آب خروجی از شیر آب مداوم کم و زیاد میگردد .

لذا برای برطرف کردن این موضوع کافیست موتور متصل شده به پمپ اوال سه فاز باشد و در ثانی توسط یک اینورتر ADT بصورت PID کنترل شود . در این حالت از یک سنسور تشخیص فشار آب در مسیر خط لوله بایستی استفاده نمود . بلوک دیاگرام نحوه کار بصورت زیر میباشد :

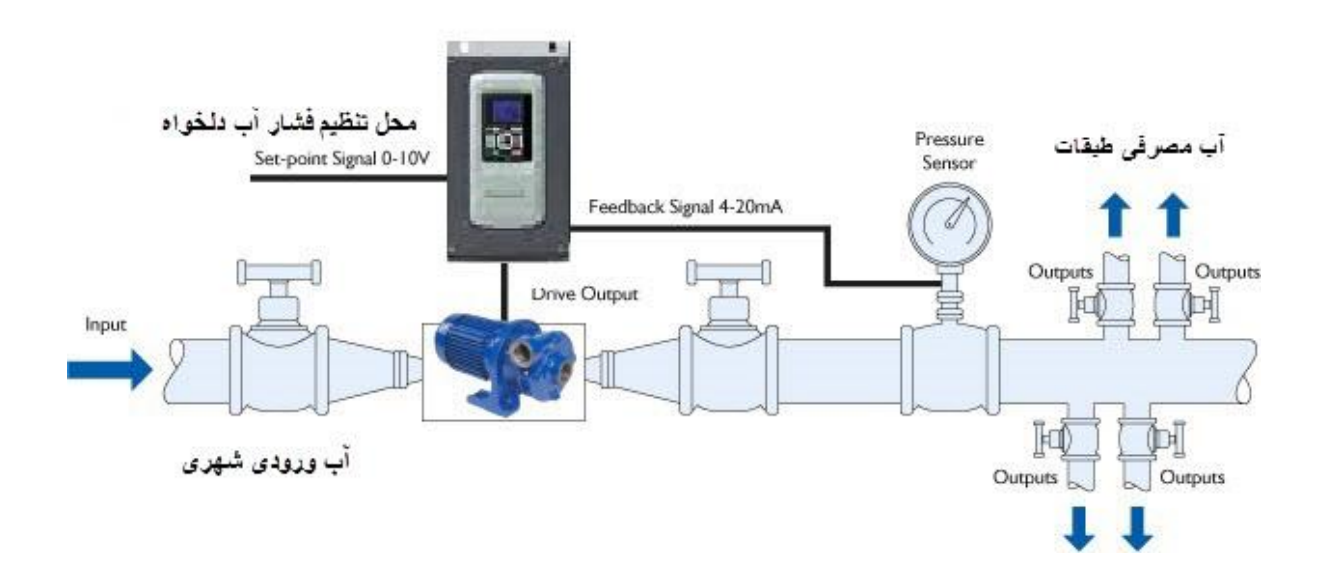

همانطور که در شکل باال دیده میشود محلی جهت تنظیم فشار دلخواه در سیستم خواهد بود که اپراتور میتواند فشار دلخواه آب مصرفی را از آن محل تنظیم نماید اینورتر مقدار فشار خط را از طریق سنسور نصب شده در خروجی پمپ خوانده و با مقدار تنظیم شده مقایسه میکند اگر فشار خط پایین باشد دور موتور را به آرامی افزایش میدهد تا فشار به نقطه دلخواه برسد و به محض رسیدن فشار به نقطه دلخواه دور را ثابت نگه میدارد و اگر به هر دلیلی ( مثلا به دلیل بسته شدن شیر مصرف کننده ها ) فشار خط بالا رود دور موتور توسط اینورتر کاهش میابد تا جایی که دیگر نیازی به کارکرد پمپ نباشد که در اینصورت پمپ کال خاموش میگردد و به محض کاهش فشار دوباره سیکل باال تکرار میگردد.

**روش اجرای کار بصورت عملی :**

**الف – اجرای کابل کشی بخش قدرت** 

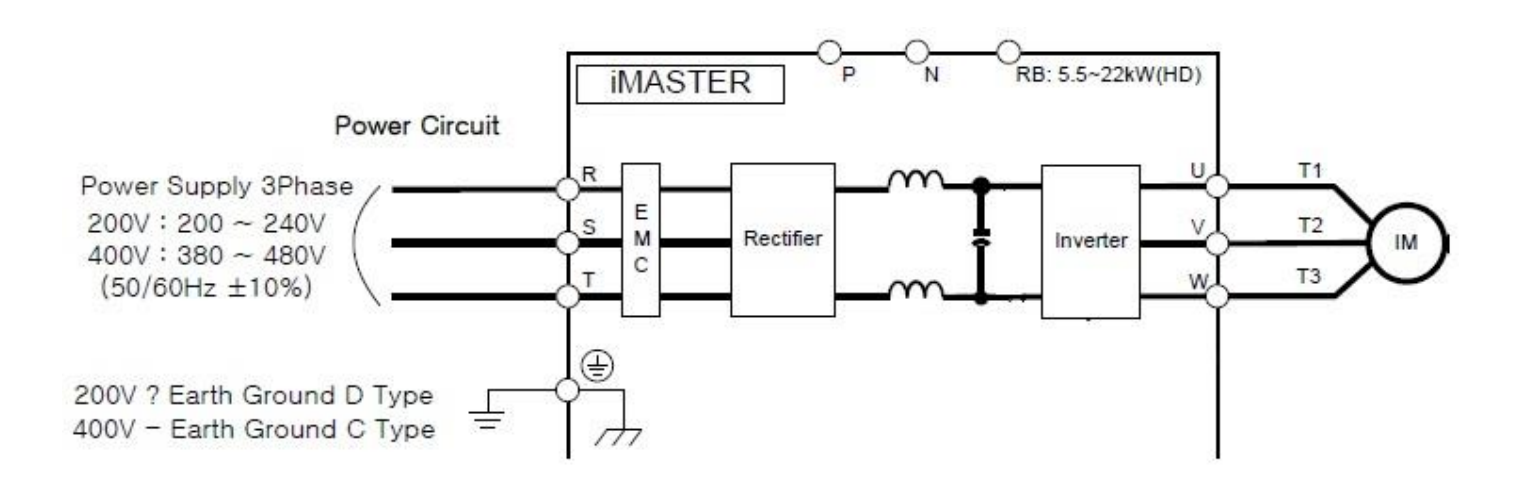

**ب – تعریف پارامترهای موتور به اینورتر**

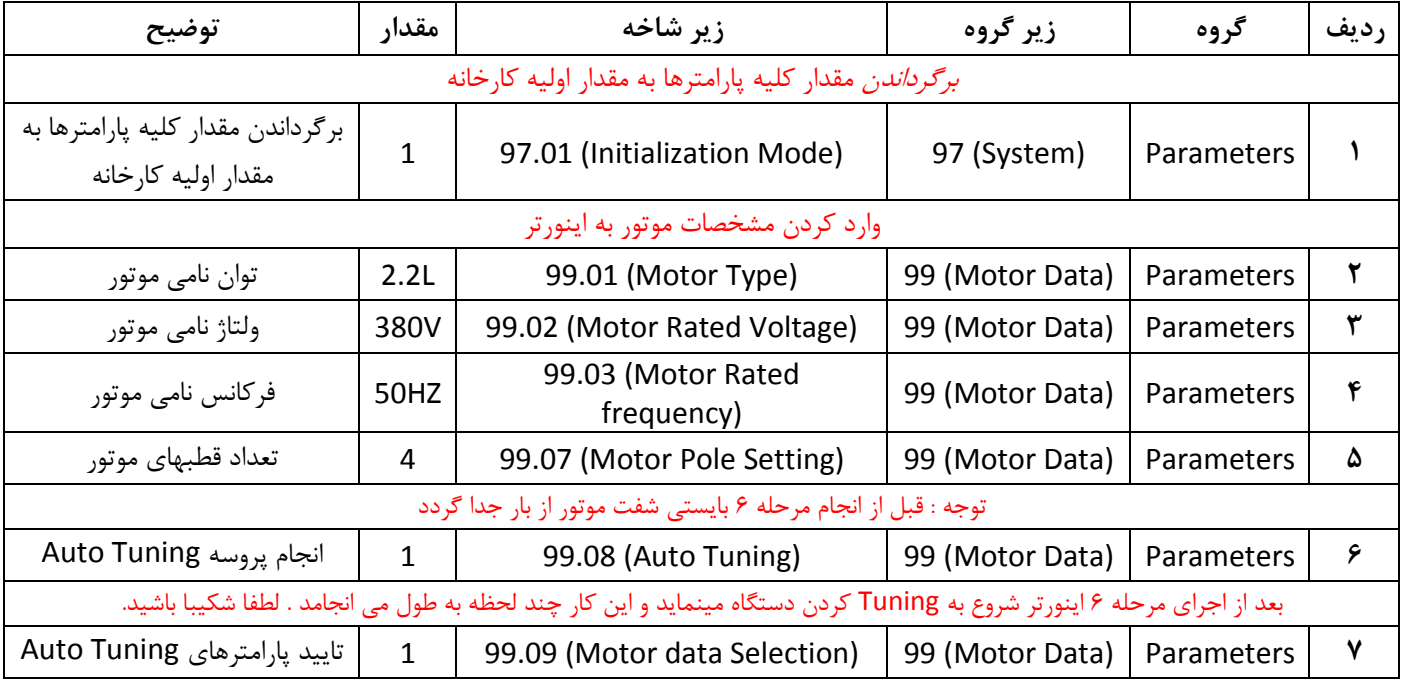

**ج – تنظیم زمان شتاب گیری Acc و زمان توقف موتور Dec :**

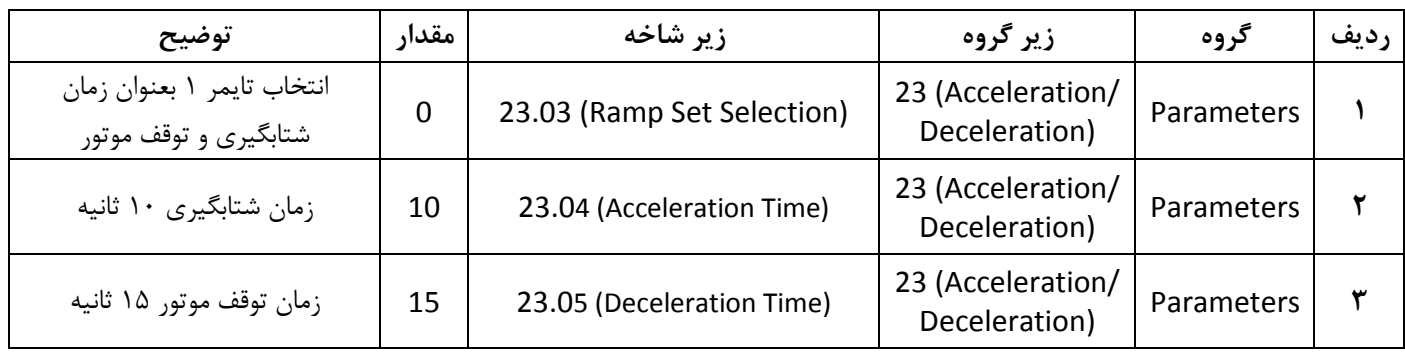

**د – اجرای سیم کشی بخش فرمان و تنظیمات الزم**

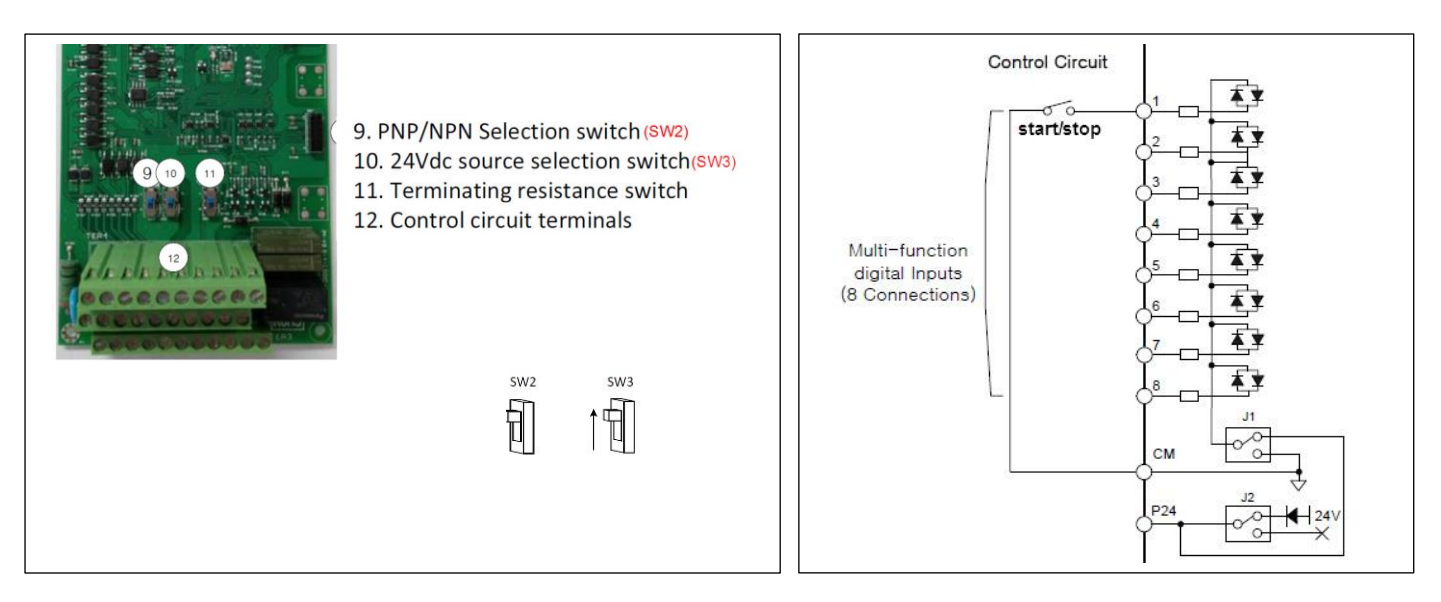

**د - تنظیمات خاص مربوط به نحوه روشن و خاموش کردن موتور :** (wire1(

**راه اندازی موتور با مد Wire 1 از محل 1 :** ) 0 = 20.01 راه اندازی از موقعیت 1 و 1 = 20.01 راه اندازی از موقعیت 2 (

با انتخاب عدد 1 برای پارامتر 20.02 نحوه DIRECTION / STOP / STARTموتور بصورت Wire 1 و وابسته به مقدار پارامتر 20.03 با فرمت ذیل خواهد بود .

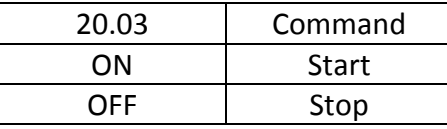

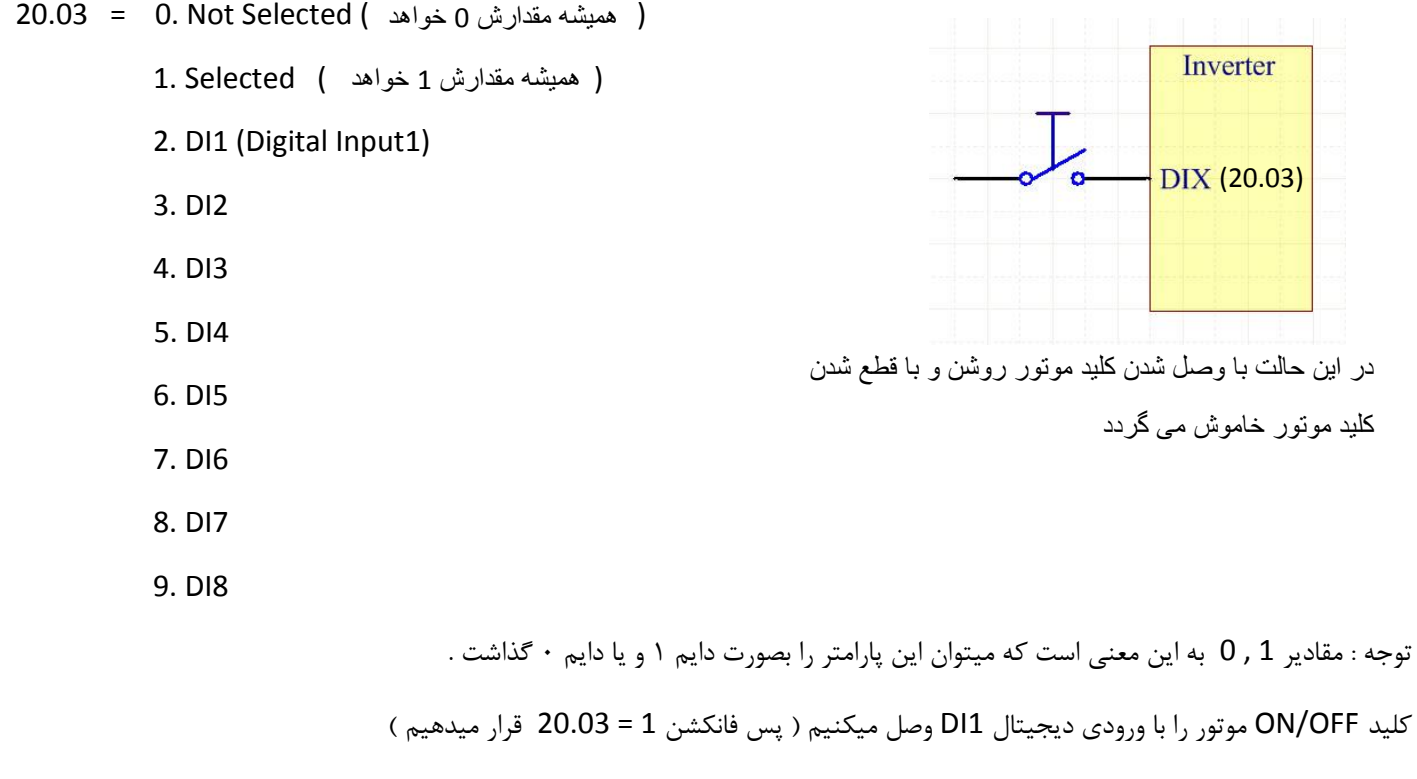

توجه : در این مد جهت چرخش موتور وابسته به پارامتر 20.13 بصورت ذیل خواهد بود

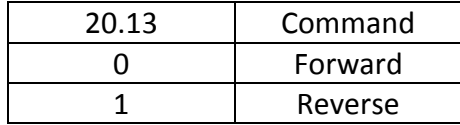

**ه - وصل کردن پتانسیومتر ) جهت تنظیم فشار دلخواه ( به ورودی آنالوگ ولتاژی اینورتر**

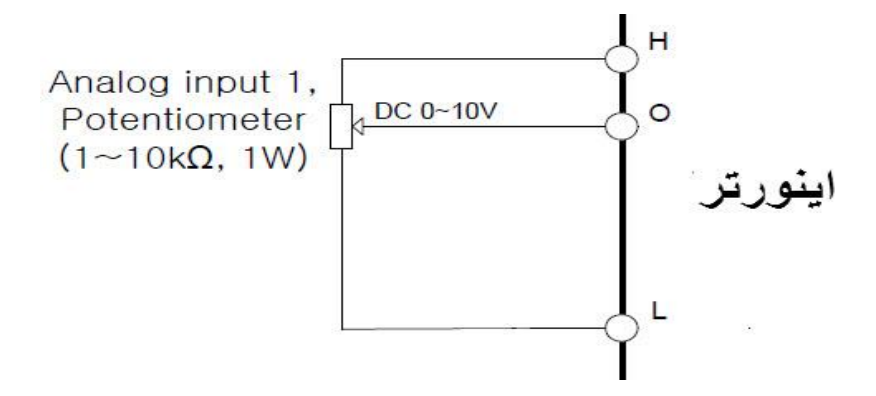

**و - وصل کردن خروجی سنسور فشار ) ma4-20 ) به ورودی آنالوگ جریانی اینورتر**

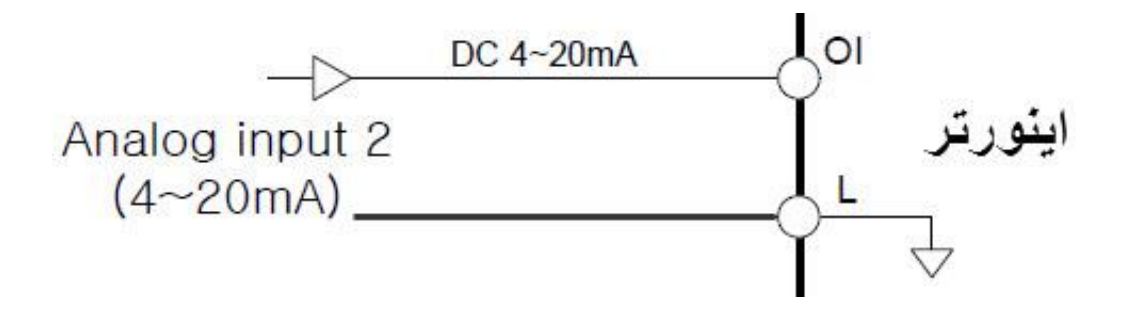

**ز - در این مرحله کار سخت افزاری به اتمام رسیده و بایستی تنضیمات مربوط به فانکشنهای PID بصورت زیر انجام پذیرد** تنظیم پارامترهای مربوط به PID بصورت دیاگرام ذیل انجام میپذیرد

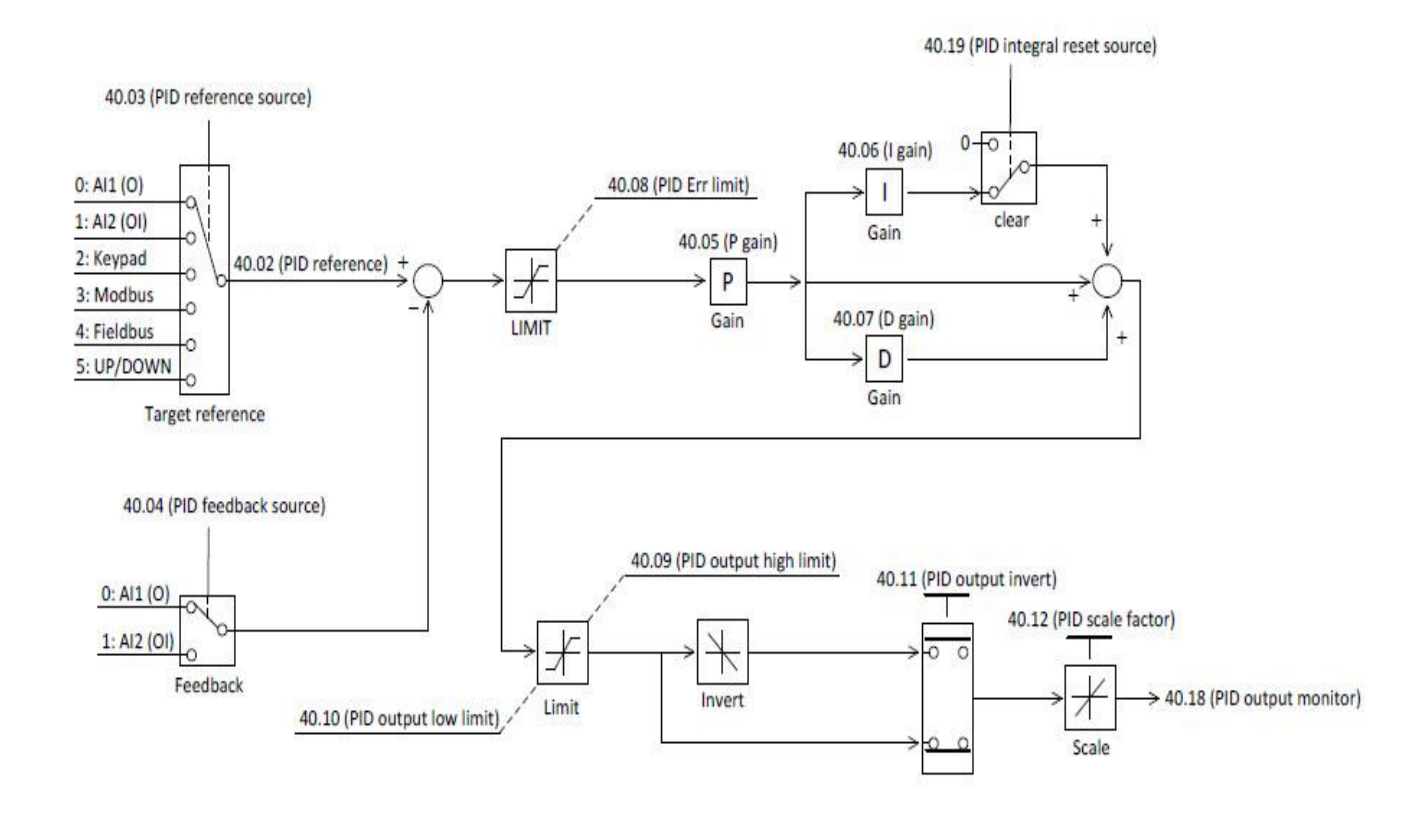

# **PID Control Diagram**

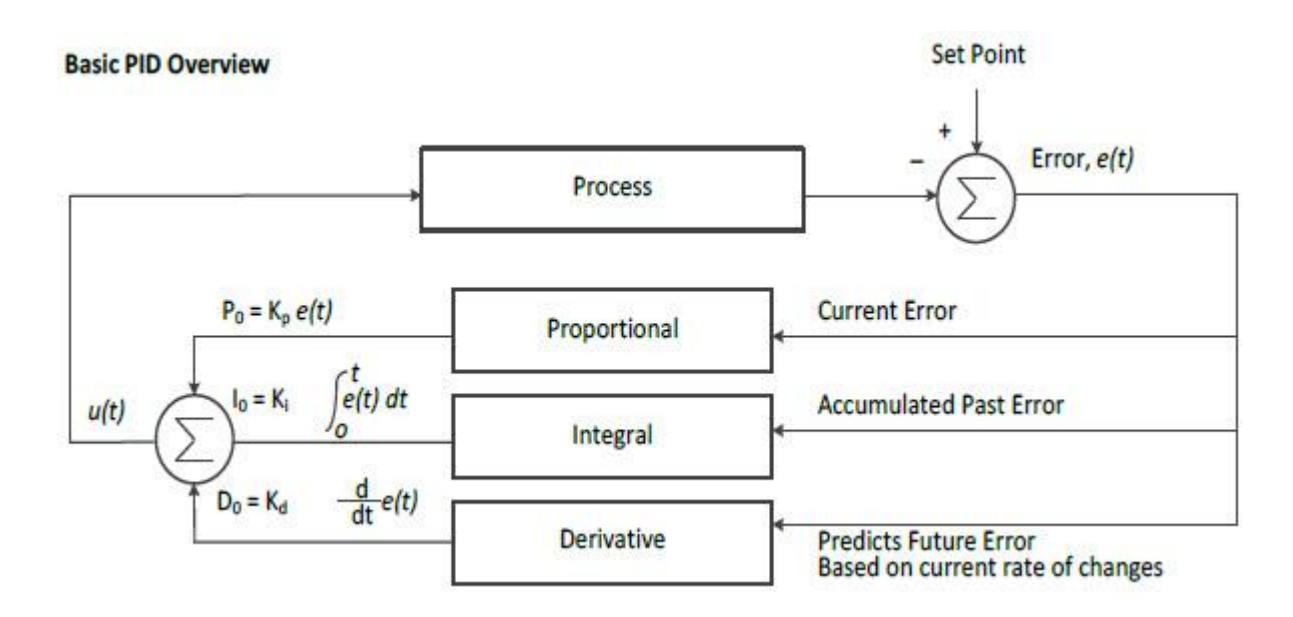

در ابتدای کار بایستی فانکشنهای مربوط به PID فعال گردند که این کار توسط فانکشن زیر انجام می پذیرد

#### 40.01 PID function select

0: Disable ----- Initial value

1: Enable

مرحله بعدی انتخاب محلی برای تنظیم فشار دلخواه میباشد که در این مثال ما ورودی آنالوگ ولتاژی اینورتر را انتخاب

کرده ایم پس 0 = 40.03 خواهد بود .

#### 40.03 PID reference source

- 0: AI1 (O)
- 1: AI2 (OI)
- 2: Keypad ----- Initial value (40.02)
- 3: Modbus
- 4: Fieldbus
- 5: UP/DOWN

مرحله بعدی تعریف محل وصل شدن سنسور فشار میباشد که در این مثال ورودی آنالوگ جریانی اینورتر به عنوان محل خواندن فشار خط تعریف گردیده است .

#### 40.04 PID feedback source

- 0: AI1 (O)
- 1: AI2 (OI) ----- Initial value

مرحله بعد تعریف مقادیر PID میباشد .

تعریف مقدار P :

 $-40.05$  PID P gain

 Range: 0.1 ~ 1000 % in 0.1 % Initial value: 100.0 %

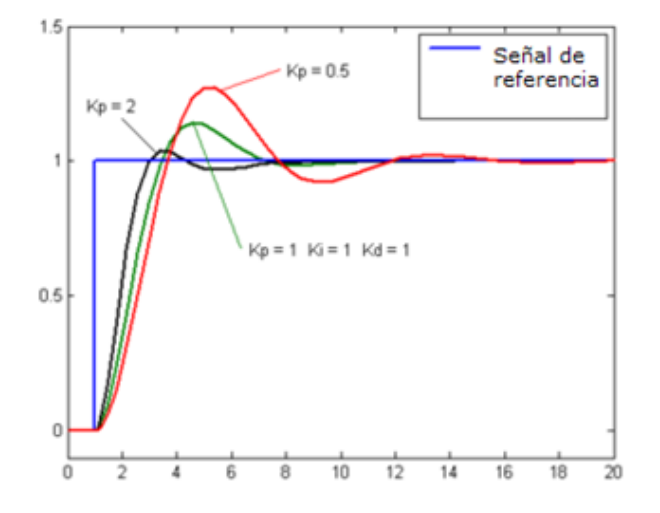

طبق گراف نمونه باال هر چه مقدار P بیشتر باشد سرعت پاسخگویی سیستم بیشتر خواهد بود ولی در بعضی مواقع مقادیر باالتر باعث به نوسان افتادن سیستم میگردد.

تعریف مقدار I :

 $-40.06$  PID I gain

 Range: 0.0 ~ 3600 Sec in 0.1 Sec Initial value: 1.0 Sec

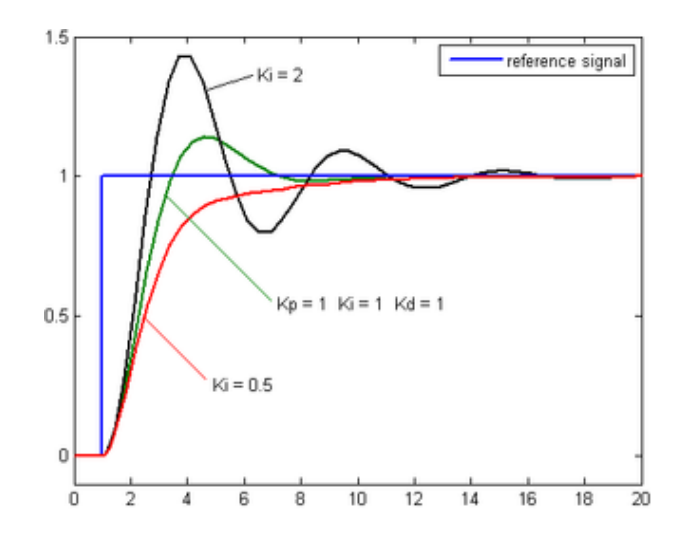

طبق گراف نمونه باال هر چه مقدار I کمتر باشد سرعت پاسخگویی سیستم بیشتر خواهد بود ولی در بعضی مواقع مقادیر پایینتر باعث به نوسان افتادن سیستم میگردد.

تعریف مقدار D :

#### $\bullet$  40.07 PID D gain

 Range: 0.0 ~ 10.00 Sec in 0.01 Sec Initial value: 0.0 Sec

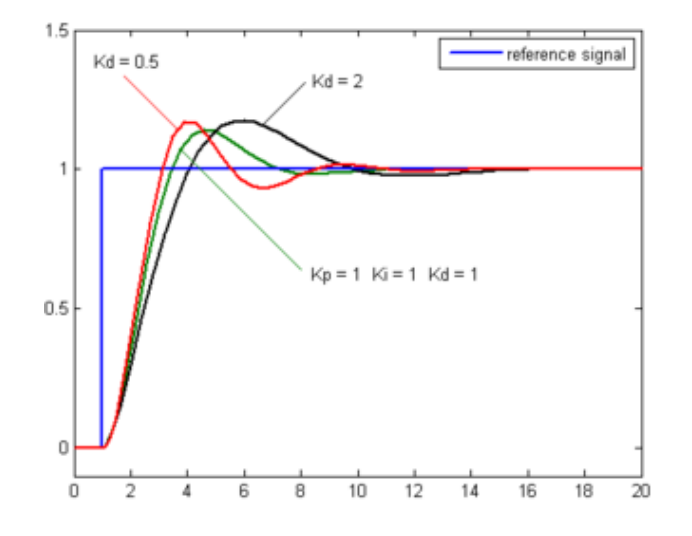

طبق گراف نمونه باال هر چه مقدار D بیشتر باشد سرعت پاسخگویی سیستم بیشتر خواهد بود ولی در بعضی مواقع مقادیر باالتر باعث به نوسان افتادن سیستم میگردد.

روش کارکنترلر PID به اینصورت میباشد که :

ابتدا کنترل کننده P وارد عمل شده و عملکرد سیستم را بهبود می بخشد در این حالت ما خطای ماندگار خواهیم داشت ولی توسط کنترل کننده P به حداقل میرسد ولی به صفر نخواهد رسید.سپس کنترل کننده I وارد عمل شده و خطای ماندگار را صفر میکند ولی در این حالت تعداد زیادی UNDERSHOOT , OVERSHOOT به سیستم اضافه خواهد گردید که نامناسب میباشد. به همین دلیل کنترل کننده D وارد عمل شده واین نوسانات ناخواسته راحذف میکند.

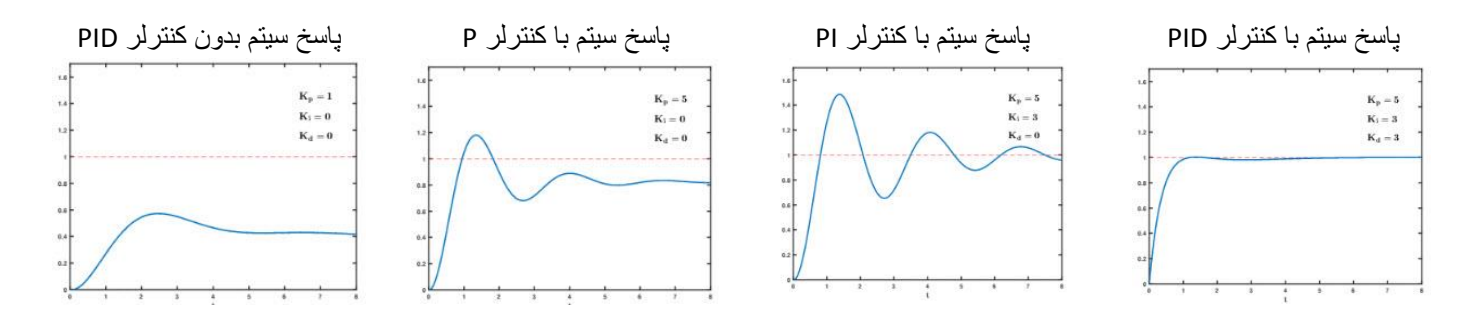

تنظیم تلرانس خطای قابل قبول کنترلر PID :

# 40.08 PID Err limit

 Range: 0.0 ~ 100.0 % in 0.1 % Initial value: 100.0 %

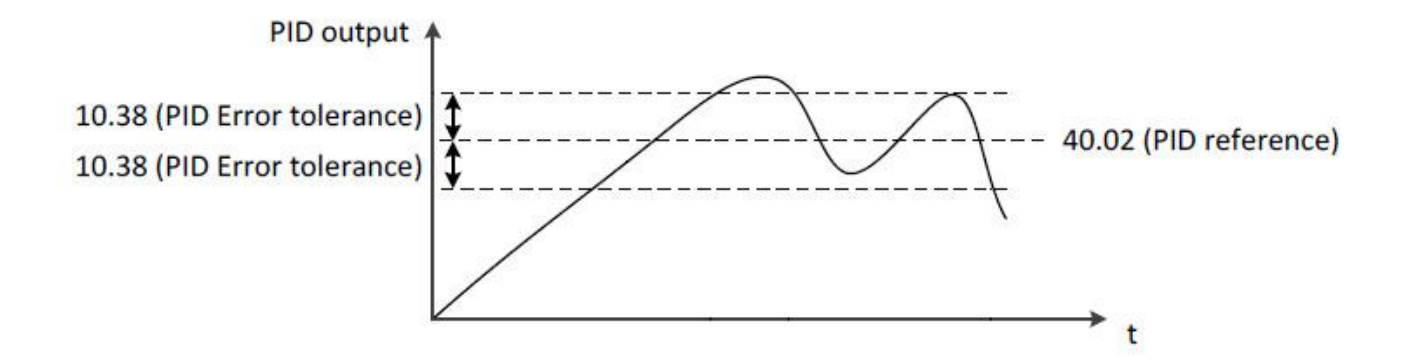

مرحله بعد تنظیم حد ماکزیمم خروجی کنترلر میباشد.توسط این پارامتر میتوان حداکثر فشار خروجی پمپ را تنظیم نمود که اگر به هر دلیلی مقدار خروجی بخواهد بیش از حد باال برود توسط این پارامتر محدود شده و از این مقدار بیشتر نگردد . در این مثال مقادیر پیش فرض قابل قبول میباشند.

- 40.09 PID output high limit Range: -100.0 ~ 100.0 % in 0.1 % Initial value: 100.0 %
- 40.10 PID output low limit
	- 0: Disable the low limit Range: -100.0 ~ 100.0 Initial value: 0.0 %

هرگاه به هر دلیلی بخواهیم خروجی کنترلر بصورت معکوس عمل کنه پارامتر پایین را باید تنظیم نماییم ) در این مثال ما کاری با این پارامتر نداریم (

# • 40.11 PID output invert

- 0: Disable ----- Initial value
- 1: Enable

هرگاه بخواهیم ورودی آنالوگ ولوم تنظیمی با آنالوگ ورودی از سنسور نسبت به همدیگر ضریبی غیر از 1 باشد از این پارامتر استفاده مینماییم. این مورد در جایی استفاده میگردد که مثال فشار خروجی ما 5 بار هستش و سنسور ما 10 بار هستش که در این حالت نسبت ولوم ورودی به ورودی سنسور 50 درصد خواهد بود .

40.12 PID scale factor

 Range: 0.1 ~ 1000 % in 0.1 % Initial value: 100.0 %

هرگاه بخواهیم کنترلر PID از یک فرکانسی به باالتر عمل نماید و زیر این فرکانس عمل نکند و بعد از استارت اینورتر بدون توجه به کنترلر PID ابتدا تا این فرکانس باال بیاید سپس از این فرکانس به باالتر شروع بکار نماید از این پارامتر استفاده مینماییم . ( در این مثال ما کاری با این پارامتر نداریم )

40.13 Pre PID frequency

 0: Disable Pre PID function Range: 0.00 ~ 400.0 Hz in 0.01 Hz Initial value: 0.00 Hz

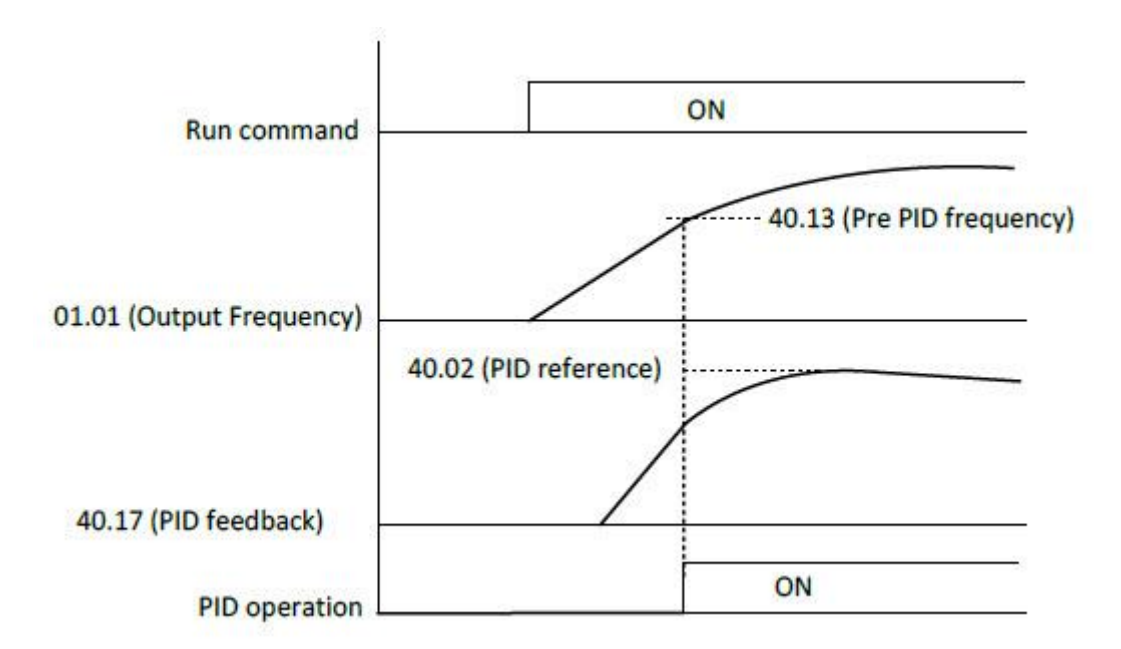

جهت صرفه جویی در مصرف برق و افزایش عمر کارکرد سیستم میتوان کنترلر را طوری تنظیم نمود که وقتی کنترلر دور موتور را به حدی کاهش داد که به فرکانس مد نظر ما رسید موتور خاموش شده و در صورت درخواست مجدد پروسه به افزایش دور موتور . موتور شروع بکار نماید. جهت این موضوع از پارامترهای صفحه بعد استفاده مینماییم.

# 40.14 PID sleep frequency

Range: 0.00 ~ 400.0 Hz in 0.01 Hz

Initial value: 0.00 Hz

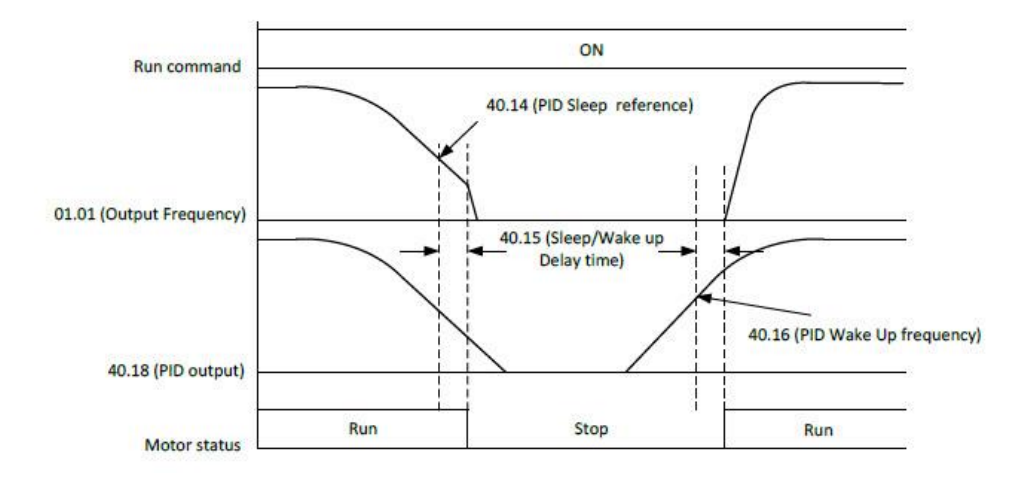

طبق گراف باال پارمتر زیر تنظیم میگردد

 40.15 PID sleep/wake delay time Range: 0.0 ~ 30.0 Sec in 0.1 Sec Initial value: 0.0 Sec

طبق گراف باال پارمتر زیر تنظیم میگردد

# 40.16 PID wake frequency

 Range: '40.14' ~ 400.0 Hz in 0.01 Hz Initial value: 0.00 Hz

اگر بخواهیم به هر دلیلی کنترلر I را از سیستم به هر دلیلی توسط سخت افزار حذف کنیم از پارامتر ذیل استفاده میکنیم

#### 40.19 PID integral reset source

0: Not selected ----- Initial value

- 1: Selected
- 2: DI1
- 3: DI2
- 4: DI3
- 5: DI4
- 6: DI5
- 7: DI6
- 8: DI7
- 9: DI8

هرگاه به هر دلیلی بخواهیم کنترلر PID را از طریق سخت افزار از کار بیاندازیم از پارامتر زیر استفاده میکنیم

#### 40.20 PID disable source

0: Not selected ----- Initial value

- 1: Selected
- 2: DI1
- 3: DI2
- 4: DI3
- 5: DI4
- 6: DI5
- 7: DI6
- 8: DI7
- 9: DI8

# **کنترل اینورترهای** ADT **از طریق شبکه مدباس**

# **یکی از روشهای ارتباط و کنترل اینورترهای ADT استفاده از پروتکل MODBUS میباشد که در زیر به توضیح و نحوه کار با آن میپردازیم.**

با توجه به اینکه این پروتکل در اینورترهای ADT از طریق پورت سخت افزاری 485RS انجام میپذیرد لذا پینهای ارتباطی توسط این پروتکل به اینورتر بصورت زیر میباشد .

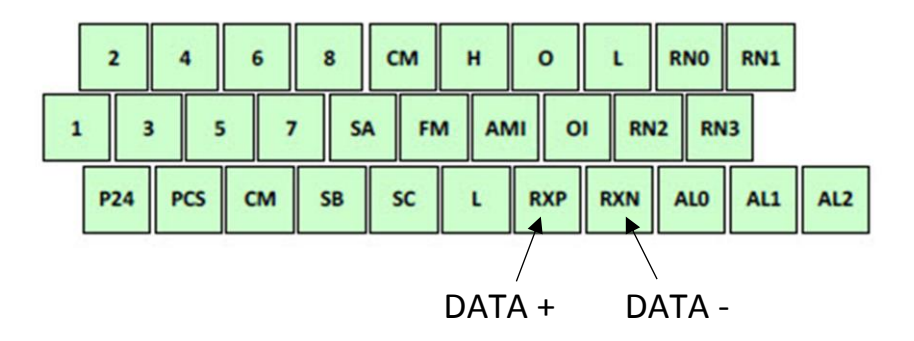

**تنظیم شناسه ID اینورتر :**

50.01 Modbus node ID

 Range: 1 ~ 32 in 1 Initial value: 1

# **تنظیم نرخ تبادل دیتای اینورتر rate Baud :**

# 50.02 Modbus baud rate

- 1: 2,400 bps
- 2: 4,800 bps
- 3: 9,600 bps ----- Initial value
- 4: 19,200 bps

دیگر تنظیمات پورت ( این تنظیمات ثابت میباشند و قابل تغییر نیستند ) :

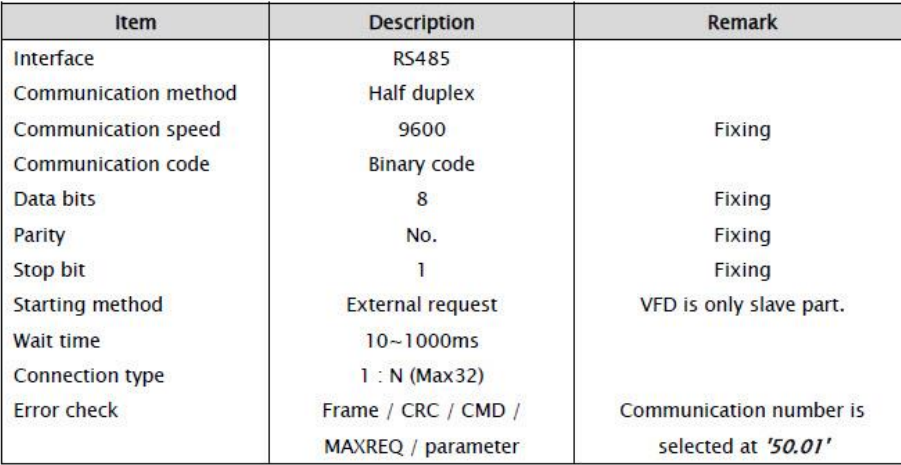

# **تنظیم محل کنترل اینورتر از طریق مدباس :**

جهت کنترل اینورتر از طریق مدباس ابتدا بایستی ، پارامتر 7=20.02 قرار دهیم . این کار هم از طریق کی پد و هم از طریق شبکه مدباس امکان پذیر میباشد که در اینجا ما از طریق شبکه و توسط فرم زیر این کار را انجام میدهیم .

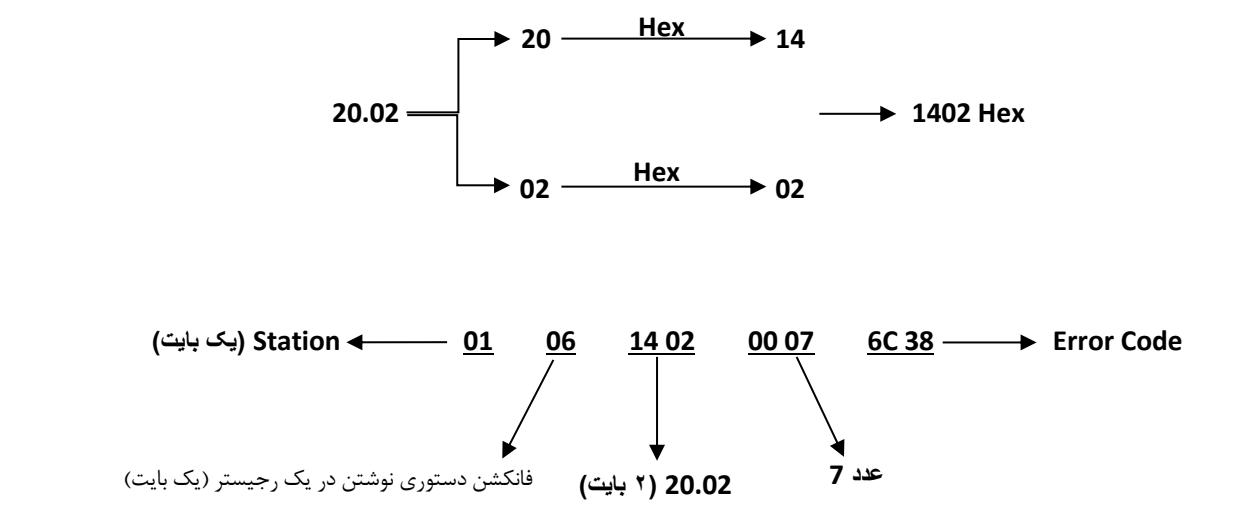

**تنظیم فرکانس خروجی اینورتر توسط مدباس :**

جهت تنظیم فرکانس خروجی اینورتر توسط مد باس بایستی از طریق شبکه ، اقدامات زیر را انجام دهیم

الف ) پارامتر 3=22.03 قرار میدهیم . این کار هم از طریق کی پد و هم از طریق شبکه مدباس امکان پذیر میباشد که در اینخا ما از طریق شبکه و توسط فرم زیر این کار را انجام میدهیم .

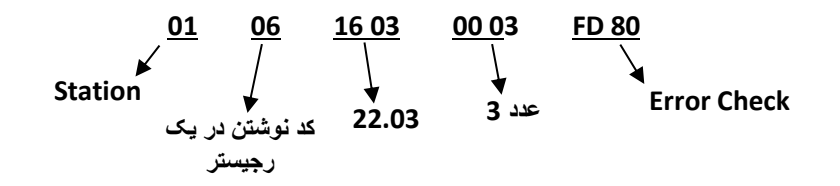

ب ( مقدارفرکانس دلخواه را توسط شبکه و به شکل فرم زیر در پارامتر 22.01 قرار دهید

مثال : نوشتن مقدار فرکانس HZ 60.00 در پارامتر 22.01

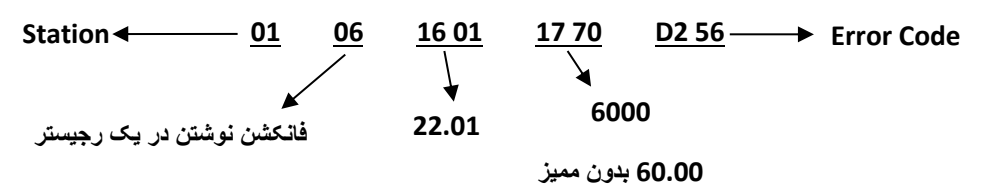

**فرمان RUN از طریق مدباس )1=00.02(**

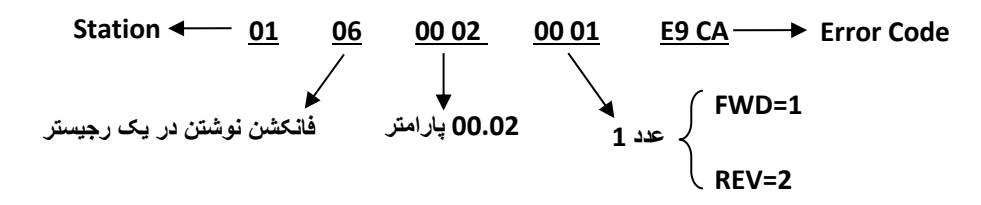

**فرمان STOP از طریق مدباس )0=00.02(**

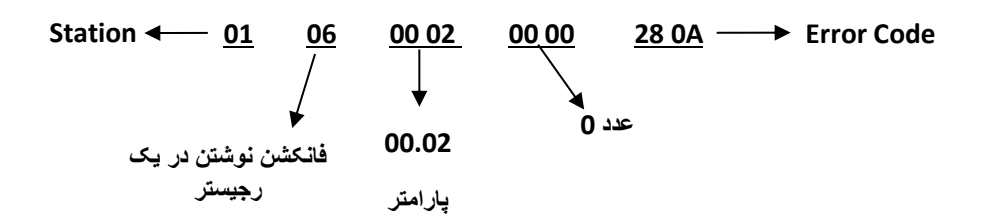

**جهت مطالعه :**

**مزایای استفاده از اینورترهای ADT**

آیا می دانید موتورهای الکتریکی مصرف کننده ی توان راکتیو می باشند و شما بایستی جهت کاهش هزینه بار راکتیو از بانک های خازنی استفاده نمایید و تأمین بانک خازنی یعنی هزینه اضافه تر؟ ولی در صورت استفاده از اینورترهای ADT دیگر نیاز به این کار نخواهد بود.

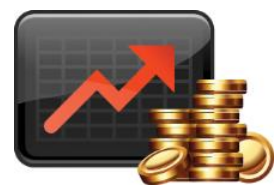

آیا می دانید اگرموتور قرار باشد موقع راه اندازی جریانی بیش از جریان نامی خود بکشد شما بایستی از تجهیزات الکتریکی(کابل، فیوز،کنتاکتور و ....) با آمپر بالاتر استفاده نمایید واین یعنی تحمیل هزینه بیشتر؟ ولی در صورت استفاده از اینورترهای ADT دیگر نیاز به این کار نخواهد بود.

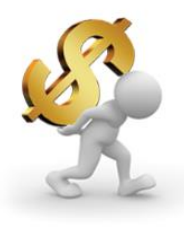

آیا می دانید موتورهای الکتریکی موقع شروع بکار حدود 5 الی 7 برابر جریان نامی خود را از شبکه می کشند و در اینصورت ظرفیت آمپر کنتور شما بایستی بیشتر از مقدار مصرفی واقعی شما باشد وشما متحمل هزینه بیشتر خواهید شد؟ ولی در صورت استفاده از اینورترهای ADT این حالت اتفاق نخواهد افتاد .

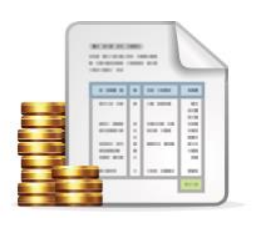

آیا می دانید جهت کنترل و راه اندازی موتورهای الکتریکی نیاز به مدارات کنترلی وحفاظتی خاص آن موتور را دارید و این یعنی هزینه؟ ولی در صورت استفاده از اینورترهای ADT دیگر نیاز به این کار نخواهد بود.

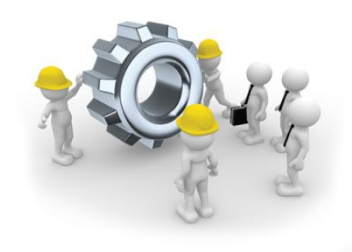

آیا می دانید اگر موتورهای الکتریکی بدون کنترل دور بصورت لحظه ای راه اندازی شوند چه شوکی به تجهیزات مکانیکی واسط(کوپلینگ ها و بلبرینگ ها و تسمه ها و…) وارد میگردد و این یعنی کاهش عمر تجهیزات و افزایش هزینه نگهداری تجهیزات؟ ولی در صورت استفاده از اینورترهای ADT چون موتور به آرامی شروع بکار خواهد کرد دیگر این صدمات پیش نخواهد آمد .

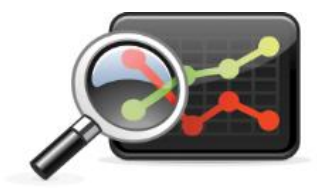

آیا می دانید باکاهش 20 درصد از دور موتور الکتریکی 50 درصد از توان مصرفی موتور براساس منحنی ذیل کاسته شده و این یعنی کاهش هزینه برق؟ و شما توسط اینورترهای ADT میتوانید دور موتور را کنترل نمایید .

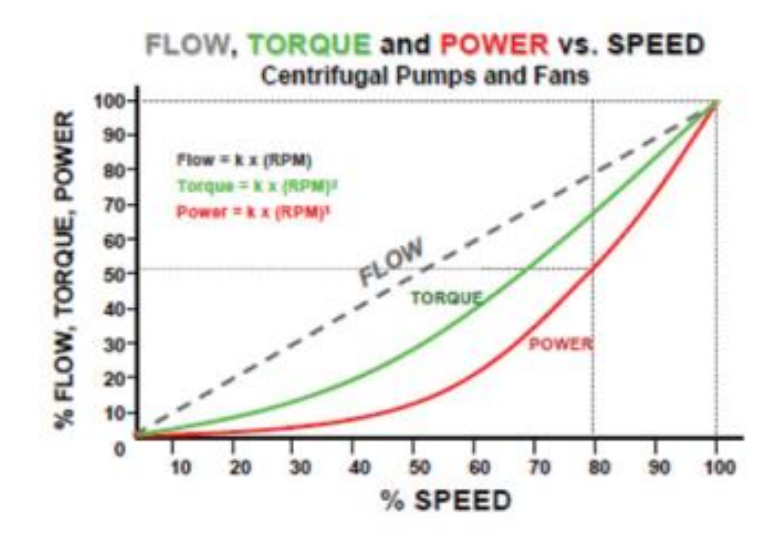

آیا می دانید تجهیزات کنترلی و حفاظتی معمول دارای دقت کافی نمی باشند و احتمال آسیب موتور وجود دارد؟ در حالی که اینورترهای ADT با دقت بسیار باالیی موتور را کنترل مینماید .

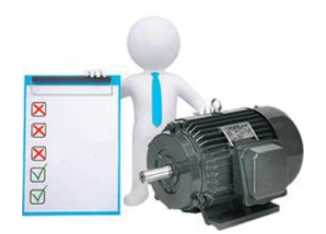

آیا می دانید به وسیله اینورترهایADT می توانید موتورهای سه فاز را با برق تکفاز راه اندازی نمایید؟

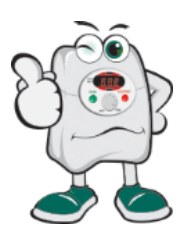

آیا می دانید با استفاده از اینورترهای ADT می توانید ساعت کارکرد و کلیه اتفاقات مربوط به موتور را ثبت نموده و موتور را از طریق شبکه مانیتور و کنترل نمایید؟

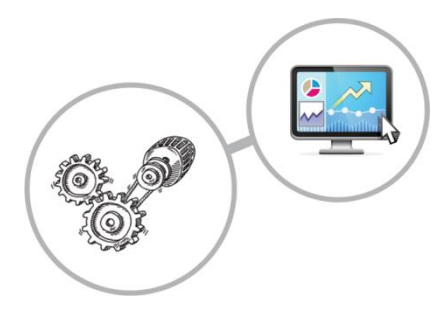

#### **جهت مطالعه**

بحت انرژی از دو دیدگاه اقتصادی و زیست محیطی حائز اهمیت است . بهینه سازی مصرف انرژی به این معنی است که بتوان با استفاده از تجهیزات و یا مدیریت بهتر همان کار را با مصرف انرژی کمتر انجام بدهیم.

صرفه جوئی انرژی می تواند با استفاده از تجهیزات بهتر نظیر : عایق بندی مطلوب ، افزایش راندمان سیسمتهای حرارتی، و بازیابی تلفات حرارتی بدست آید از طرف دیگر اعمال مدیریت انرژی، بمنظور درک سیستمهای موجود و طریقه استفاده از آنها، میتواند در کاهش مصرف انرژی نقش مهمی داشته باشد .در سیاست گذاری انرژی باید سازمانها رویکرد سیستمی داشته باشند .برای مثال در بهینه سازی مصرف انرژی الکتریکی هدف تنها کاهش هزینه های انرژی یک یا چند الکتروموتور مشخص نیست، بلکه باید آثار اقدامات مورد نظر روی سایر سیستمها نیز بدقت مورد توجه قرار گیرد .در یک بنگاه اقتصادی صرفه جوئی انرژی میتواند موجب برتری رقابتی بنگاه گردد.

در اغلب بخشهای صنعتی انرژی الکتریکی مهمترین منبع انرژی صنعت بشمار می رود . از آنجا که موتورهای الکتریکی، مصرف کننده اصلی انرژی الکتریکی در کارخانجات صنعتی میباشند .لذا بهینه سازی مصرف انرژی در موتورهای الکتریکی از اهمیت ویژه ای برخوردار خواهد بود .

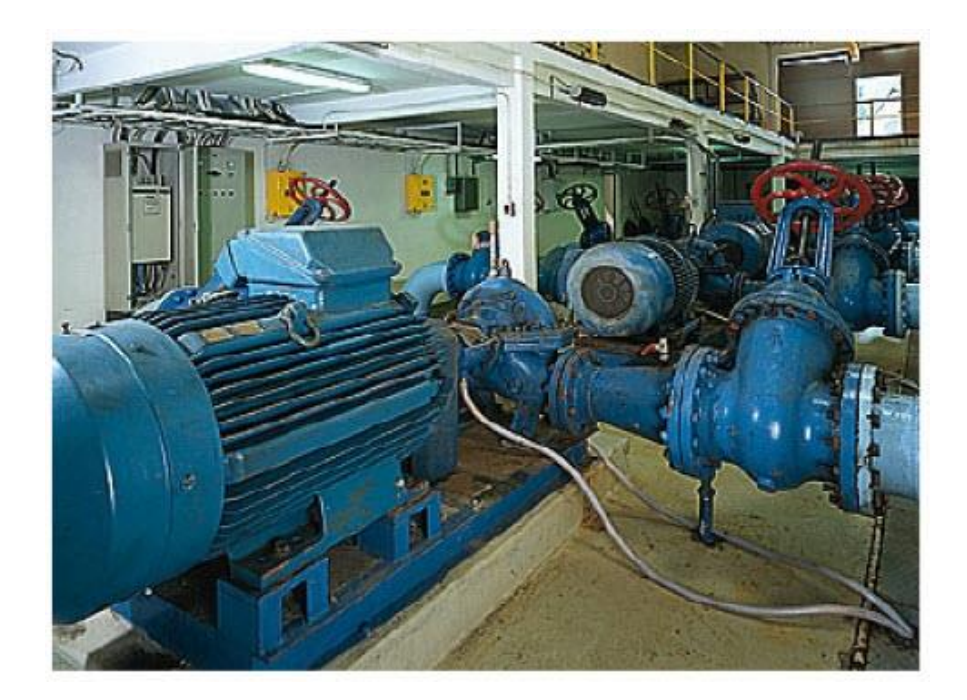

بهینه سازی مصرف انرژی در الکتروموتورهای صنعتی با استفاده از کنترل کننده های دورموتوربیش از % 65 انرژی الکتریکی، در صنایع، در موتورهای الکتریکی مصرف می شود .فن ها، پمپ ها، و کمپرسورها، بارهای اصلی موتورهای الکتریکی هستند.

می توان اقدامات مختلفی برای صرفه جوئی انرژی الکتریکی در الکتروموتورهای صنعتی بعمل آورد.

**در حالت کلی این اقدامات به دو دسته تقسیم می شود:**

-1 اقدامات مربوط به طراحی موتور

-2 اقدامات مربوط به بهره برداری از موتورها.

تولید کنندگان موتور اینک موفقیت های خوبی در زمینه طراحی و ساخت موتورهای با راندمان باال بدست آورده اند .هر چند که قیمت این موتورها باالتر است، ولی محاسبات ساده ای نشان می دهد که استفاده از این موتورها بسیار اقتصادی تر از انواع قدیمی ترشان است .

**اقدامات مربوط به بهره برداری از موتورها را نیز می توان به دو دسته تقسیم نمود:**

الف - اقدامات روی موتور، نظیر تهویه، روغن کاری، و بارگذاری

فن ها و پمپ ها عمده ترین بارهای موتورهای الکتریکی هستند .این ها از ادواتی نظیر دمپرها و یا شیرهای خفه کن برای تنظیم دبی استفاده میکنند .اما این روش ها انرژی را تلف می کنند .

عملکرد این تجهیزات را می توان به راننده اتومبیلی تشبیه نمود که برای کاهش سرعت، در حالی که پدال گاز را تا آخر فشرده است، از پدال ترمز استفاده می کند .

ب – استفاده از اینورترها

**انواع روش های کنترل جریان فلو در فنها و پمپ ها :**

ابتدا انواع روش های کنترلی در پمپ ها و فن های سانتریفوز را مورد بررسی قرار مدهیم سپس برتری کنترل کننده الکترونیکی را نسبت دیگر

کنترل کننده های مکانیکی مورد ارزیابی قرار میگیرد

**انواع روش های کنترل جریان فلو در پمپ های سانتریفوز**

- -1کنترل با شیر دستی
	- -2کنترل بایپاس
- -3کنترل روشن و خاموش
- -4کنترل کننده دور الکترونیکی

روشهای مختلف کنترل فشار سیال را بصورت شکل زیر میتوان انجام داد :

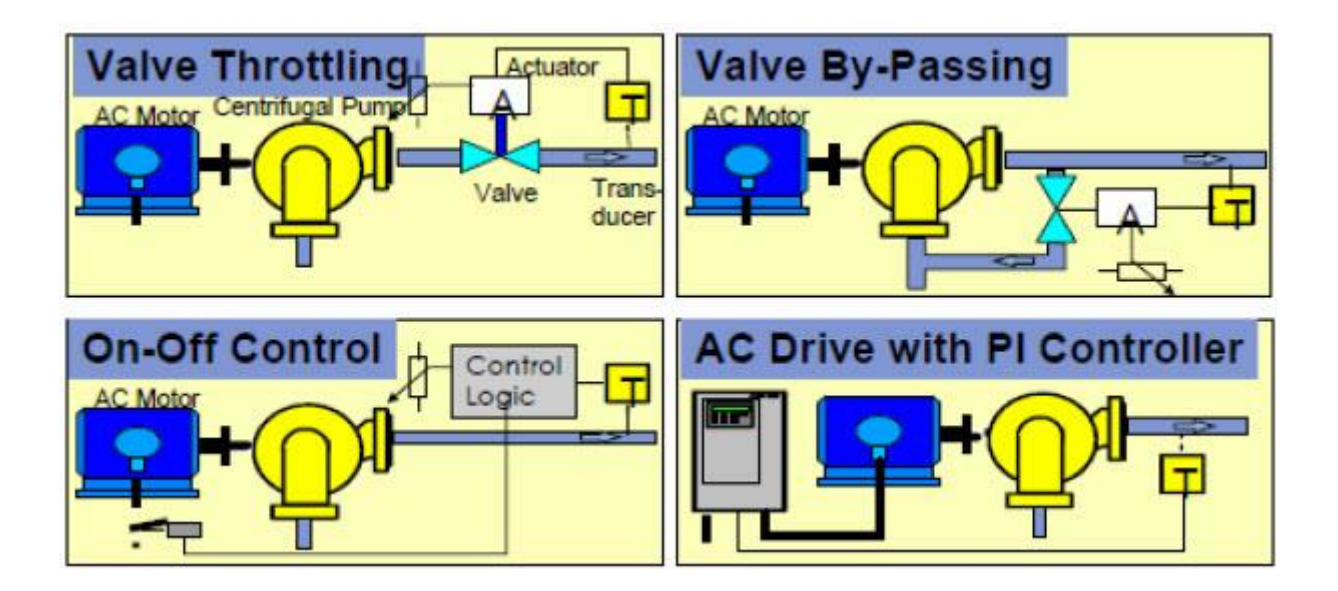

شکل زیر مقایسه مصرف انرزی در روش های مختلف کنترل جریان سیال در پمپ را نشان میدهد

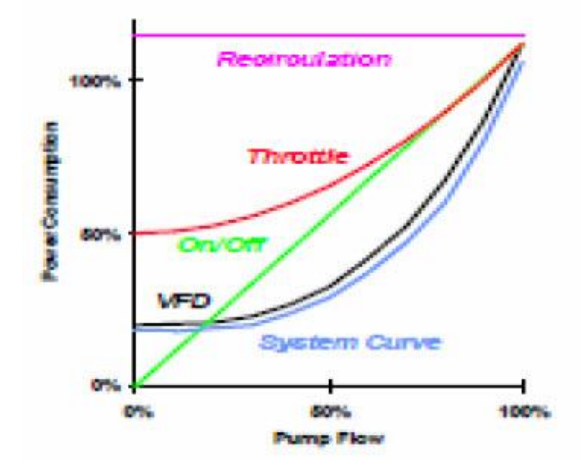

انواع روش های کنترل جریان هوا در فن های سانتریفوز

- -1کنترل دمپر خروجی
	- -2کنترل پروانه فن
- -3کنترل هیدرو لیکی
- -4کنترل الکترونیکی

روشهای مختلف کنترل فلوی سیال :

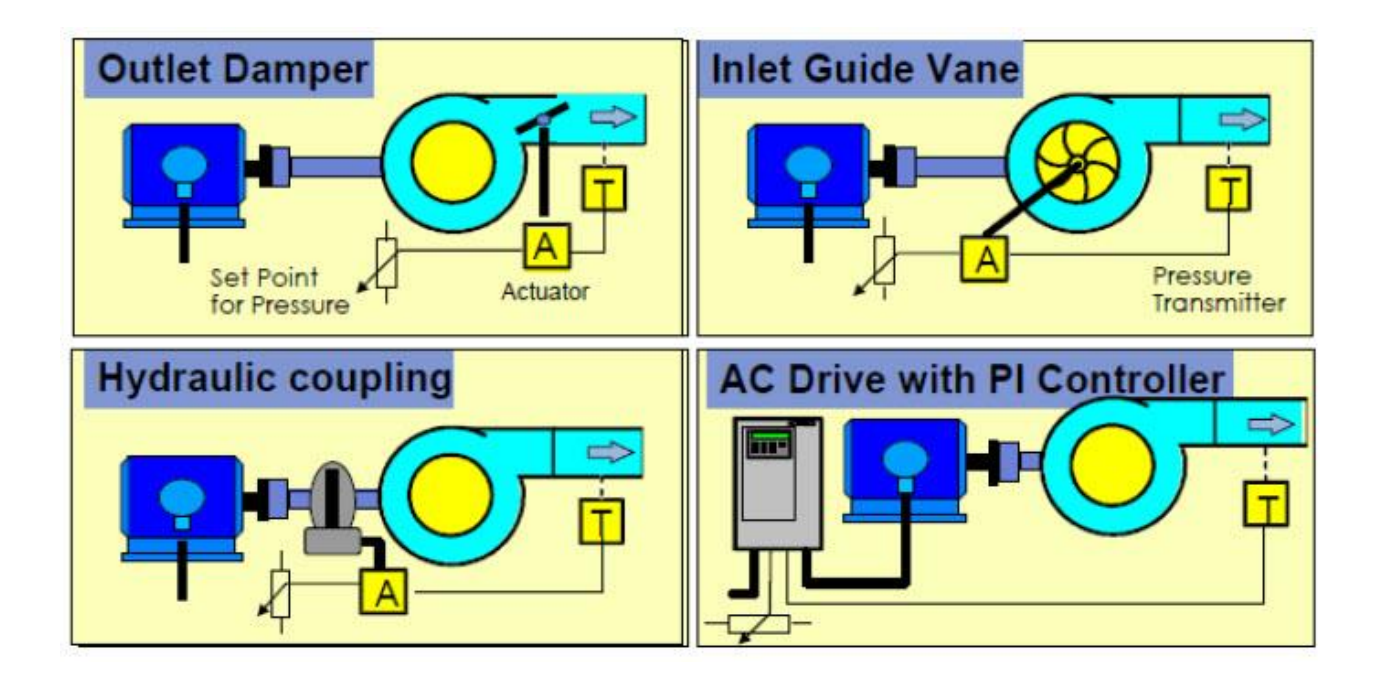

منحنی زیر مقایسه مصرف انرزی در روش های مختلف کنترل جریان هوا را نشان میدهد

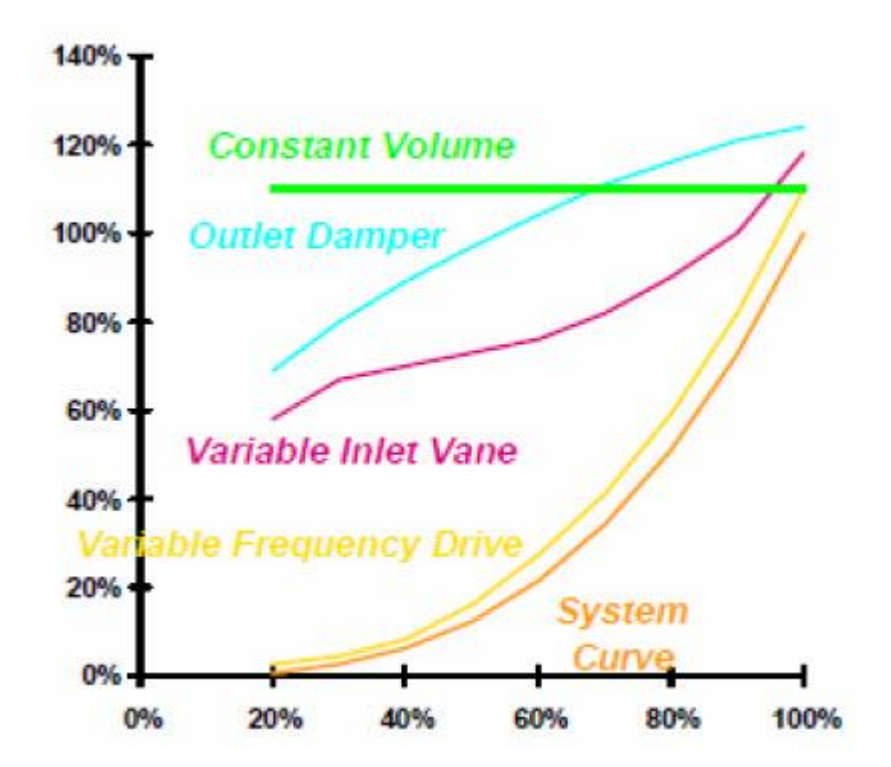

در این بخش به تاثیر کنترل کننده های دور در کاهش مصرف انرز ی پرداخته میشود

# **کاهش مصرف برق مصرفی با استفاده از اینورترهای ADT**

میتوان جریان سیاالت در پمپ ها را با اعمال تغییر دور موتور ، کنترل نمود .امروزه این روش بدلیل انعطاف پذیری و صرفه جوئی اقتصادی قابل توجه جایگزین روشهای سنتی متکی بر تنظیم جریان سیال با استفاده از شیرهای تنظیم کننده مکانیکی و دمپرها میشود .در شکل زیر تفاوت دو روش در میزان مصرف انرژی نشان داده شده است.

شکل زیر کنترل جریان فلو در پمپ را با استفاده از شیر دستی و کنترل دور الکترونیکی را نشان میدهد

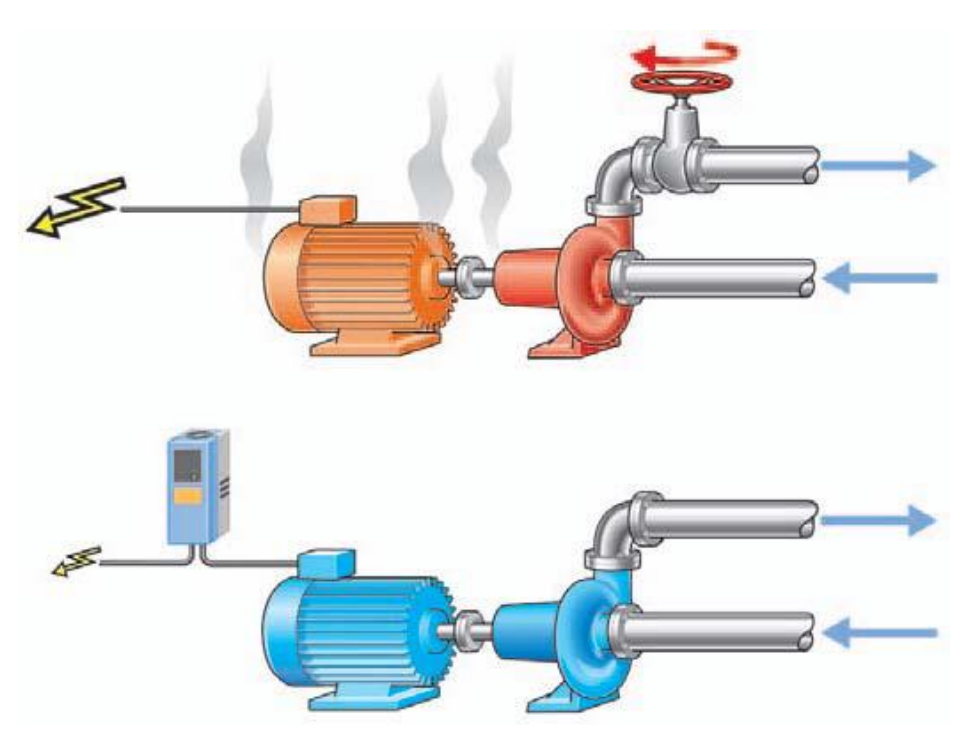

قوانین افینیتی در کاربردهای پمپ و فن قوانین افینیتی در کاربردهای پمپ و فن های سانتریفوژ پایه نظری صرفه جوئی انرژی با استفاده از درایو هستند .بر طبق این قوانین و در یک پمپ یا فن سانتریفوژ، روابط زیر حاکم است: N : سرعت Q : فلو یا حجم

H : هد یا فشار

رابطه زیرتغیرات فشار و فلو یا حجم و توان ورودی با تغییرات سرعت موتور را نشان میدهد

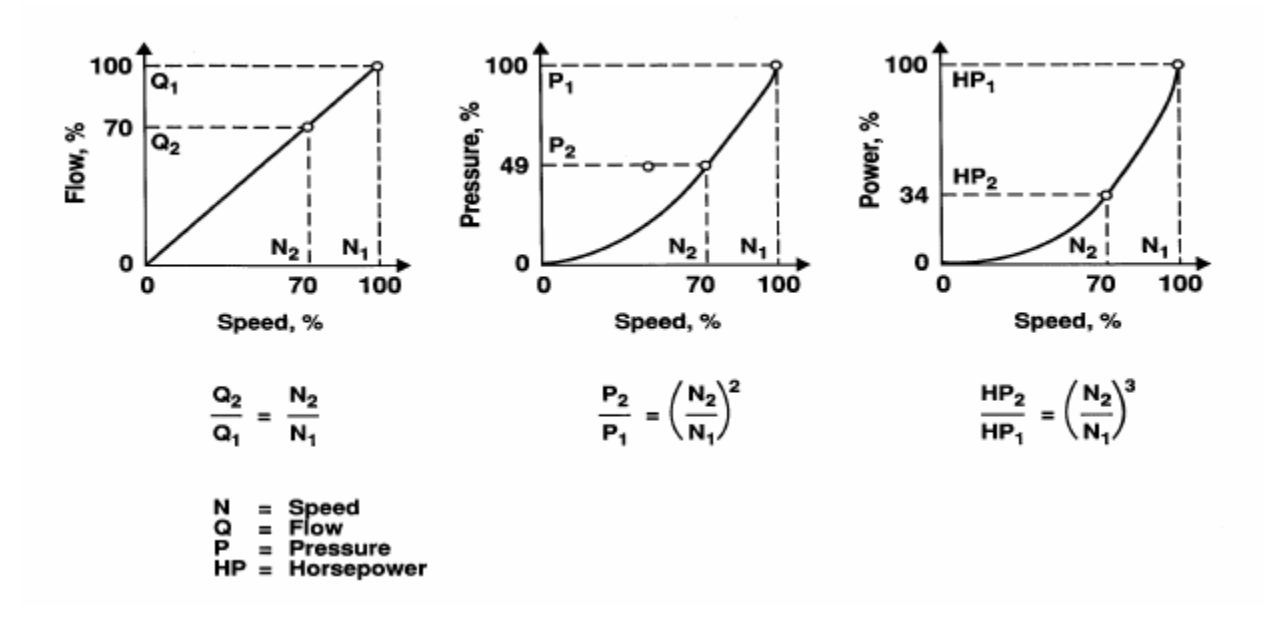

مثال از محاسبات صرفه جوئی انرژی در فن

برای روشن شدن تاثیر استفاده از درایو در کاربرد فن به تشریح یک مثال میپردازیم .نخست مجددا اشاره میکنیم به قوانین حاکم بر فن که موسوم به قوانین افینیتی میباشد :

> Eq. 1:  $(N1 / N2) = Q1 / Q2$ Eq. 2:  $(N1 / N2)2 = P1 / P2$ Eq. 3:  $(N1 / N2)2 = T1 / T2$ Eq. 4: (N1 / N2)3 = HP1 / HP2 در معادالت فوق N : سرعت چرخش پمپ Q : فلو T : گشتاور HP : توان مصرفی موتور P : فشار

در شکل زیر چنانچه سرعت پمپ 50 در صد کاهش یابد در ان صورت با استفاده از کنترل کننده دور و بر اساس قانون افینیتی توان مصرفی حدود 50 درصد کاهش مییابد و اگر سرعت 50 درصد کاهش یابد توان مصرفی 12,5 در صد خواهد شد .

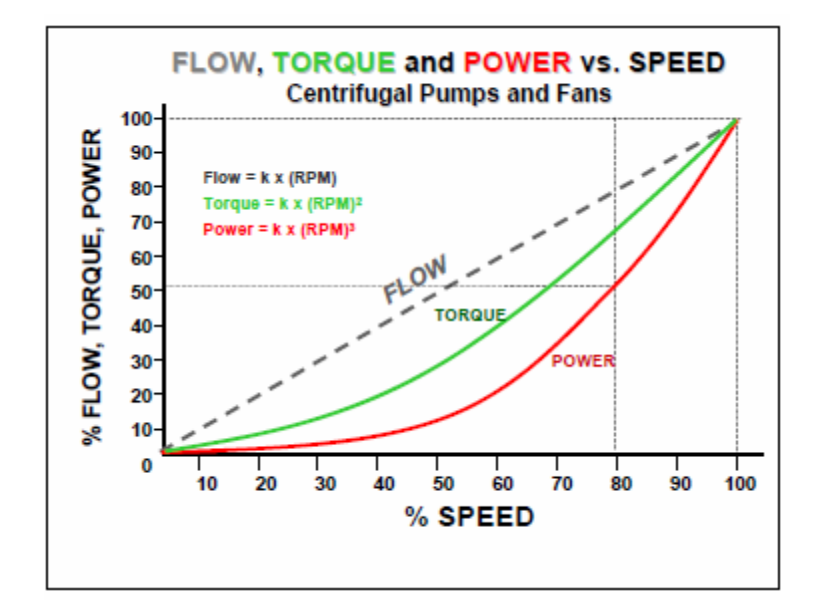

*( 0.8 x 0.8 x 0.8 = .512, or 51.2% power consumed*) *( 0.5 x 0.5 x 0.5 = .125, or 12.5% power consumed)*

شکل زیر مقایسه صرفه جویی انرزی در پمپ ها و فن ها را با استفاده از کنترل دمپر و ولو و اینورتر را نشان میدهد

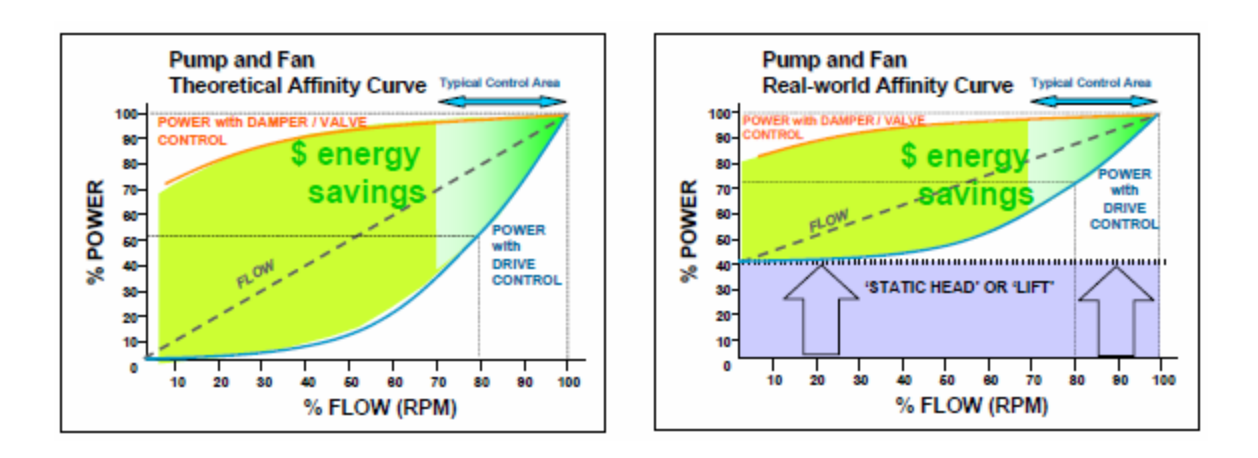